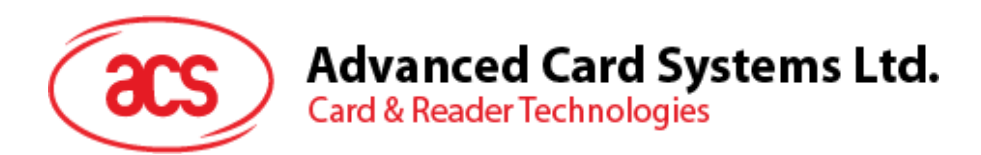

# ACR1251U 带 SAM 的 NFC 读写器

应用程序编程接口 V1.14

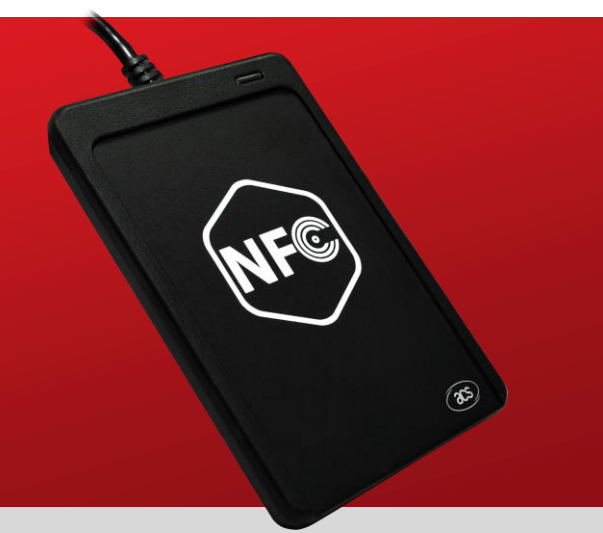

如有任何更改, 恕不另行通知 info@acs.com.hk

**www.acs.com.hk**

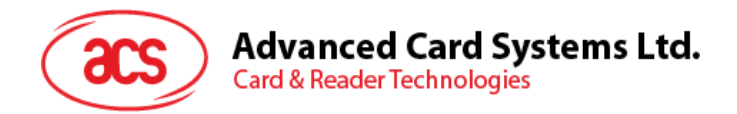

# 版本历史

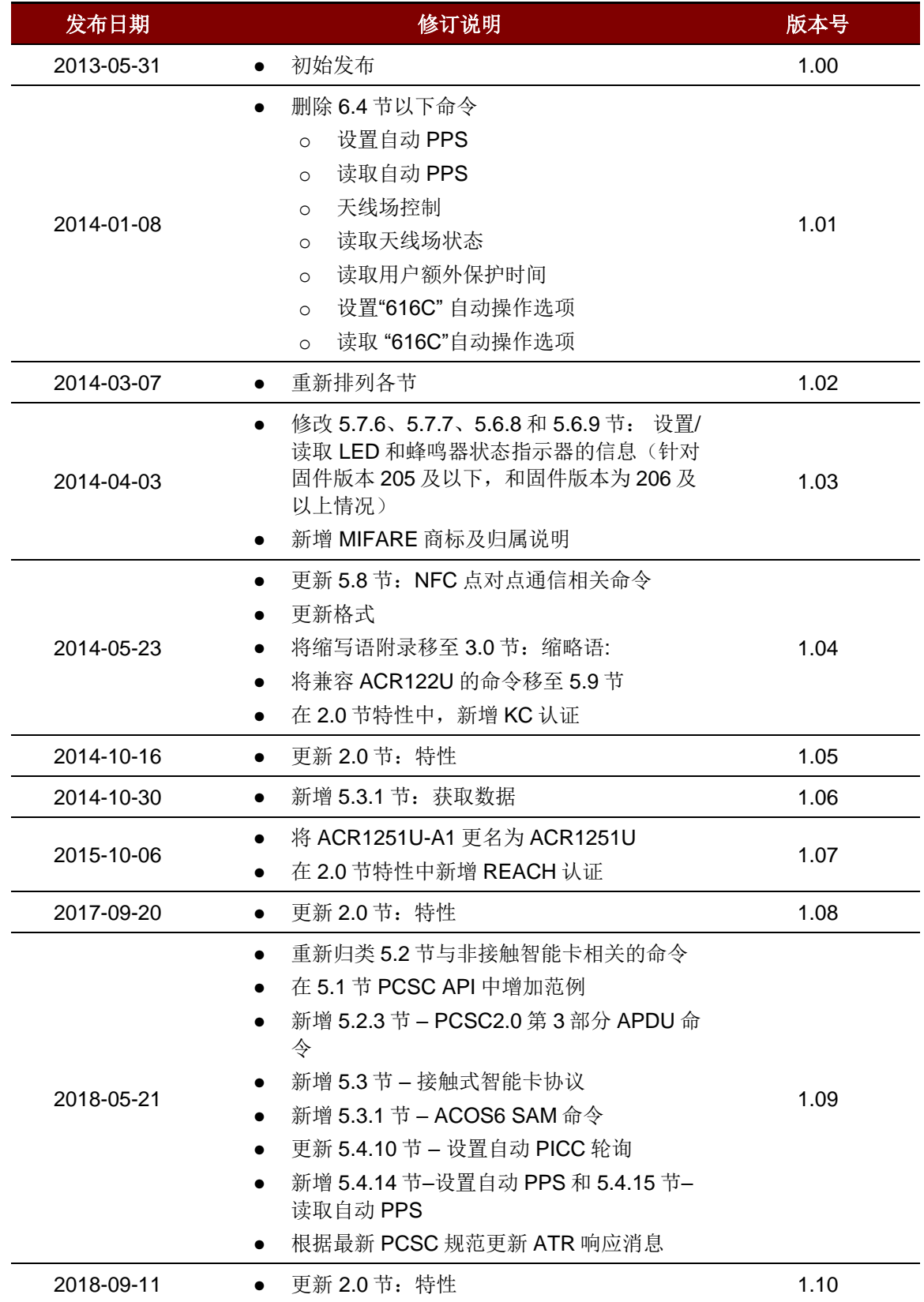

Page 2 of 104

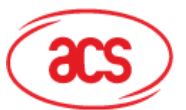

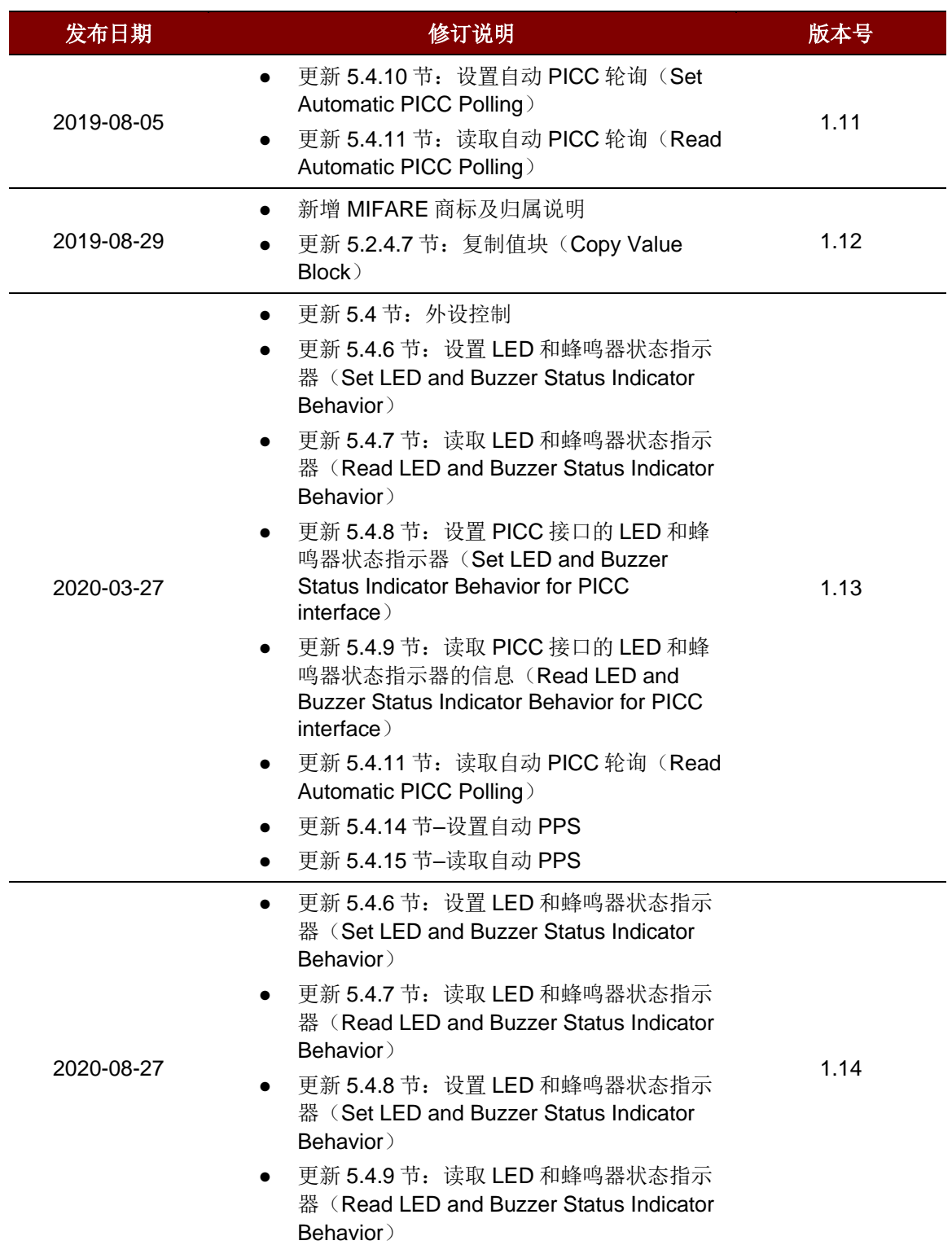

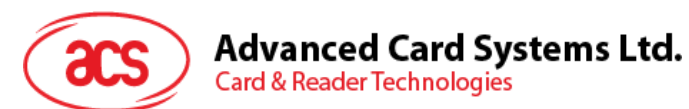

# 目录

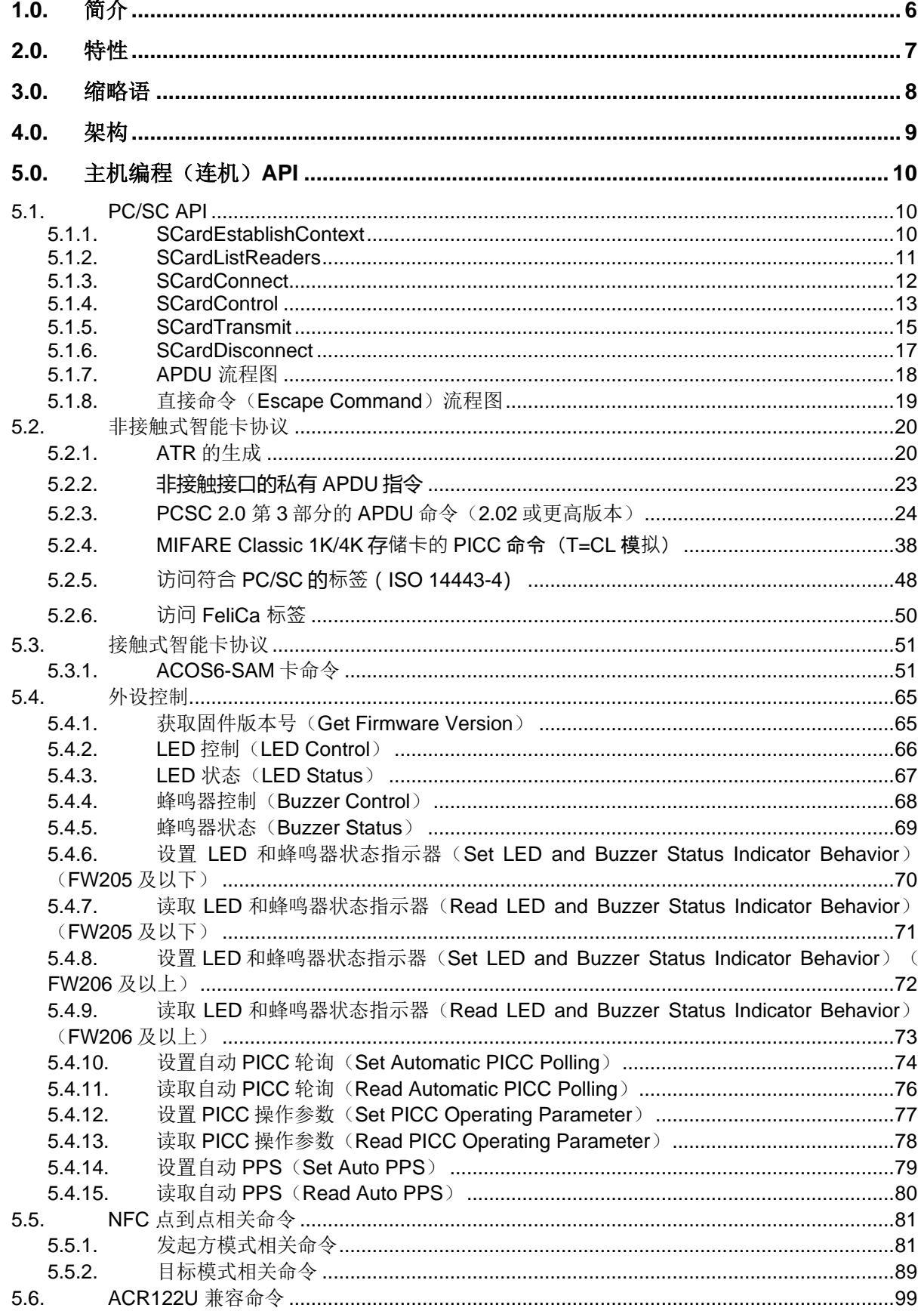

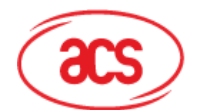

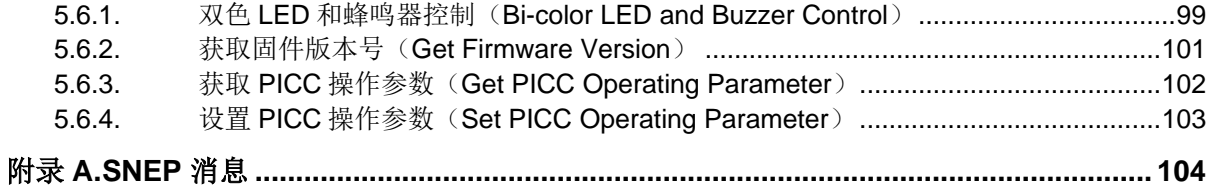

# 图目录

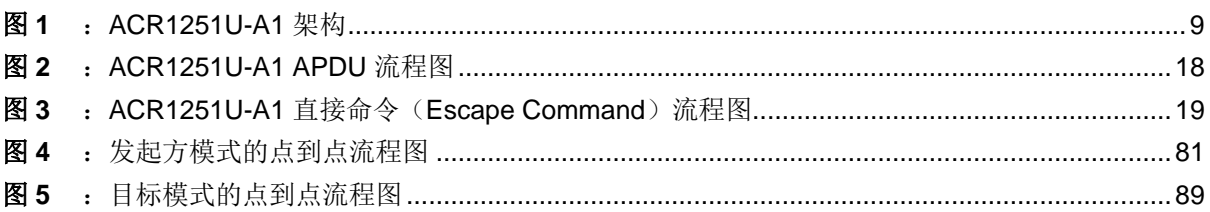

# 表目录

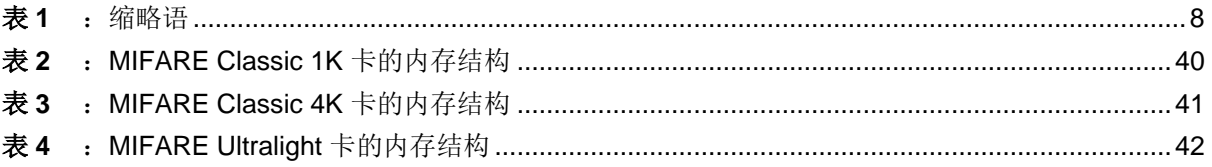

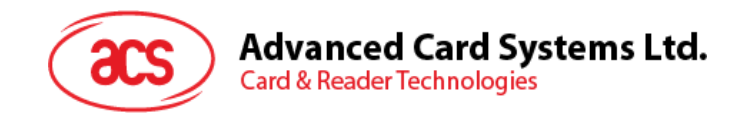

# <span id="page-5-0"></span>**1.0.**简介

ACR1251U 是一款在频率为 13.56 MHz 的非接触式技术上开发出来的连机 NFC 智能卡读写器。它继 ACS 最成功的,同时也是全球首款符合 CCID 标准的非接触式 NFC 读卡器—ACR122U 之后, 提供了 更多先进的功能。它既支持 ISO 14443 的 A 类和 B 类卡,也支持 MIFARE®, FeliCa 卡以及全部四种 NFC 标签和设备。

做为电脑与卡片之间的中间设备,ACR1251U 会执行来自于电脑的命令,专门与非接触式标签、SAM 卡及外围设备(LED 或蜂鸣器)进行通信。它会执行来自于电脑的命令,专门与非接触式标签、SAM 卡及外围设备(LED 或蜂鸣器)进行通信。它的两种界面(PICC 界面和 SAM 界面)均符合 PC/SC 标 准。本 API 文件则会详细介绍如何执行 PC/SC APDU 命令来支持非接触式界面和以及控制 ACR1251U 的外围设备。

Page 6 of 104

**ACR1251U –** 应用程序编程接口 版本 1.14 **www.acs.com.hk** k

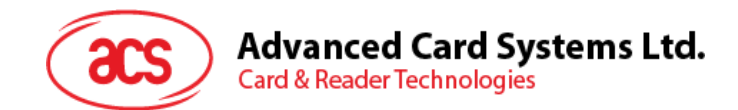

# <span id="page-6-0"></span>**2.0.**特性

- USB 全速接口
- 符合 CCID 标准
- 智能卡读写器:
	- o 非接触接口
		- 读/写速率高达 424 Kbps
		- 内置天线用于读写非接触式标签,读取智能卡的距离可达 50 mm (视标签的类型而 定)
		- 支持 ISO 14443 第 4 部分 A 类和 B 类卡、MIFARE Classic® 卡、FeliCa 卡和全部四 种 NFC (ISO/IEC 18092)标签
		- 内建防冲突特性(任何时候都只能读写1张标签)
		- 支持扩展的 APDU (最大 64 KB)
		- NFC 支持:
			- 读写器模式
			- 点到点通信模式
		- o SAM 接口
			- 1个 SAM 卡槽
			- 支持 ISO 7816 A 类、B 类和 C 类 SAM 卡
- 内置外围设备:
	- o 用户可控的双色 LED 指示灯
	- o 用户可控的蜂鸣器
- 应用程序编程接口:
	- o 支持 PC/SC
	- o 支持 CT-API (通过 PC/SC 上一层的封装)
- 具有 USB 固件升级能力
- 支持 Android™ 3.1 及以上版本<sup>1</sup>
- 符合下列标准:
	- o EN 60950/IEC 60950
	- o ISO 7816 (SAM 卡槽)
	- o ISO 14443
	- o ISO 18092
	- o FeliCa 性能认证
	- o PC/SC
	- o CCID
	- o CE
	- o FCC
	- o RoHS
	- o REACH
	- o J-LIS (日本)
	- o VCCI (日本)
	- o MIC (日本)
	- o KC (韩国)
	- o Microsoft® WHQL

<sup>1</sup> 使用 *ACS* 定义的安卓库

Page 7 of 104

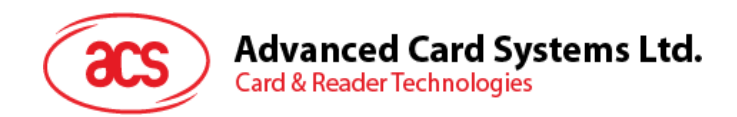

# <span id="page-7-0"></span>**3.0.**缩略语

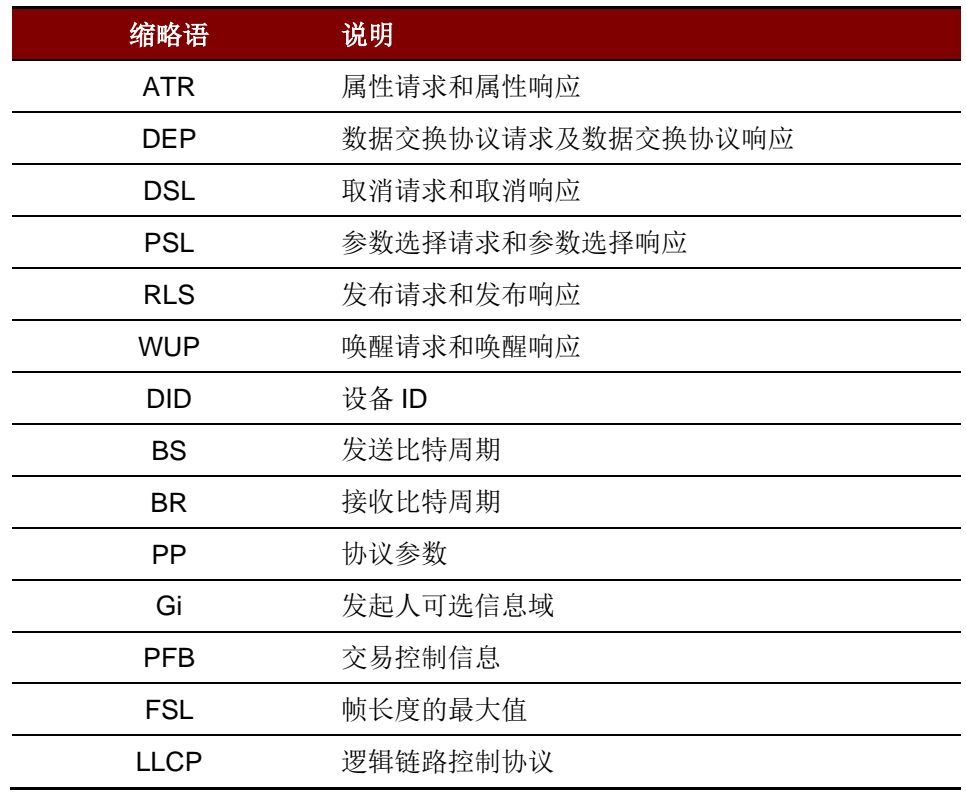

<span id="page-7-1"></span>表1:缩略语

Page 8 of 104

**ACR1251U –** 应用程序编程接口 版本 1.14 **www.acs.com.hk** k

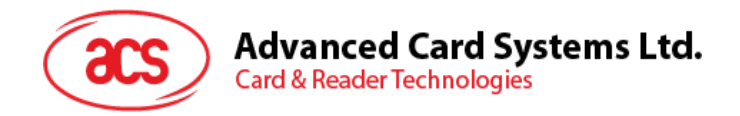

# <span id="page-8-0"></span>**4.0.**架构

ACR1251U 与计算机之间的数据通讯采用 CCID 协议。而 PICC 和 SAM 间的通信则完全符合 PC/SC 标准。

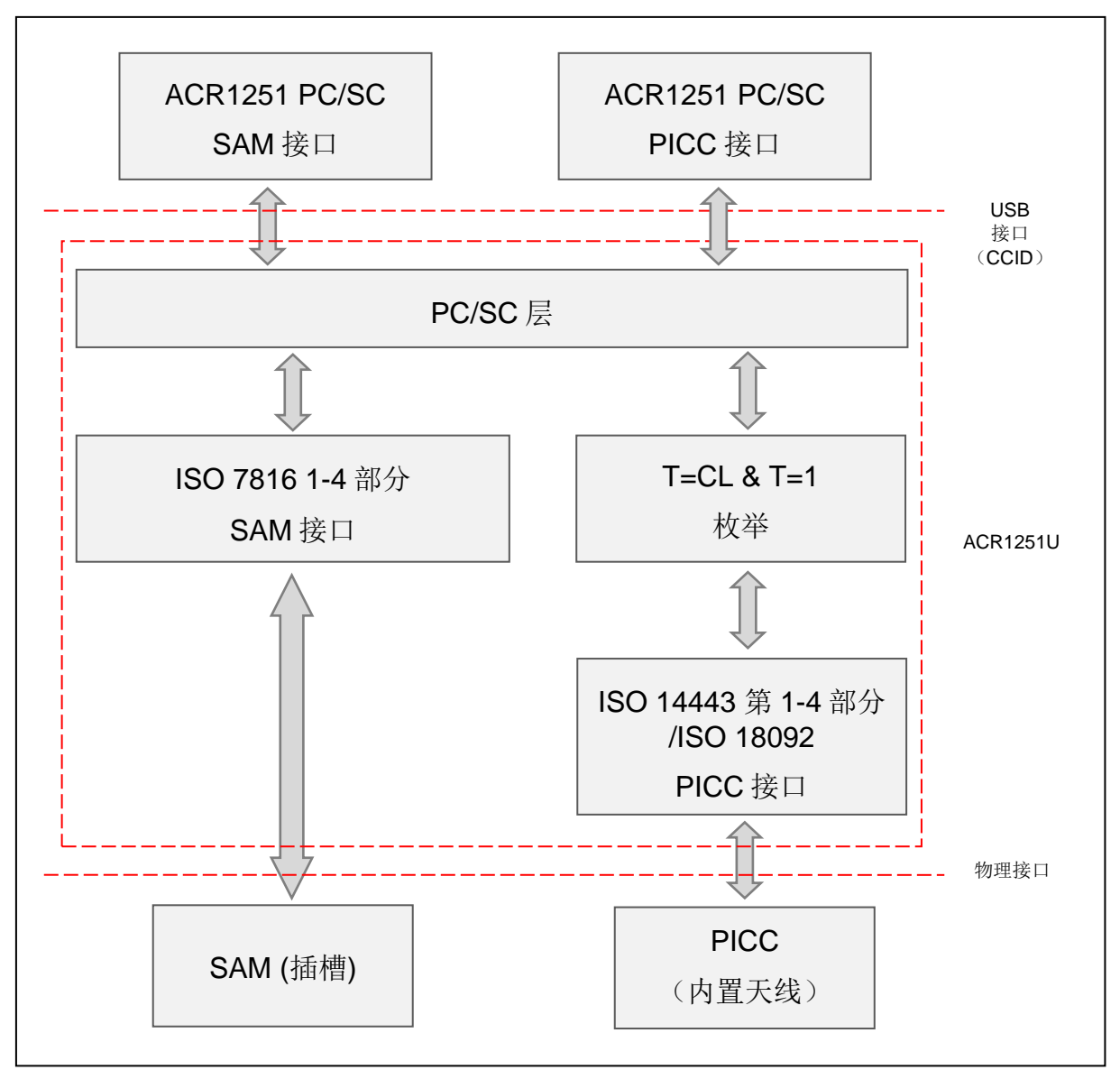

<span id="page-8-1"></span>图**1** :ACR1251U-A1 架构

Page 9 of 104

**ACR1251U – 应用程序编程接口** 版本 1.14 **www.acs.com.hk** k

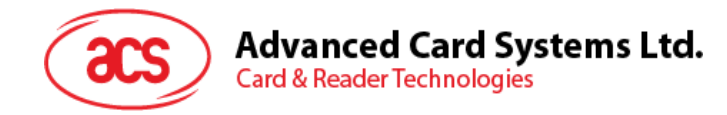

# <span id="page-9-0"></span>**5.0.**主机编程(连机)**API**

# <span id="page-9-1"></span>**5.1. PC/SC API**

这一章节将会描述一些用于应用程序编程的 PC/SC API 命令 。关于这些 API 的更多细节,请参考 Microsoft MSDN 库或 PC/SC 工作组。

### <span id="page-9-2"></span>**5.1.1. SCardEstablishContext**

**SCardEstablishContext** 函数用于建立进行设备数据库操作的资源管理器上下文。

请参考: [http://msdn.microsoft.com/en-us/library/windows/desktop/aa379479%28v=vs.85%29.aspx](http://msdn.microsoft.com/en-us/library/windows/desktop/aa379479(v=vs.85).aspx) 执行其他 PCSC 操作前,应当执行此函数。.

#### 例:

```
#define SCARD SCOPE USER 0
SCARDCONTEXT hContext;
int retCode;
void main ()
{
   // To establish the resource manager context and assign it to "hContext"
   retCode = SCardEstablishContext(SCARD_SCOPE_USER,
                  NULL,
                  NULL,
                  &hContext);
   if (retCode != SCARD S SUCCESS)
   {
      // Establishing resource manager context failed
   }
   else
   {
      // Establishing resource manager context successful
      // Further PCSC operation can be performed
   }
}
```
Page 10 of 104

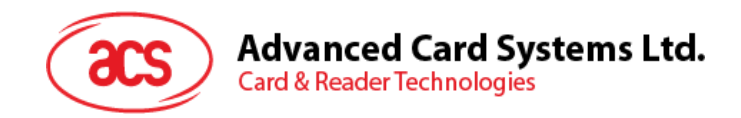

# <span id="page-10-0"></span>**5.1.2. SCardListReaders**

**SCardListReaders** 函数可以给出系统中在指定读卡器组集合中的读卡器名字列表(去掉重复的)。

调用者提供一个读卡器组列表,函数返回这些指定组里面的读卡器名字列表。无法识别的组名会被忽 略。这个函数只会返回当前系统中可以使用的组里面的读卡器。

请参考: [http://msdn.microsoft.com/en-us/library/windows/desktop/aa379793%28v=vs.85%29.aspx](http://msdn.microsoft.com/en-us/library/windows/desktop/aa379793(v=vs.85).aspx)

例:

```
#define SCARD SCOPE USER 0
SCARDCONTEXT hContext; // Resource manager context
int retCode;
char readerName [256]; // List reader name
void main ()
{
   // To establish the resource manager context and assign to "hContext"
   retCode = SCardEstablishContext(SCARD_SCOPE_USER,
                  NULL,
                  NULL,
                  &hContext);
   if (retCode != SCARD S SUCCESS)
   {
      // Establishing resource manager context failed
   }
   else
   {
      // Establishing resource manager context successful
      // List the available reader which can be used in the system
      retCode = SCardListReaders (hContext,
                  NULL,
                  readerName,
                  &size);
      if (retCode != SCARD S SUCCESS)
      {
         // Listing reader fail
      }
      if (readerName == NULL)
      {
         // No reader available
      }
      else
      {
         // Reader listed
      }
   }
}
```
Page 11 of 104

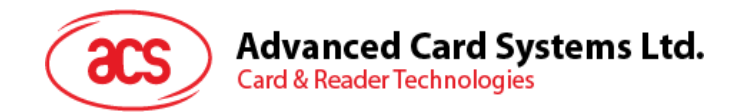

# <span id="page-11-0"></span>**5.1.3. SCardConnect**

**SCardConnect** 函数利用特定资源管理器上下文,在应用程序与包含在特定读卡器中的智能卡之间建 立一条连接。如果特定读卡器中没有卡片,会返回一条错误信息。

请参考: [http://msdn.microsoft.com/en-us/library/windows/desktop/aa379473%28v=vs.85%29.aspx](http://msdn.microsoft.com/en-us/library/windows/desktop/aa379473(v=vs.85).aspx)

例:

```
#define SCARD SCOPE USER 0
SCARDCONTEXT hContext; \frac{1}{2} Resource manager context
SCARDHANDLE hCard; \frac{1}{2} hCard; \frac{1}{2} Card context handle
unsigned long dwActProtocol; // Establish active protocol
int retCode;
char readerName [256]; // List reader name
char rName [256]; // Reader name for connection
void main ()
{
   …
     if (readerName == NULL)
     {
        // No reader available
     }
     else
      {
        // Reader listed
     rName = "ACS ACR1251 1S CL Reader PICC 0"; // Depends on what
                                              reader be used
                                              // Should connect to 
                                              PICC interface
        retCode = SCardConnect(hContext,
              rName,
              SCARD_SHARE_SHARED,
              SCARD_PROTOCOL_T0,
              &hCard,
              &dwActProtocol);
        if (retCode != SCARD S SUCCESS)
        {
           // Connection failed (May be because of incorrect reader 
        name, or no card was detected)
        }
        else
        {
           // Connection successful
        }
     }
   }
```
Page 12 of 104

}

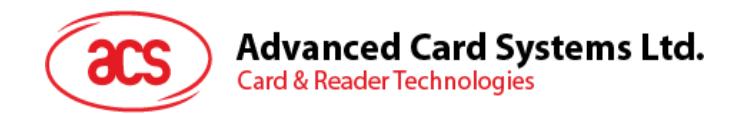

# <span id="page-12-0"></span>**5.1.4. SCardControl**

**SCardControl** 函数提供对读卡器的直接控制。你可以在 **SCardConnect** 函数成功调用后,但 **SCardDisconnect** 函数成功调用前随时调用此函数。它对读卡器状态的影响取决于控制码。

请参考: [http://msdn.microsoft.com/en-us/library/windows/desktop/aa379474%28v=vs.85%29.aspx](http://msdn.microsoft.com/en-us/library/windows/desktop/aa379474(v=vs.85).aspx)

注*: [5.4](#page-64-2)* [外设控制](#page-64-0) 节的命令使用此 *API* 进行发送。

#### 例:

```
#define SCARD SCOPE USER 0
#define EscapeCommand 0x310000 + 3500*4
   SCARDCONTEXT hContext; \frac{1}{2} Resource manager context
   SCARDHANDLE hCard; hcard; hcard= \frac{1}{2} Card context handle
   unsigned long dwActProtocol; // Established active protocol
  int retCode;
  char readerName [256]; // Lists reader name
   char rName [256]; // Reader name for connection
   BYTE SendBuff[262], // APDU command buffer
                      RecvBuff[262]; // APDU response buffer
  BYTE FWVersion [20], // For storing firmware
                                         version message
  BYTE ResponseData[50]; // For storing card response
   DWORD SendLen, \sqrt{} APDU command length
                      RecvLen; \frac{1}{2} // APDU response length
void main ()
  {
     …
     rName = "ACS ACR1251 1S CL Reader PICC 0"; // Depends on what
                                               reader will be used
                                               // Should connect to 
                                               PICC interface
        retCode = SCardConnect(hContext,
          rName,
           SCARD_SHARE_DIRECT,
           SCARD_PROTOCOL_T0| SCARD_PROTOCOL_T1,
           &hCard,
           &dwActProtocol);
        if (retCode != SCARD S SUCCESS)
        {
          // Connection failed (may be because of incorrect reader 
        name, or no card was detected)
        }
        else
        {
           // Connection successful
          RecvLen = 262;// Get firmware version
           SendBuffer[0] = 0xE0;SendBuff[1] = 0 \times 00;
           SendBuff[2] = 0x00;SendBuff[3] = 0x18;
           SendBuff[4] = 0 \times 00;
```
Page 13 of 104

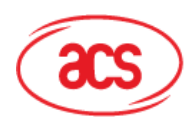

# **Advanced Card Systems Ltd.**

**Card & Reader Technologies** 

```
SendLen = 5;
retCode = SCardControl ( hCard,
        EscapeCommand,
         SendBuff,
         SendLen,
         RecvBuff,
         RecvLen,
         &RecvLen);
if (retCode != SCARD S SUCCESS)
{
   // APDU sending failed
  return;
}
else
{
   // APDU sending successful
   // The RecvBuff stores the firmware version message.
   for (int i=0; i< RecvLen-5; i++)
   {
      FWVersion[i] = RecvBuffer [5+i];}
}
// Connection successful
RecvLen = 262;// Turn Green LED on, turn Red LED off
SendBuff[0] = 0 \times 0;SendBuff[1] = 0x00;SendBuff[2] = 0 \times 00;
SendBuff[3] = 0x29;
SendBuff[4] = 0 \times 01;SendBuff[5] = 0x02; // Green LED On, Red LED off
SendLen = 6;
retCode = SCardControl ( hCard,
         EscapeCommand,
         SendBuff,
         SendLen,
         RecvBuff,
         RecvLen,
         &RecvLen);
if (retCode != SCARD S SUCCESS)
{
   // APDU sending failed
  return;
}
else
{
  // APDU sending success
}
```
Page 14 of 104

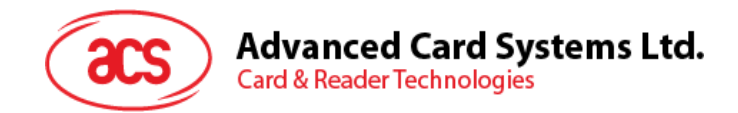

# <span id="page-14-0"></span>**5.1.5. SCardTransmit**

**SCardTransmit** 函数用来发送服务请求给智能卡,并接收从智能卡返回的数据。

参考:[http://msdn.microsoft.com/en-us/library/windows/desktop/aa379804%28v=vs.85%29.aspx](http://msdn.microsoft.com/en-us/library/windows/desktop/aa379804(v=vs.85).aspx)

注*: APDU* 命令(即:发送给已建立连接的卡片的命令,*[MIFARE Classic 1K/4K](#page-37-0)* **存储卡的** *PICC* **[命令](#page-37-0)** *(T=CL [模拟\)](#page-37-0) 和 [非接触接口的私有](#page-22-0) APDU 指令)使用此 API 进行发送。* 

### 例:

```
#define SCARD_SCOPE_USER 0
SCARDCONTEXT hContext; \frac{1}{2} Resource manager context
SCARDHANDLE hCard; \frac{1}{2} hCard; \frac{1}{2} Card context handle
unsigned long dwActProtocol; // Established active protocol
int retCode;
char readerName [256]; // List reader name
char rName [256]; // Reader name for connect
BYTE SendBuff[262], // APDU command buffer
                 RecvBuff[262]; // APDU response buffer
BYTE CardID [8], \frac{1}{10} // For storing the FeliCa IDM/
                                  MIFARE UID
BYTE ResponseData[50]; // For storing card response
DWORD SendLen, // APDU command length
                 RecvLen; \frac{1}{2} // APDU response length
SCARD_IO_REQUEST ioRequest;
void main ()
{
   …
  rName = "ACS ACR1251 1S CL Reader PICC 0"; // Depends on what
                                          reader should be used
                                          // Should connect to PICC 
                                         interface
     retCode = SCardConnect(hContext,
                   rName,
                   SCARD_SHARE_SHARED,
                   SCARD_PROTOCOL_T0,
                   &hCard,
                   &dwActProtocol);
     if (retCode != SCARD S SUCCESS)
     {
        // Connection failed (May be because of incorrect reader 
        name, or no card was detected)
     }
     else
     {
        // Connection successful
        ioRequest.dwProtocol = dwActProtocol;
        ioRequest.cbPciLength = sizeof(SCARD_IO_REQUEST);
        RecvLen = 262;
```
Page 15 of 104

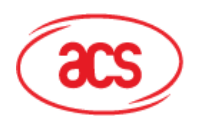

# **Advanced Card Systems Ltd.**

**Card & Reader Technologies** 

```
// Get MIFARE UID/ FeliCa IDM
SendBuff[0] = 0xFF;SendBuff[1] = 0 \times CA;SendBuff[2] = 0 \times 00;SendBuff[3] = 0x00;SendBuff[4] = 0 \times 00;SendLen = 5;
retCode = SCardTransmit( hCard,
                    &ioRequest,
                    SendBuff,
                    SendLen,
                    NULL,
                    RecvBuff,
                    &RecvLen);
if (retCode != SCARD S SUCCESS)
{
   // APDU sending failed
  return;
}
else
{
   // APDU sending successful
   // The RecvBuff stores the IDM for FeliCa / the UID for 
  MIFARE.
   // Copy the content for further FeliCa access
   for (int i=0; i< RecvLen-2; i++)
   {
      CardID [i] = RecvBuff[i];
   }
}
```
Page 16 of 104

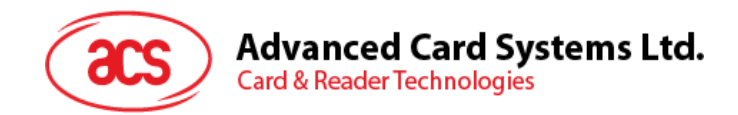

# <span id="page-16-0"></span>**5.1.6. SCardDisconnect**

**SCardDisconnect** 函数用来断开先前在应用程序和目标读卡器中的智能卡之间建立的连接。

请参考[:http://msdn.microsoft.com/en-us/library/windows/desktop/aa379475%28v=vs.85%29.aspx](http://msdn.microsoft.com/en-us/library/windows/desktop/aa379475(v=vs.85).aspx) 此函数会终止 PCSC 操作。.

例:

```
#define SCARD_SCOPE_USER 0
SCARDCONTEXT hContext; \frac{1}{2} hesource manager context
SCARDHANDLE hCard; \sqrt{2} Card context handle
unsigned long dwActProtocol; // Established active protocol
int retCode;
void main ()
{
   …
       // Connection successful
      …
     retCode = SCardDisconnect(hCard, SCARD RESET CARD);
     if (retCode != SCARD S SUCCESS)
     \left\{ \right.// Disconnection failed
     }
     else
     \{// Disconnection successful
     }
  }
}
```
Page 17 of 104

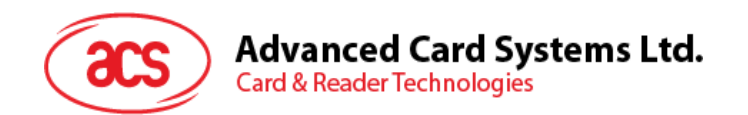

# <span id="page-17-0"></span>**5.1.7. APDU** 流程图

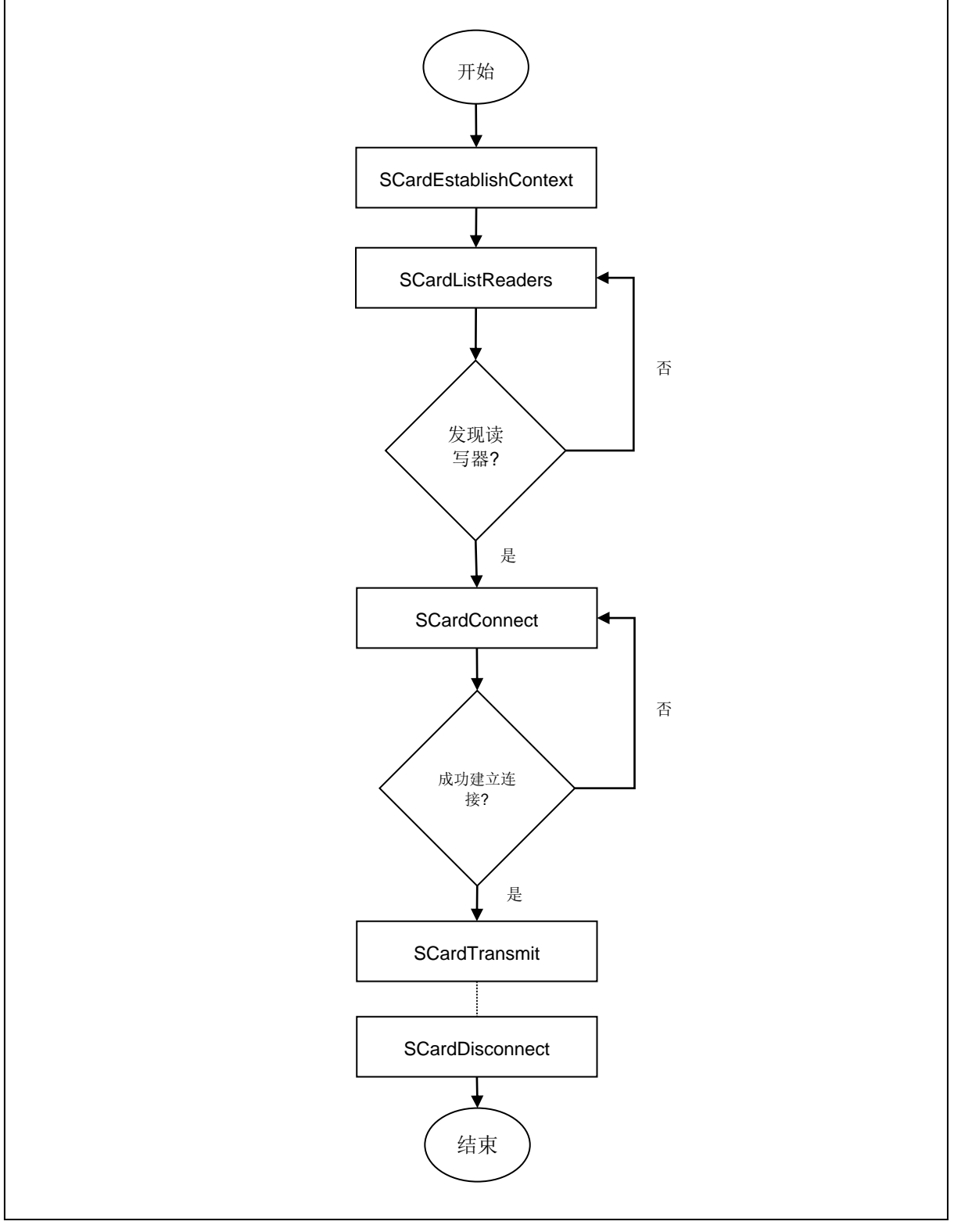

<span id="page-17-1"></span>图**2** :ACR1251U-A1 APDU 流程图

Page 18 of 104

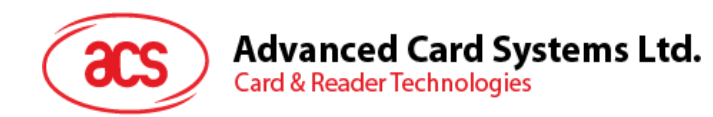

# <span id="page-18-0"></span>**5.1.8.** 直接命令(**Escape Command**)流程图

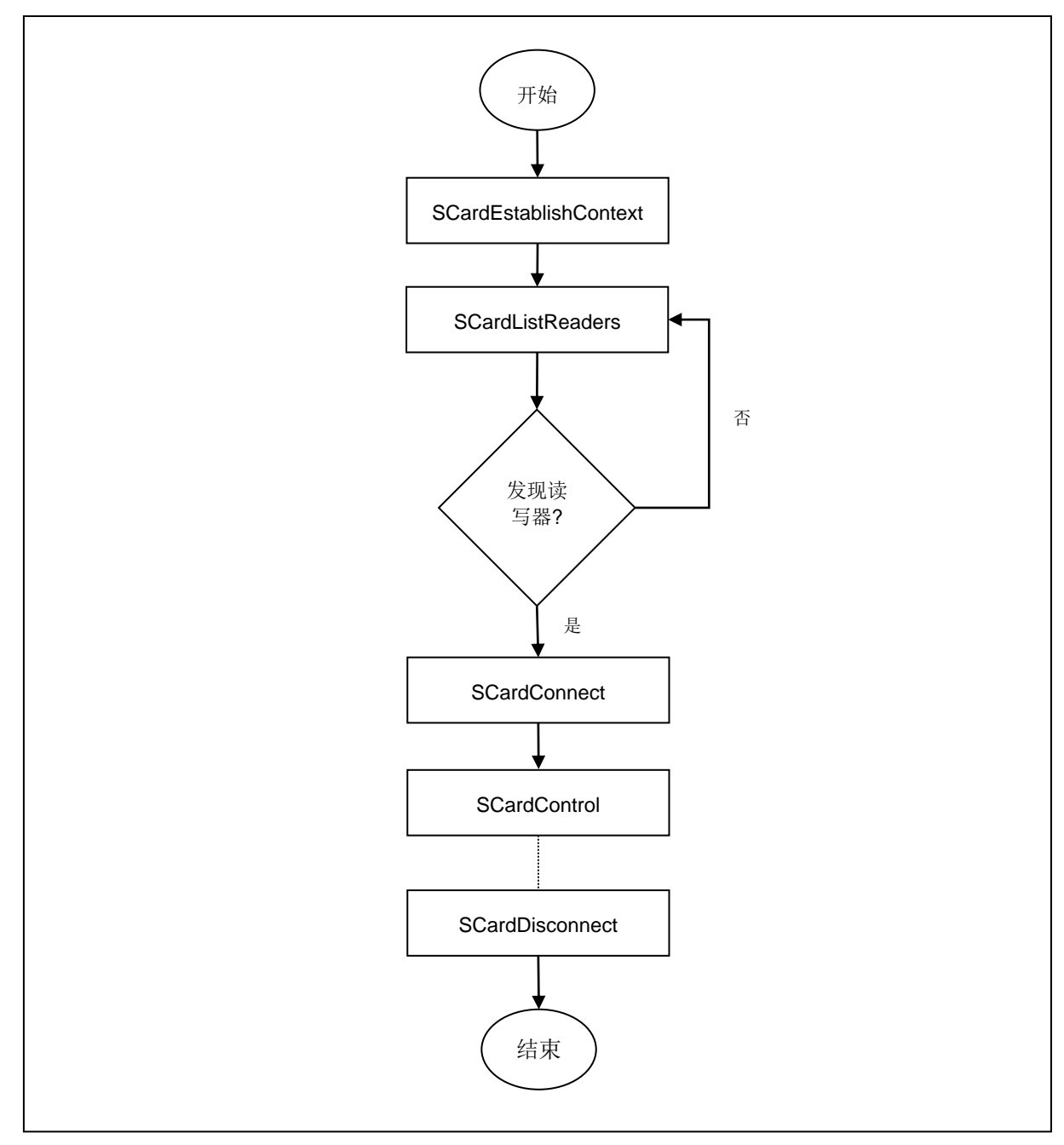

<span id="page-18-1"></span>图**3** :ACR1251U-A1 直接命令(Escape Command)流程图

Page 19 of 104

**ACR1251U –** 应用程序编程接口 版本 1.14 **www.acs.com.hk**

www.acs.com.h k

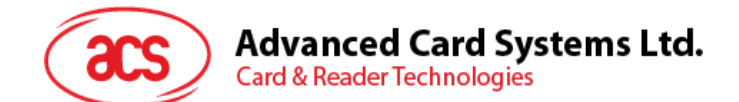

# <span id="page-19-0"></span>**5.2.** 非接触式智能卡协议

# <span id="page-19-1"></span>**5.2.1. ATR** 的生成

读写器检测到 PICC 后,一个 ATR 会被发送至 PC/SC 驱动来识别 PICC。

# **5.2.1.1. ATR** 信息格式(适用于 **ISO 14443-3 PICC**)

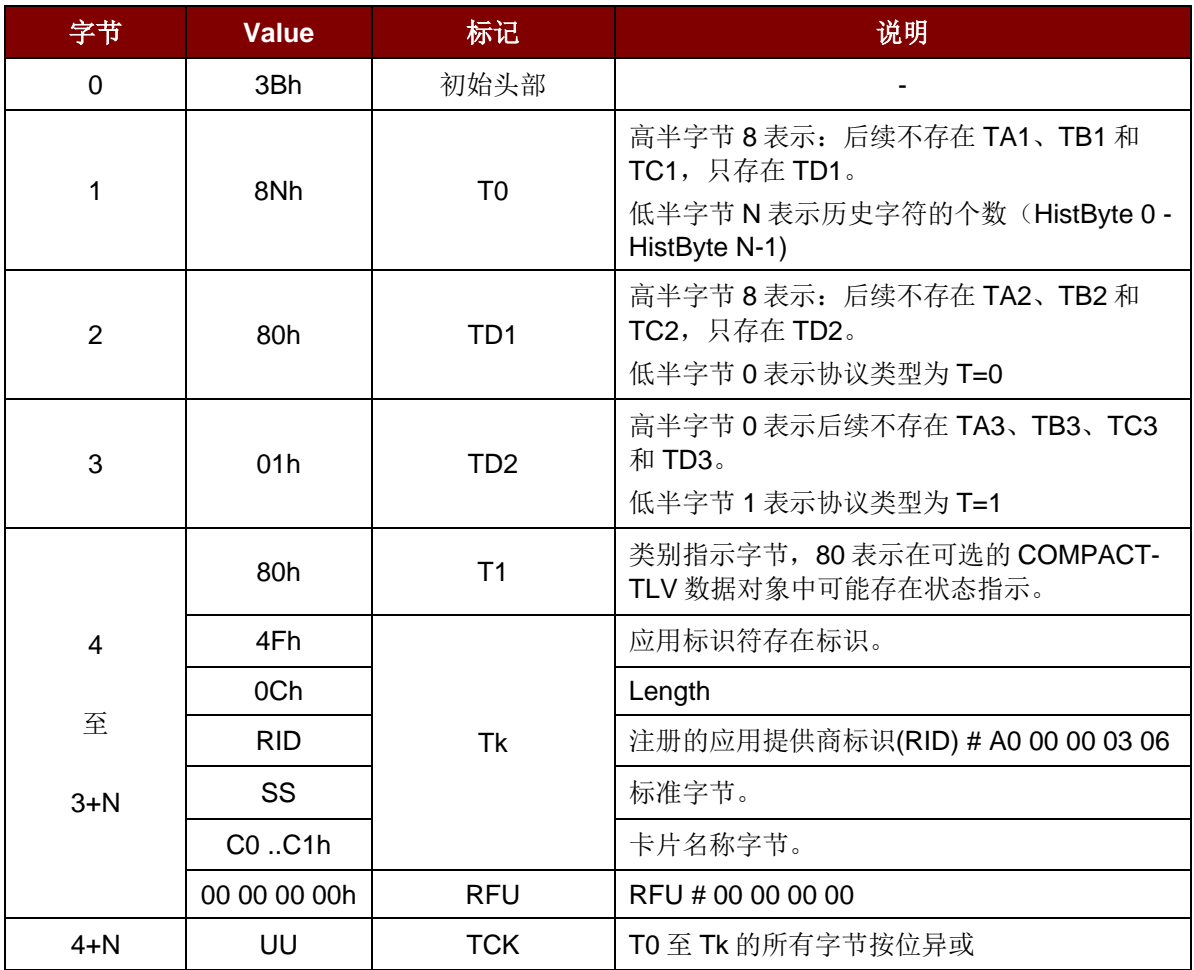

#### 例:

MIFARE Classic 1K  $\pm$  的 ATR = {3B 8F 80 01 80 4F 0C  $\overline{AO}$  00 00 03 06 03 00 01 00 00 00 00 6Ah}

其中:

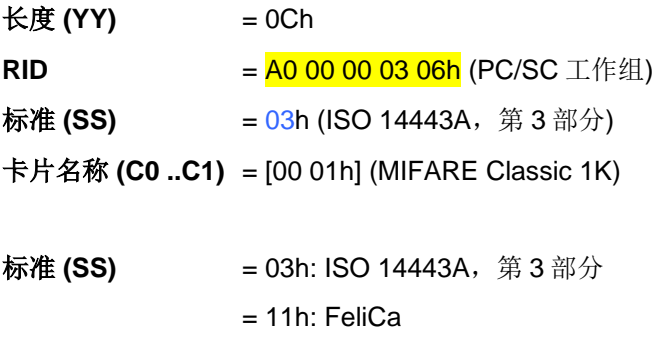

Page 20 of 104

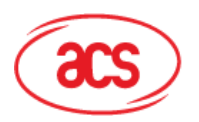

#### 卡片名称 (C0 ..C1) 00 01: MIFARE Classic 1K 00 38: MIFARE Plus® SL2 2K

- 00 02: MIFARE Classic 4K 00 39: MIFARE Plus® SL2 4K
	- 00 03: MIFARE Ultralight® 00 30: Topaz 和 Jewel
- 00 26: MIFARE Mini® 00 3B: FeliCa
- 00 3A: MIFARE Ultralight® C FF 28: JCOP 30
- 00 36: MIFARE Plus® SL1 2K FF [SAK]: 未定义标签
- 00 37: MIFARE Plus® SL1 4K
- 
- 
- 
- 
- 
- 

Page 21 of 104

**ACR1251U – 应用程序编程接口** 版本 1.14 **www.acs.com.hk** k

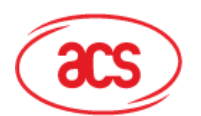

# **5.2.1.2. ATR** 信息格式(适用于 **ISO 14443-4 PICC**)

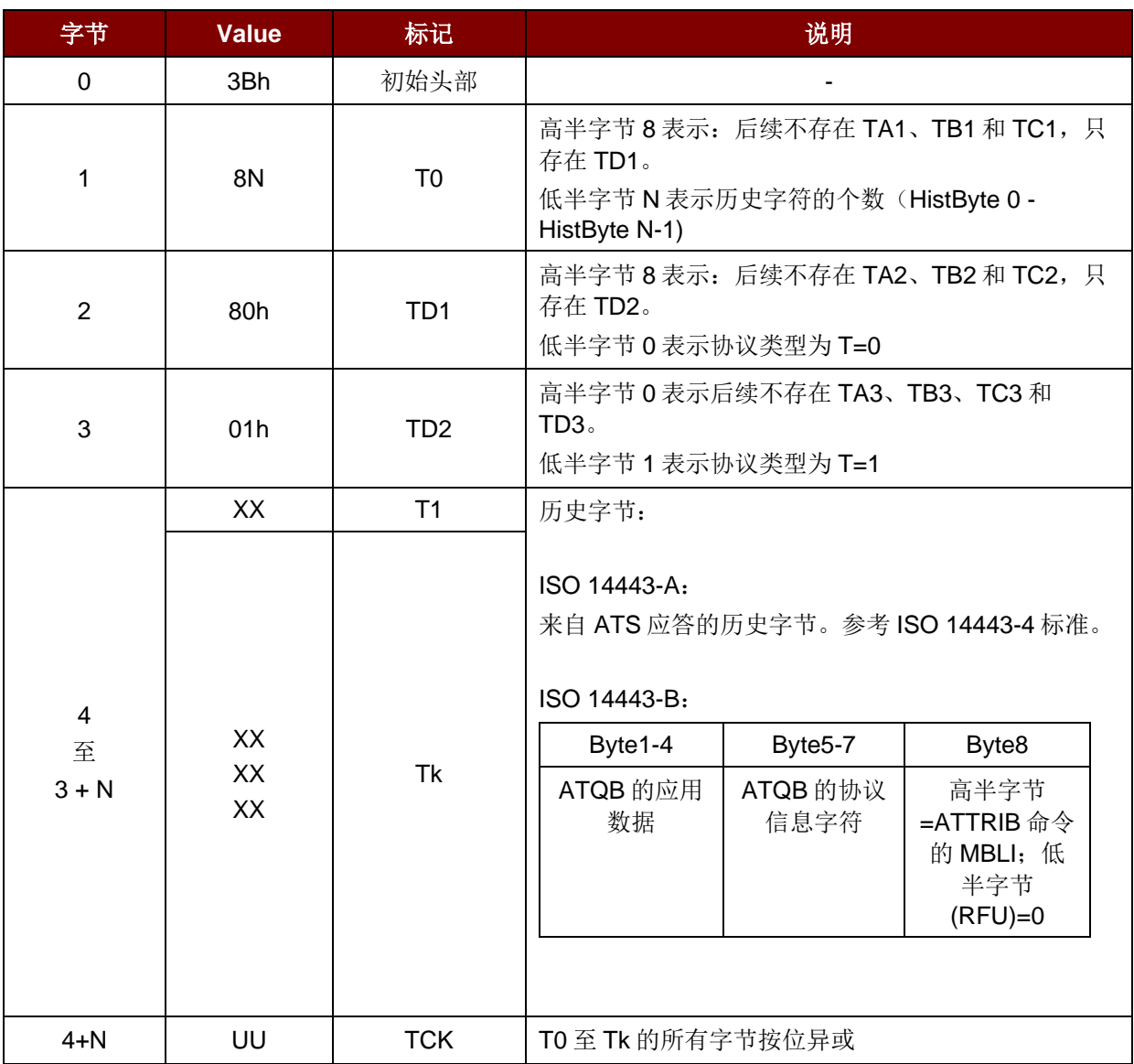

例 **1**:MIFARE® DESFire® 的 ATR = {3B 81 80 01 80 80h} // 6 bytes of ATR

注:使用 *APDU "FF CA 01 00 00h"*来区分是符合 *ISO 14443A-4* 的 *PICC* 还是符合 *ISO 14443B-4* 的 *PICC*,并且如果有的话,取回完整的 *ATS*。符合 *ISO 14443A-3* 或 *ISO 14443B-3/4* 的 *PICC* 会返回 *ATS*。

APDU 命令 = FF CA 01 00 00h

APDU 响应 =  $0675778102809000$ h

 $ATS = \{06, 75, 77, 81, 02, 80h\}$ 

例 **2**:EZ-link 的 ATR = {3B 88 80 01 1C 2D 94 11 F7 71 85 00 BEh}

ATQB 的应用数据 = 1C 2D 94 11h

ATQB 的协议信息 = F7 71 85h

ATTRIB  $\hat{E}$  MBLI = 00h

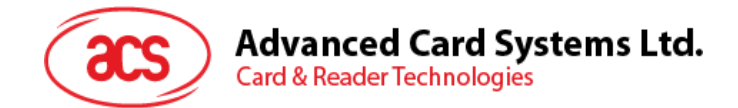

# <span id="page-22-0"></span>**5.2.2.** 非接触接口的私有 **APDU** 指令

# **5.2.2.1. 获取**数据(**Get Data**)

此命令用于获取"已建立连接的 PICC"的序列号或 ATS。

Get UID 的 APDU 结构 (5字节)

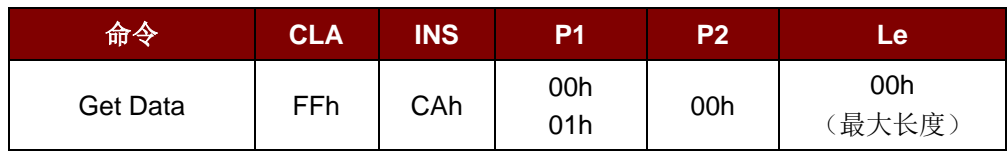

如果 **P1 = 01h**, 获取 UID Response Format (UID + 2 字节)

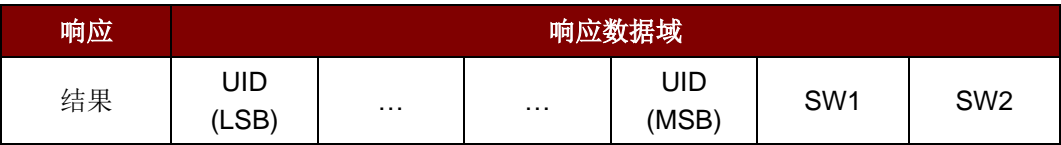

如果 **P1 = 01h**, 获取 ISO 14443 A 类卡的 ATS (ATS + 2 字节)

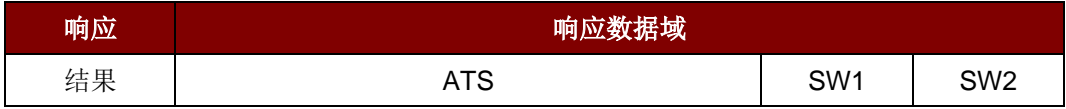

响应状态码

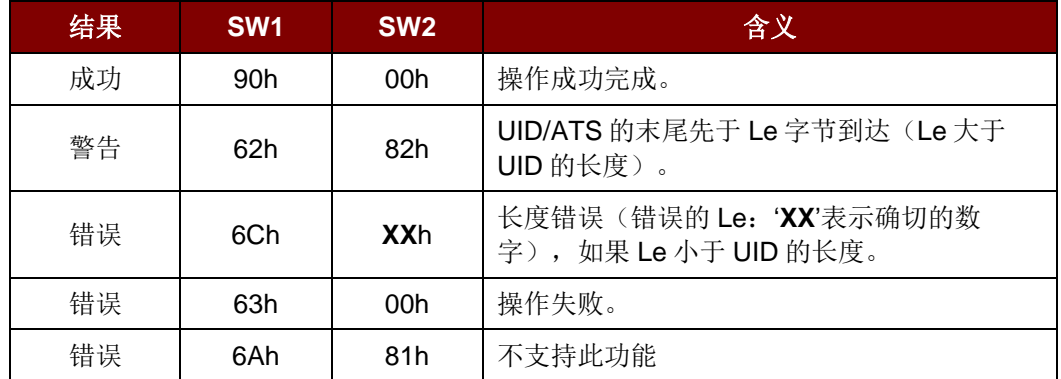

#### 例如:

获取"已经建立连接的 PICC"的序列号:

UINT8 GET\_UID[5] = {FF, CA, 00, 00, 00};

获取"已经建立连接的 ISO 14443-A PICC"的 ATS:

UINT8 GET\_ATS[5] = {FF, CA, 01, 00, 00};

Page 23 of 104

# <span id="page-23-0"></span>**5.2.3. PCSC 2.0** 第 **3** 部分的 **APDU** 命令(**2.02** 或更高版本)

PCSC 2.0 第三部分规定的命令用于将数据从应用程序透明传递给非接触标签,将接收到的数据透明返 回给应用程序和协议,同时切换协议。

# **5.2.3.1.** 命令和响应的 **APDU** 格式

命令格式

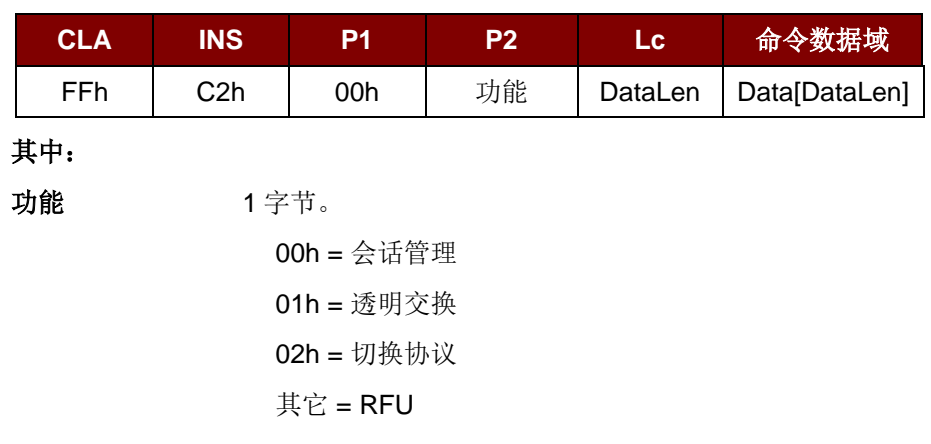

应答格式

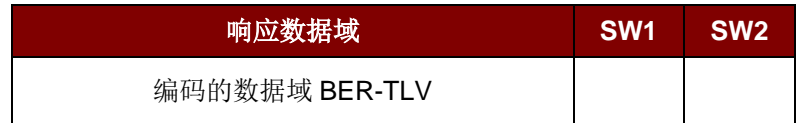

每个命令都会返回 SW1 和 SW2 加上响应数据域(如有)。SW1 和 SW2 基于 ISO 7816 的规定。下述 C0 数据对象的 SW1 SW2 也要用到。

C0 数据元格式

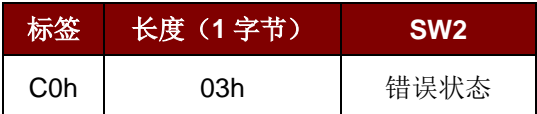

错误状态说明

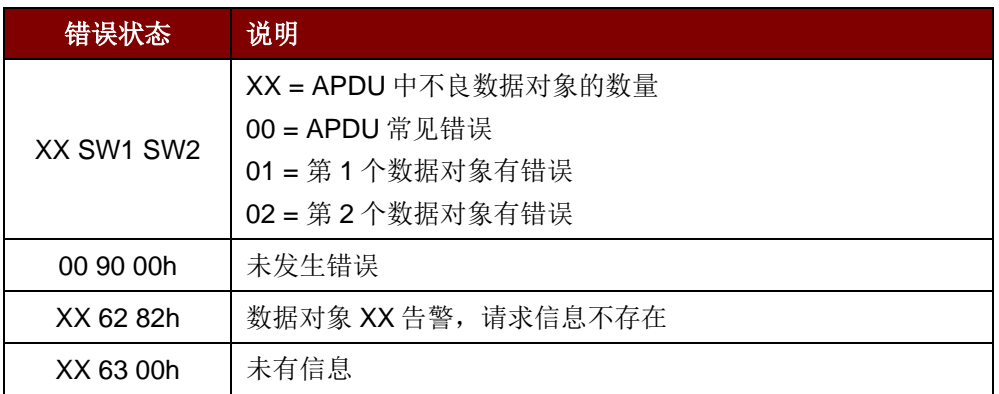

Page 24 of 104

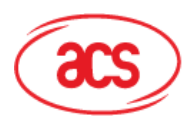

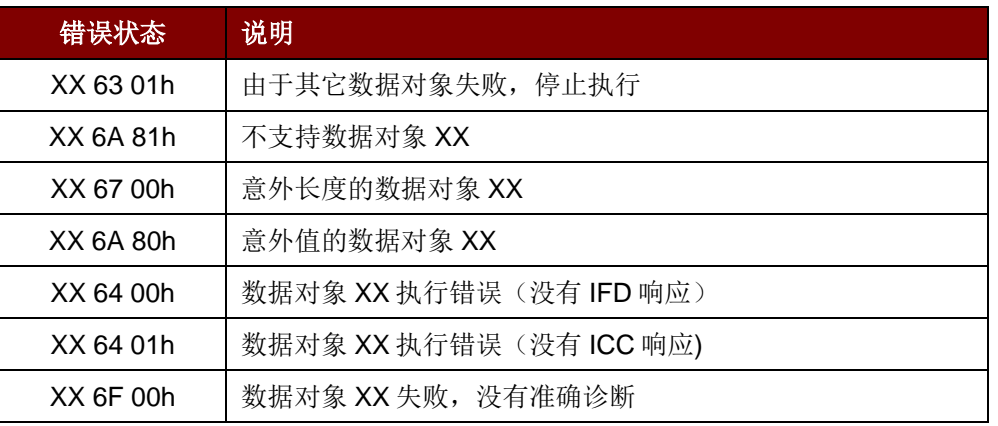

第一个字节的值表示错误数据对象 XX 的数量,而最后两个字节是对错误的解释。允许使用 ISO 7816 规定的 SW1 SW2 值。

如果 C-APDU 数据域中存在多个数据对象,并且其中一个数据对象失败,那么在其它数据对象不依赖 于失败的数据对象的情况下,IFD 可以处理接下来的数据对象。

Page 25 of 104

# **5.2.3.2.** 会话管理命令(**Manage Session Command**)

此命令用于管理透明会话,包括开始和终止透明会话。您也可以通过此命令管理操作环境以及透明会话 内 IFD 的功能。

会话管理命令

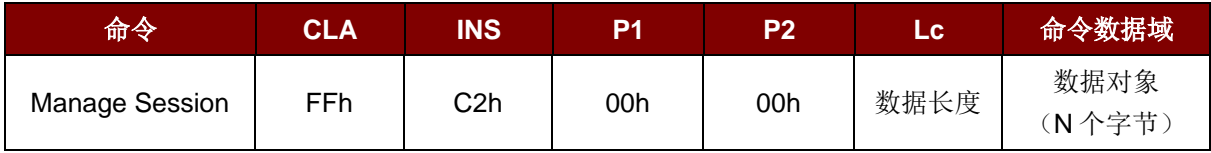

其中:

#### 数据对象(**1** 个字节)

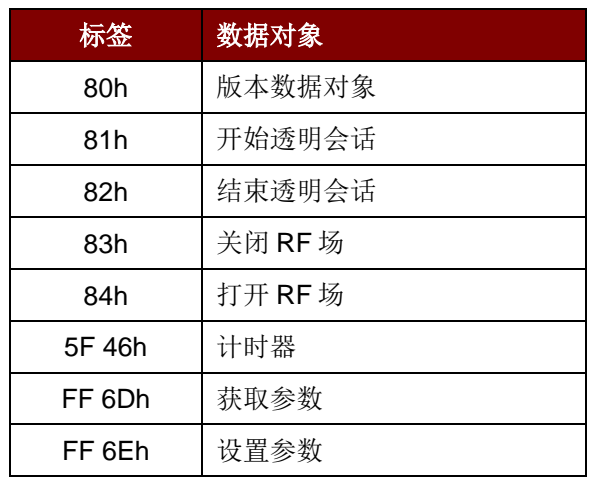

会话管理响应数据对象

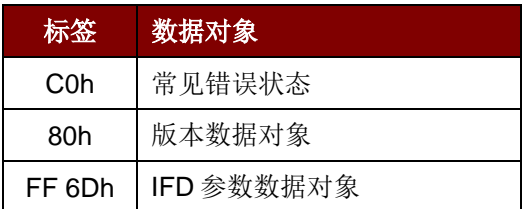

### **5.2.3.2.1.** 开始会话数据对象(**Start Session Data Object**)

此命令用于开始透明会话。会话开始后,自动轮询功能将被禁用,直到会话结束。

开始会话数据对象

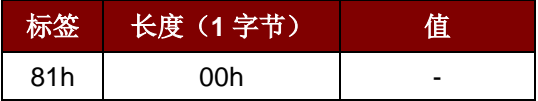

Page 26 of 104

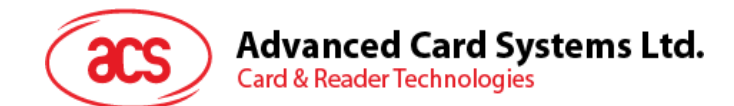

# **5.2.3.2.2.** 终止会话数据对象(**End Session Data Object**)

此命令用于终止透明会话。在新的会话开始之前,重置为自动轮询状态。

终止会话数据对象

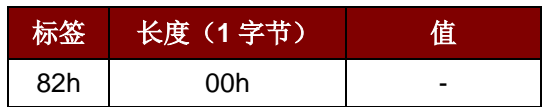

### **5.2.3.2.3.** 版本数据对象

此命令用于返回 IFD 处理程序的版本号。

版本数据对象

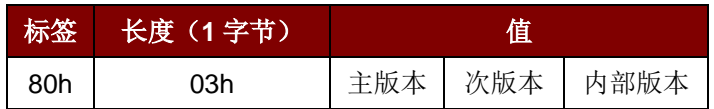

### **5.2.3.2.4.** 关闭 **RF** 数据对象(**Turn Off the RF Data Object**)

此命令用于关闭天线场。

关闭 RF 场数据对象

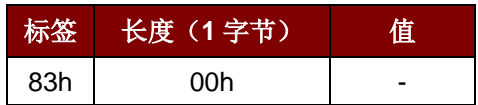

#### **5.2.3.2.5.** 开启 **RF** 数据对象(**Turn On the RF Data Object**)

此命令用于开启天线场。

打开 RF 场数据对象

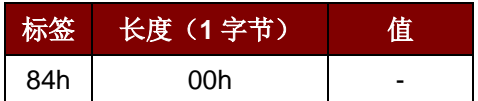

Page 27 of 104

**ACR1251U – 应用程序编程接口** 版本 1.14 **www.acs.com.hk** k

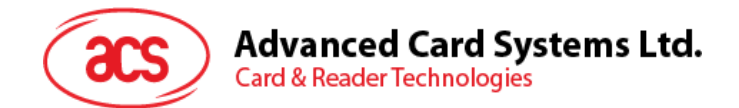

## **5.2.3.2.6.** 计时器数据对象(**Timer Data Object**)

此命令用于创建一个 32 位计时器数据对象,以 1 µs 为单位。

例如: 如果在关闭 RF 数据对象和开启 RF 数据对象之间有 5000 µs 的计时器数据对象, 读写器会关闭 RF 场大约 5000µs, 然后再开启 RF 场。

计时器数据对象

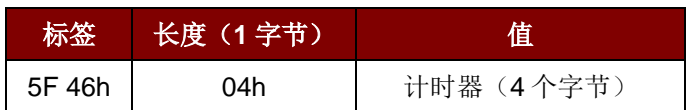

#### **5.2.3.2.7.** 获取参数数据对象(**Get Parameter Data Object**)

此命令用于从 IFD 中获取各种参数。

获取参数数据对象

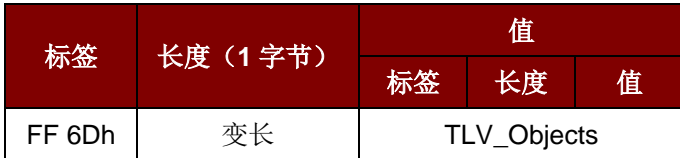

TLV\_Objects

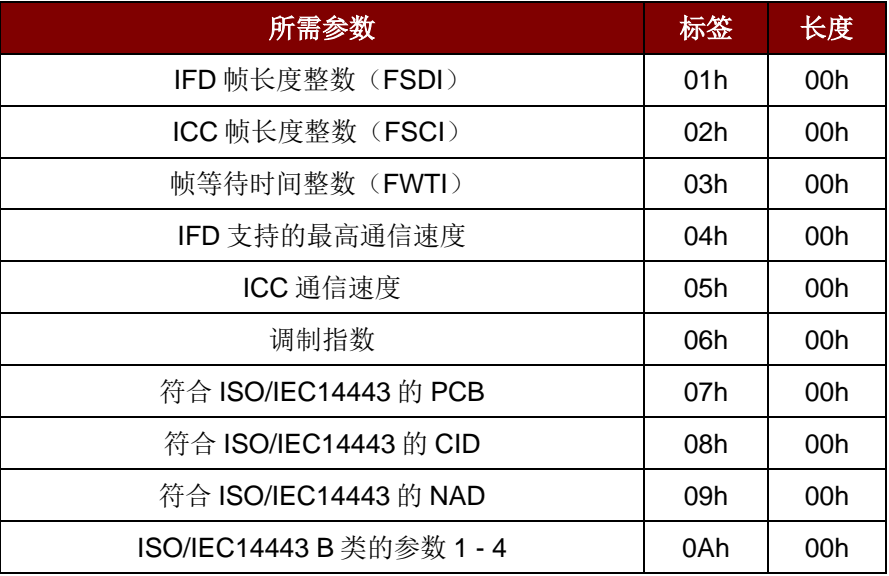

Page 28 of 104

**ACR1251U –** 应用程序编程接口 版本 1.14 **www.acs.com.hk** k

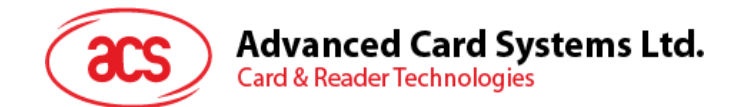

# **5.2.3.2.8.** 设置参数数据对象(**Set Parameter Data Object**)

此命令用于设置 IFD 的各种参数。

设置参数数据对象

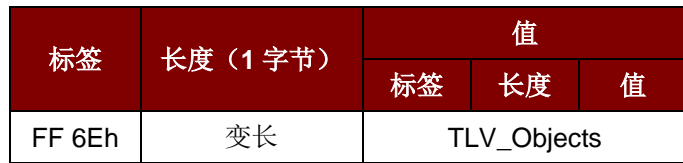

TLV\_Objects

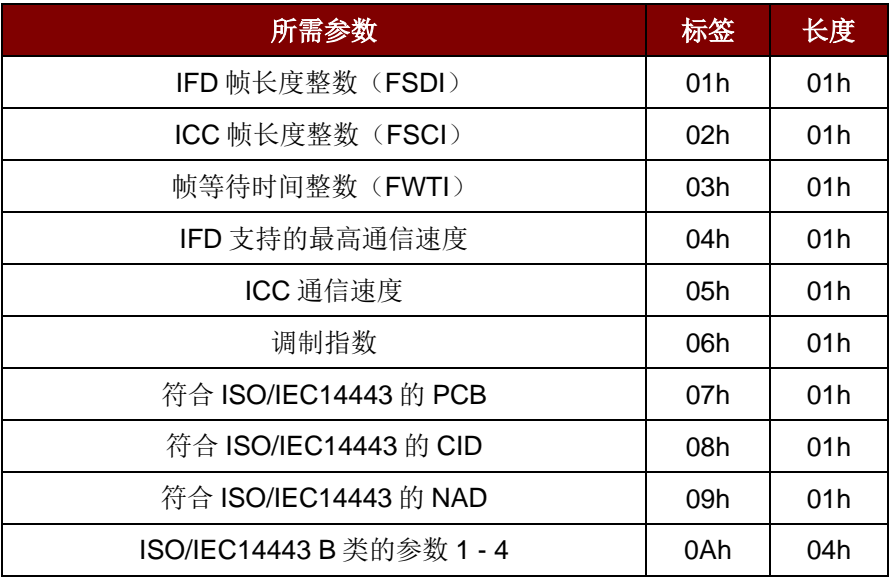

Page 29 of 104

**ACR1251U –** 应用程序编程接口 版本 1.14 **www.acs.com.hk** k

# **5.2.3.3.** 透明交换命令(**Transparent Exchange Command**)

此命令用于发送和接收来自 ICC 的任何位或字节。

透明交换命令

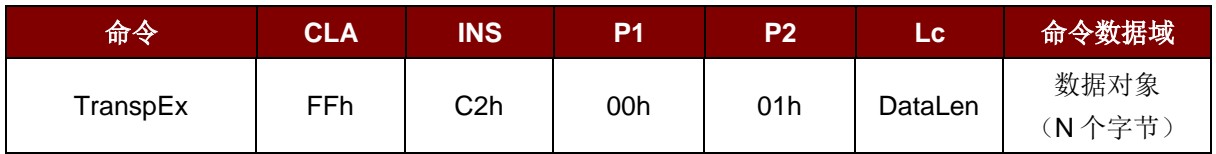

其中:

#### 数据对象(**1** 个字节)

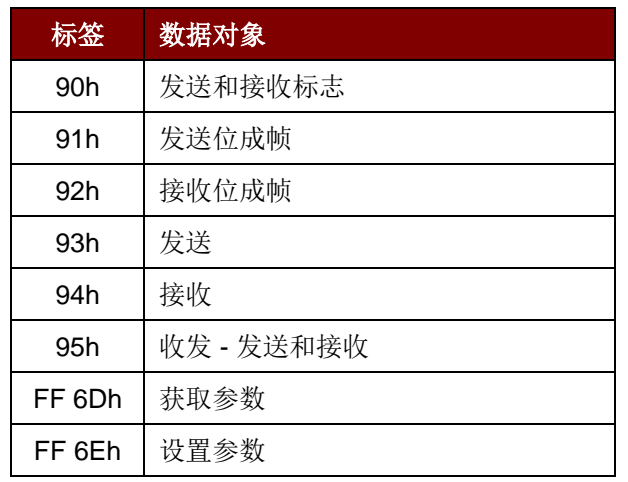

透明交换响应数据对象

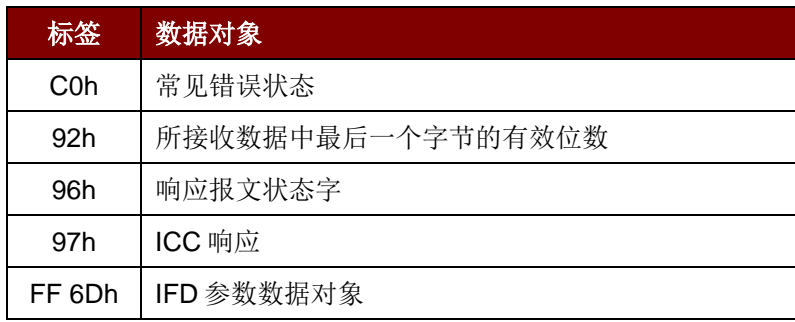

Page 30 of 104

**ACR1251U –** 应用程序编程接口 版本 1.14 **www.acs.com.hk** k

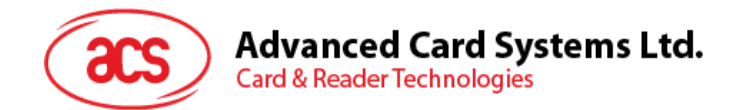

# **5.2.3.3.1.** 发送和接收标志数据对象(**Transmission and Reception Flag Data Object**)

此命令用于为下列传输定义成帧参数和 RF 参数。

发送和接收标志数据对象

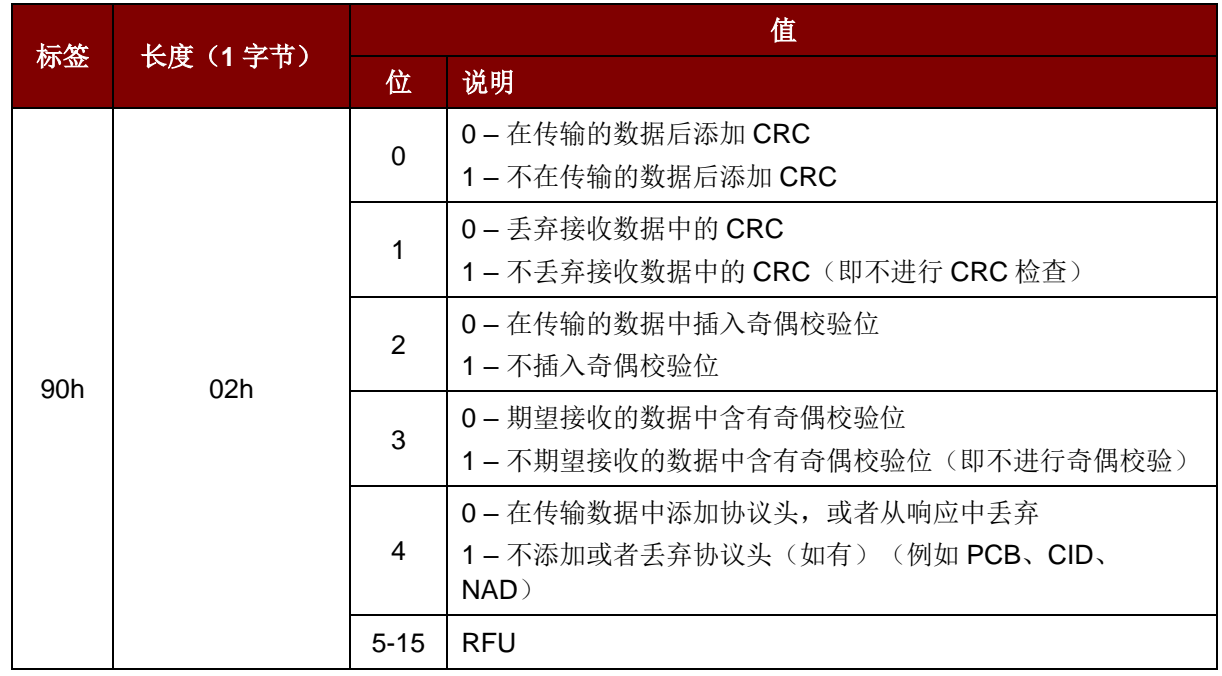

# **5.2.3.3.2.** 发送位成帧数据对象(**Transmission Bit Framing Data Object**)

此命令用于定义待发送或待收发数据中最后一个字节的有效位数量。

发送位成帧数据对象

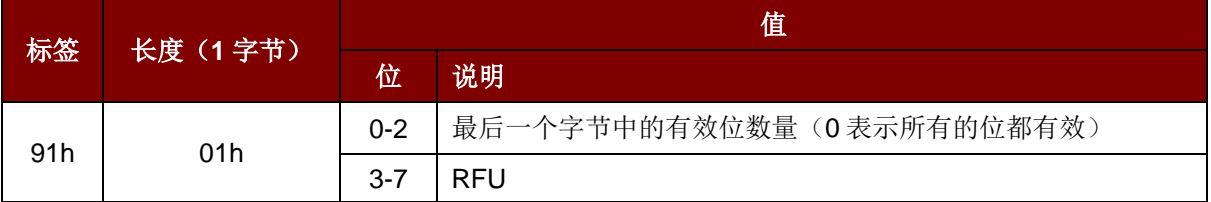

发送位成帧数据对象只能和"发送"或"收发"数据对象一起使用。如果不存在此数据对象,则表明所有的 位都有效。

Page 31 of 104

**ACR1251U –** 应用程序编程接口 版本 1.14 **www.acs.com.hk** k

# **5.2.3.3.3.** 接收位成帧数据对象(**Reception bit Framing Data Object**)

在命令 APDU 中, 此数据对象定义接收到的数据中最后一个字节的预期有效位数量。 在响应 APDU 中, 此数据对象告知接收到的数据中最后一个字节的有效位数量。

接收位成帧数据对象

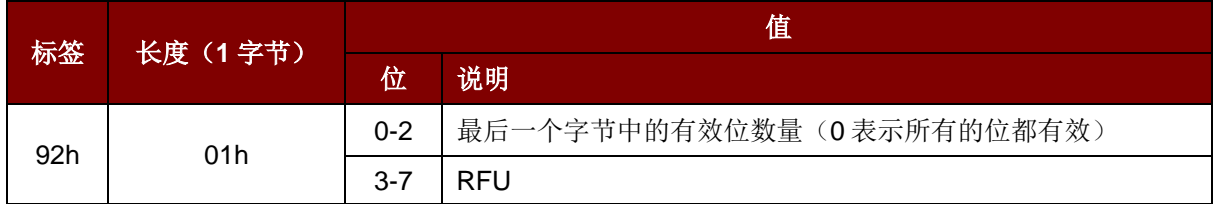

如果不存在此数据对象,则表明所有的位都有效。

#### **5.2.3.3.4.** 发送数据对象(**Transmit Data Object**)

此命令用于将数据从 IFD 发送至 ICC。完成传输后,不期待收到 ICC 的响应。

发送数据对象

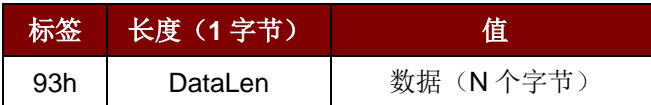

### **5.2.3.3.5.** 接收数据对象(**Receive Data Object**)

此命令用于强制读写器在下述计时器对象规定的时间段内进入接收模式。

接收数据对象

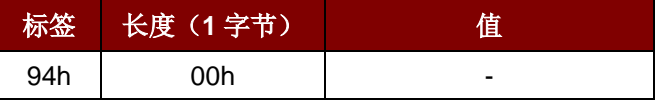

#### **5.2.3.3.6.** 收发数据对象(**Transceive Data Object**)

此命令用于发送和接收来自 ICC 的数据。数据发送完成后,读写器会保持等待状态,直到计时器数据 对象规定的时间结束。

如果没有在数据域中定义计时器数据对象,读写器会保持等待状态直到设置参数 FWTI 数据对象规定的 时间段结束。如果没有设置 FWTI, 读写器会等待大约 302 µs。

收发数据对象

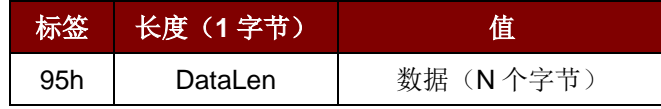

Page 32 of 104

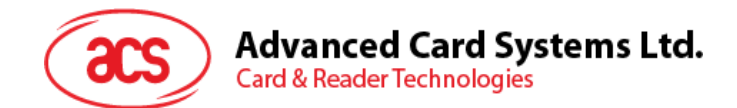

# **5.2.3.3.7.** 响应状态数据对象(**Response Status Data Object**)

在响应中,此命令用于提示接收到的数据状态。

#### 响应状态数据对象

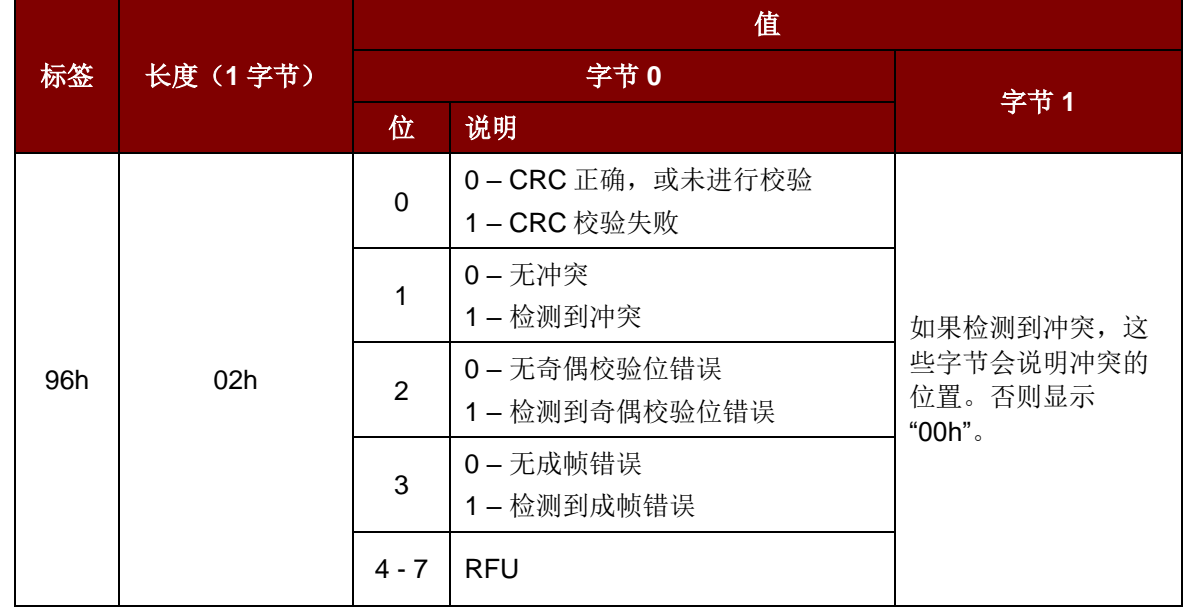

### **5.2.3.3.8.** 响应数据对象

在响应中,此命令用于提示接收到的数据状态。

响应数据对象

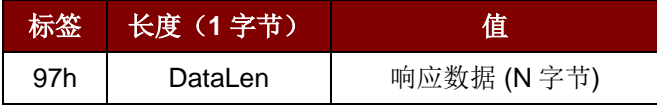

# **5.2.3.4.** 切换协议命令(**Switch Protocol Command**)

此命令用于指定透明会话中的协议和不同标准层。

切换协议命令

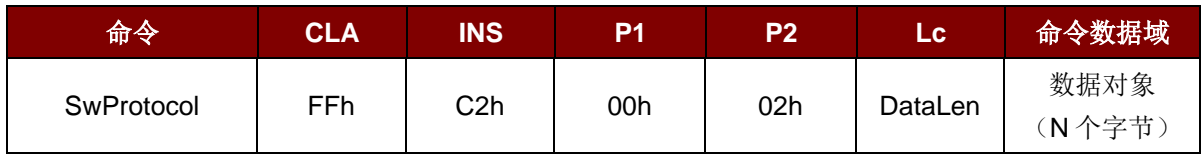

其中:

### 数据对象(**1** 个字节)

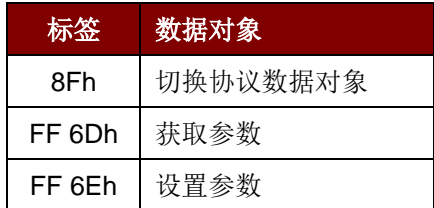

切换协议响应数据对象

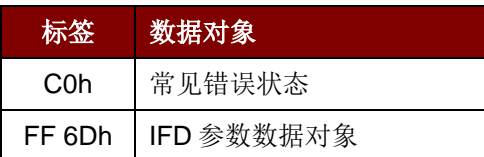

# **5.2.3.4.1.** 切换协议数据对象(**Switch Protocol Data Object**)

此命令用于指定协议和不同标准层。

切换协议数据对象

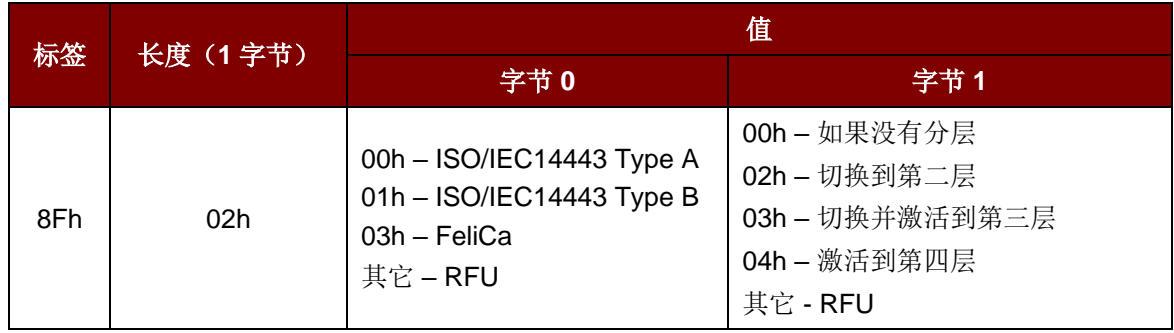

Page 34 of 104

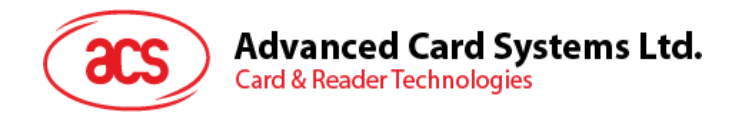

# **5.2.3.4.2. PCSC 2.0** 第 **3** 部分示例

- 1. 开始透明会话
	- 命令:**FF C2 00 00 02 81 00**
	- 响应:**C0 03 00 90 00 90 00**

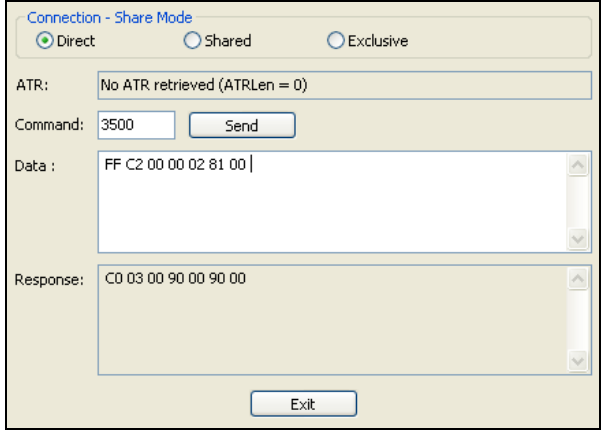

2. 打开天线场

命令:**FF C2 00 00 02 84 00**

响应:**C0 03 00 90 00 90 00**

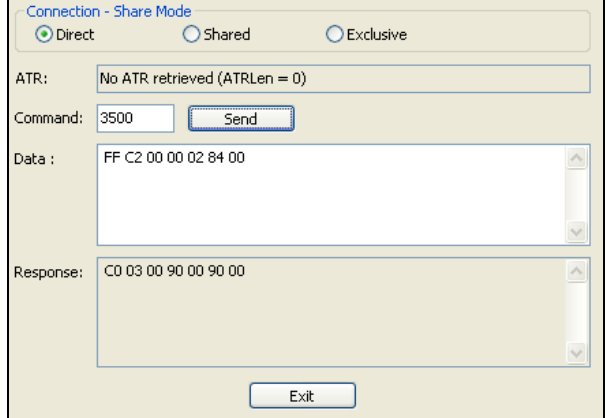

Page 35 of 104

**ACR1251U –** 应用程序编程接口 版本 1.14 **www.acs.com.hk**

www.acs.com.h k

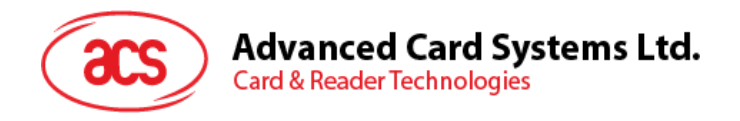

- 3. ISO 14443-4A 有效。
	- 命令: **FF C2 00 02 04 8F 02 00 04**
	- 响应: **C0 03 01 64 01 90 00** (如果卡不存在)

**C0 03 00 90 00 5F 51 [ATR] 90 00**

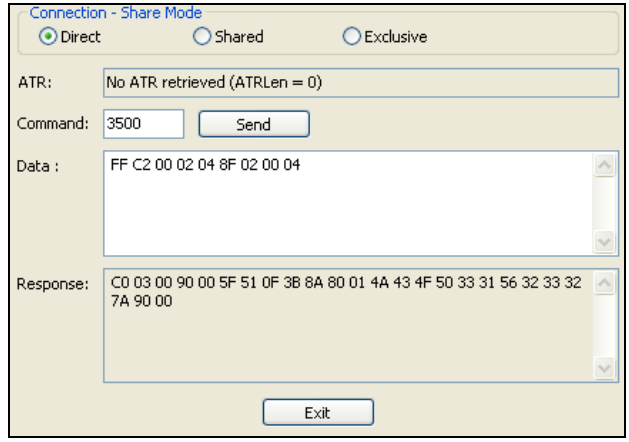

4. 将 PCB 设为 0Ah, 并在传输数据中启用 CRC、奇偶校验和协议头。

命令:**FF C2 00 01 0A 90 02 00 00 FF 6E 03 07 01 0A**

响应:**C0 03 00 90 00 90 00**

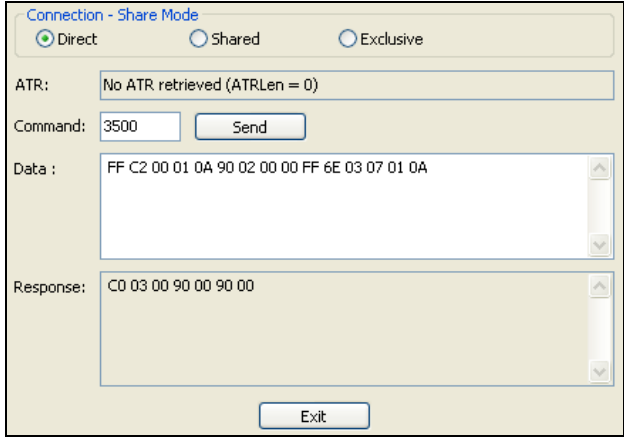

Page 36 of 104
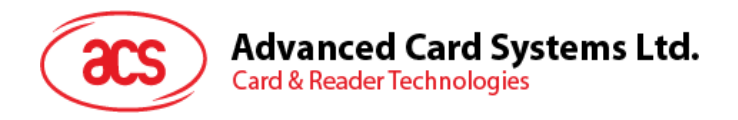

5. 发送 APDU "80B2000008"至卡片并取响应。

命令:**FF C2 00 01 0E 5F 46 04 40 42 0F 00 95 05 80 B2 00 00 08** 响应:**C0 03 00 90 00 92 01 00 96 02 00 00 97 0C [**卡片响应**] 90 00**

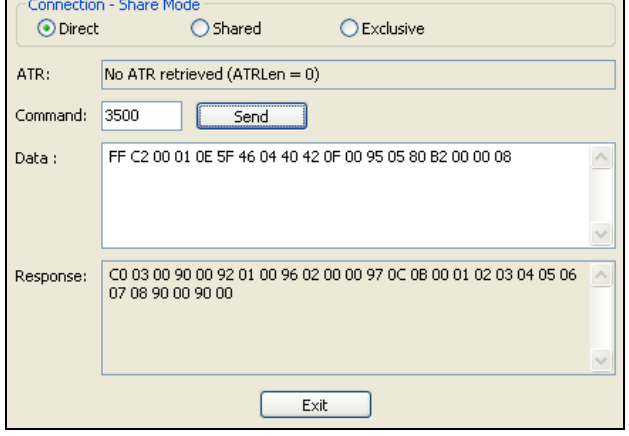

6. 结束透明会话。

命令:**FF C2 00 00 02 82 00**

响应:**C0 03 00 90 00 90 00**

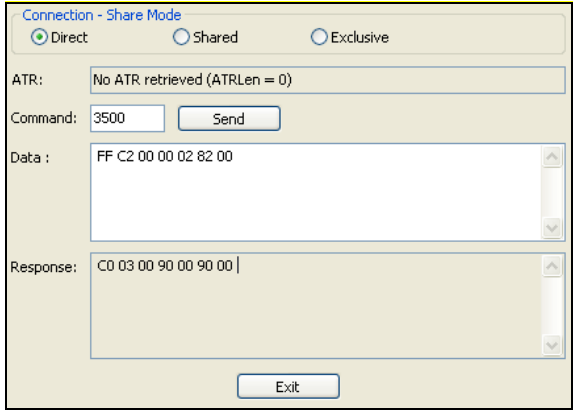

Page 37 of 104

www.acs.com.h k

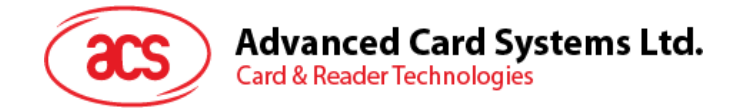

## **5.2.4. MIFARE Classic 1K/4K** 存**储卡的 PICC** 命令(**T=CL** 模**拟**)

#### **5.2.4.1.** 加**载认证密钥**(**Load Authentication Keys**)

此命令用于向读写器加载认证密钥。该认证密钥用于验证 MIFARE Classic 存储卡的特定扇区。读写器 提供了两种认证密钥位置:易失密钥位置和非易失密钥位置。

Load Authentication Keys 的 APDU 结构(11字节)

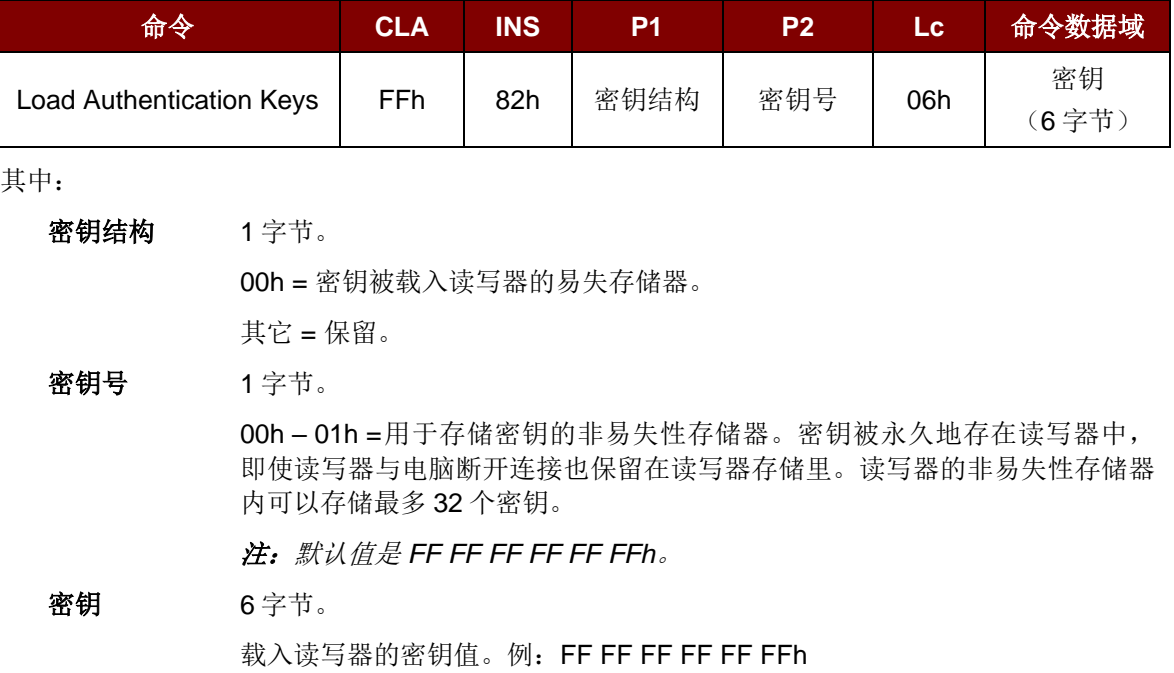

Load Authentication Keys 的响应结构(2字节)

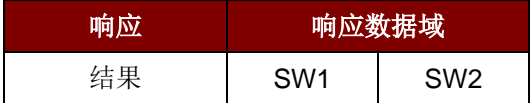

Load Authentication Keys 命令的响应状态码

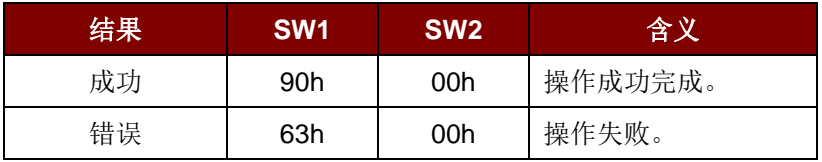

#### 例:

// 向易失性存储器位置 00h 加载密钥 {FF FF FF FF FF FFh}。

 $APDU = {FF 82 00 00 06 FFF FFFFFFFFFF}$ 

Page 38 of 104

## **Advanced Card Systems Ltd. Card & Reader Technologies**

## **5.2.4.2. MIFARE Classic 1K/4K** 卡**认证(Authentication for MIFARE Classic (1K/4K)**)

此命令使用存储在读写器内的密钥来验证 MIFARE Classic 卡 (PICC)。涉及两种认证密钥: TYPE\_A 和 TYPE\_B。

Load Authentication Keys 的 APDU 结构(6字节) [弃用]

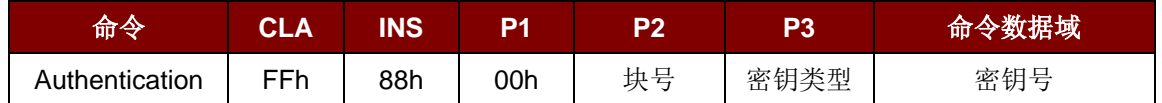

Load Authentication Keys 的 APDU 结构(10字节)

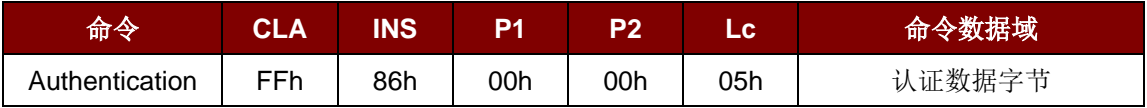

认证数据字节(5字节)

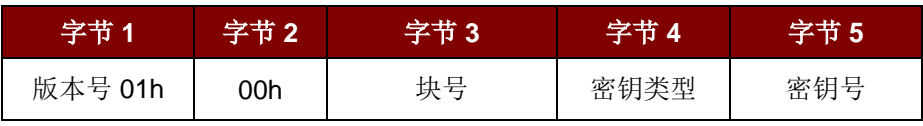

其中:

MIFARE Classic 1K 卡的内存划分为 16 个扇区,每个扇区包含 4 个连续的块。 (例如:扇区 00h 包含块{00h、01h、02h 和 03h};扇区 01h 包含块{04h、05h、 06h 和 07h}; 最后一个扇区 0Fh 包含块{3Ch、3Dh、3Eh 和 3Fh}。)验证通过 后,读取同一扇区内的其他块不需要再次进行验证。详情请参考 MIFARE Classic 1K/4K 卡标准。

注:一旦该块被成功验证,即可访问属于同一扇区的所有块。

密钥类型 1 字节。

60h = 该密钥被用作 TYPE A 密钥进行验证

61h = 该密钥被用作 TYPE B 密钥进行验证

密钥号 1 字节。

00 ~ 01h = 用于存储密钥的易失性存储器。一旦读写器与电脑断开连接,密钥就会 消失。提供了两个易失性密钥。 可以用作不同会话的过程密钥。

Load Authentication Keys 的响应结构(2字节)

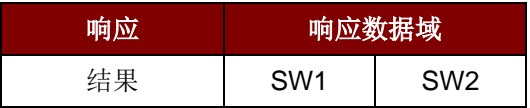

块号 1 字节。待验证的存储块。

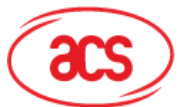

## **Advanced Card Systems Ltd.**<br>Card & Reader Technologies

Load Authentication Keys 命令的响应状态码

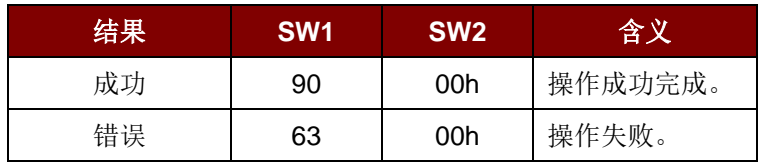

#### 例如:

// 要使用{TYPE A, 密钥号 00h}验证块 04h。PC/SC V2.01, 弃用

 $APDU = {FF 88 00 04 60 00h};$ 

// 要使用{TYPE A, 密钥号 00h}验证块 04h。PC/SC V2.07

APDU = {FF 86 00 00 05 01 00 04 60 00h}

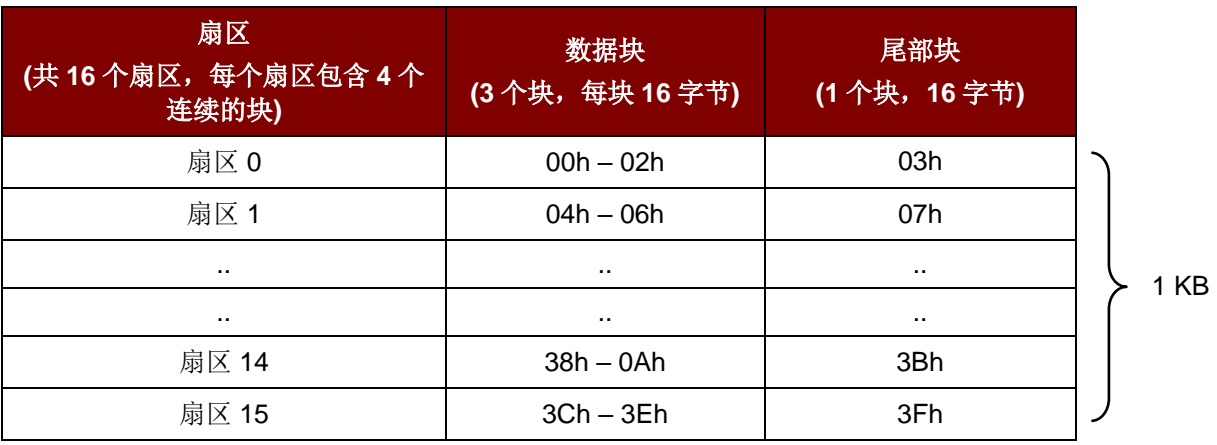

表2: MIFARE Classic 1K 卡的内存结构

Page 40 of 104

**ACR1251U – 应用程序编程接口** 版本 1.14 **www.acs.com.hk** k

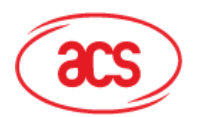

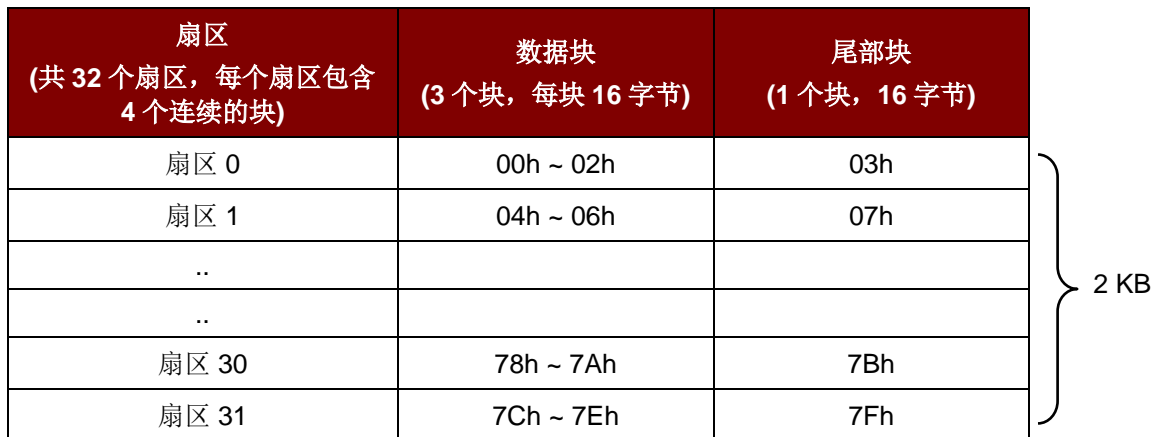

**(**共 **8** 个扇区,每个扇区包含 数据块 **(15** 个块,每块 **16** 字节**)** 尾部块 **(1** 个块,**16** 字节**)** 扇 $X$  32  $\qquad$  80h ~ 8Eh  $\qquad$  8Fh 扇区 33 90h ~ 9Eh 9Fh

2 KB

#### 表3: MIFARE Classic 4K 卡的内存结构

扇 $X$  38  $\blacksquare$  E0h ~ EEh  $\blacksquare$  EFh 扇 $X$  39  $\blacksquare$  F0h ~ FEh  $\blacksquare$  FFh

#### 例如:

// 要使用{TYPE A, 密钥号 00h}验证块 04h。

扇区

**16** 个连续的块**)**

.. ..

// PC/SC V2.01,弃用

 $APDU = \{FF 88 00 04 60 00h\};$ 

// 要使用{TYPE A, 密钥号 00h}验证块 04h。

#### // PC/SC V2.07

APDU = FF 86 00 00 05 01 00 04 60 00h

Page 41 of 104

**ACR1251U – 应用程序编程接口** 版本 1.14 **www.acs.com.hk** k

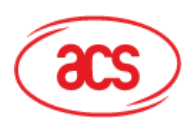

# Advanced Card Systems Ltd.<br>Card & Reader Technologies

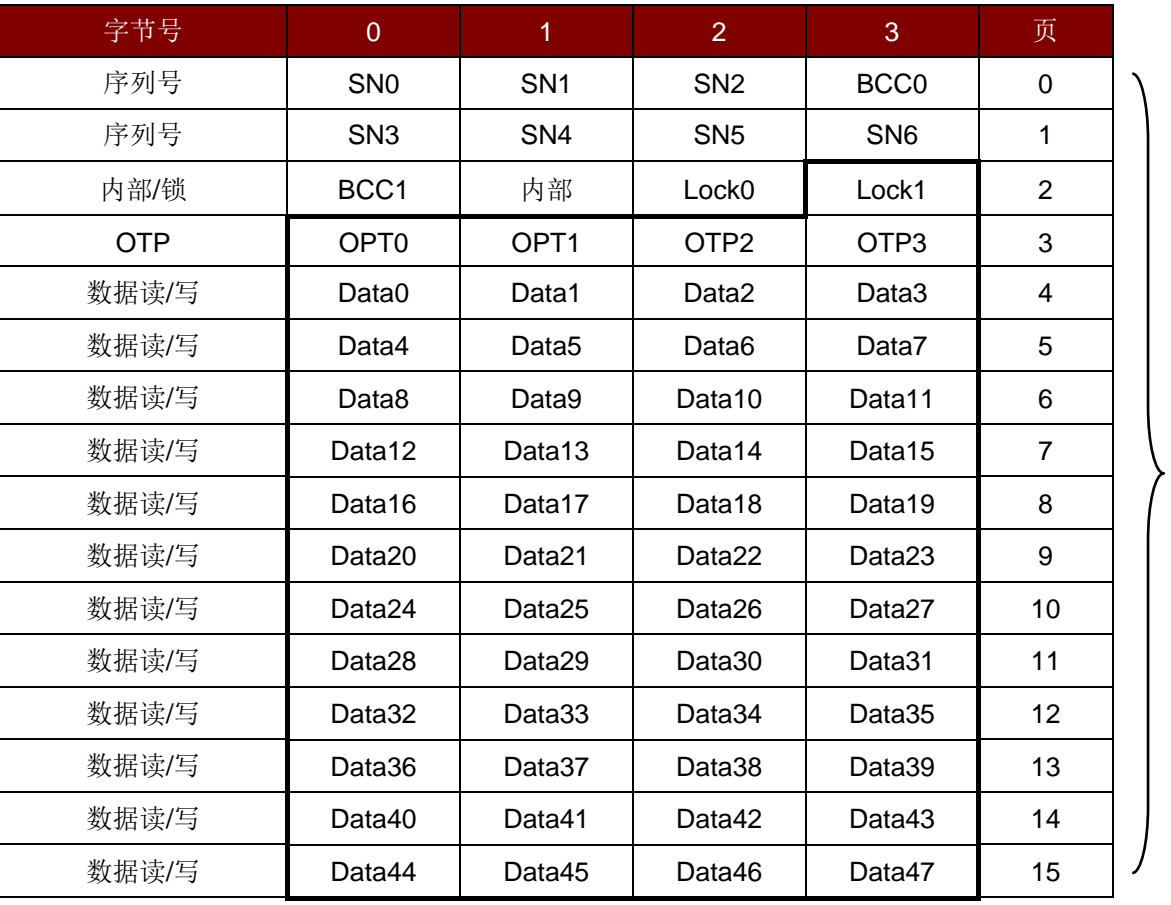

512 位 或 64 字节

表4: MIFARE Ultralight 卡的内存结构

注:*MIFARE Ultralight* 不需要进行验证,其内存可以自由访问。

Page 42 of 104

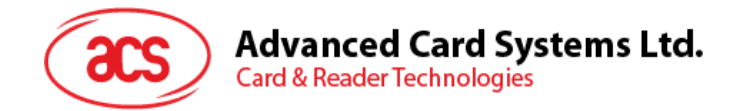

## **5.2.4.3. 读取二进制块(Read Binary Blocks**)

此命令用于从 PICC 卡片中取回多个"数据块"。执行本命令前,必须先对数据块/尾部块进行验证。

Read Binary 的 APDU 结构 (5字节)

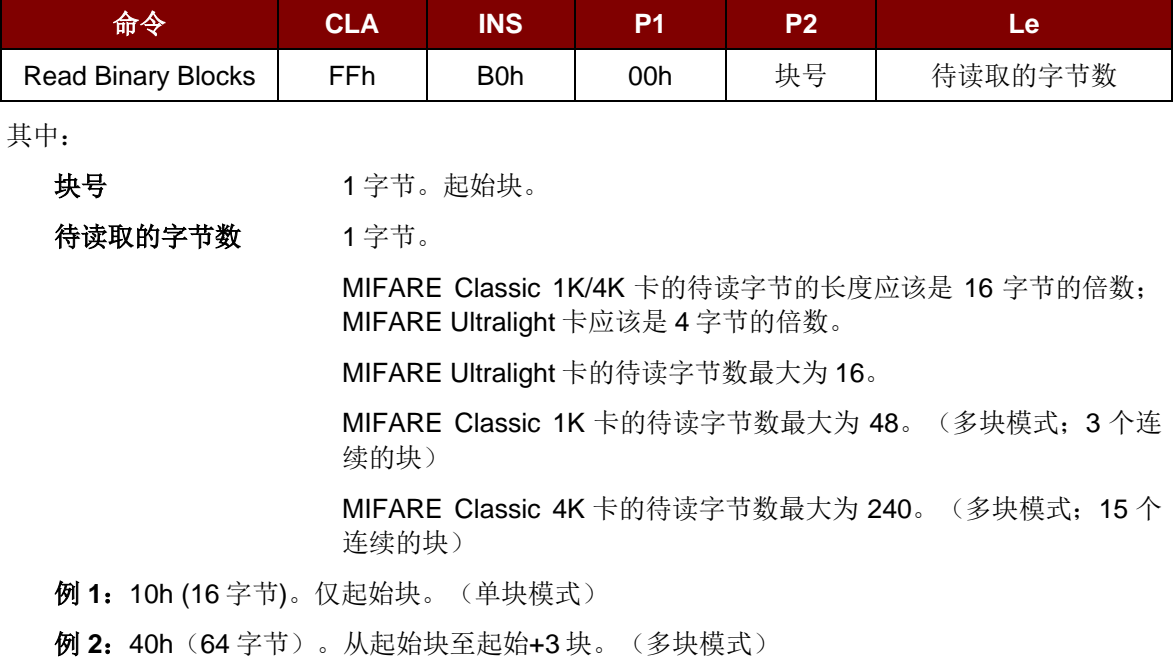

注:出于安全原因,多块模式仅用于读写数据块。尾部块不能在多块模式下读写,请使用单块 模式对其进行读写。

Read Binary Block 的响应结构(4/16 的倍数 + 2 字节)

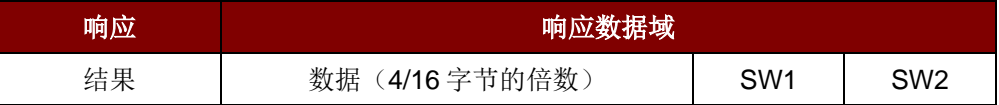

Read Binary Block 的响应状态码

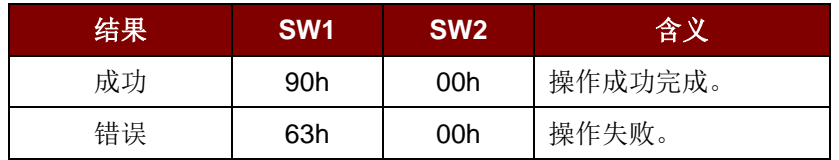

#### 例如:

// 从二进制块 04h 中读取 16 字节(MIFARE Classic 1K/4K)

 $APDU = FF B0 00 04 10h$ 

从二进制块 80h 开始读取 240 字节 (MIFARE Classic 4K)

// 块 80h 至块 8Eh(15 个块)

 $APDU = FF B0 00 80 F0h$ 

Page 43 of 104

**ACR1251U –** 应用程序编程接口 版本 1.14 **www.acs.com.hk** k

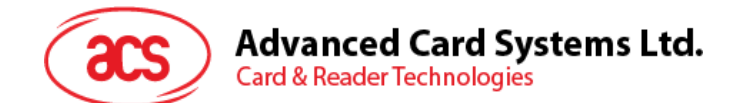

### **5.2.4.4.** 更新二**进制块(Update Binary Blocks**)

此命令用于向 PICC 卡写入多个"数据块"。执行本命令前,必须先对数据块/尾部块进行验证。

Update Binary 命令的 APDU 结构(16 的倍数 + 5 字节)

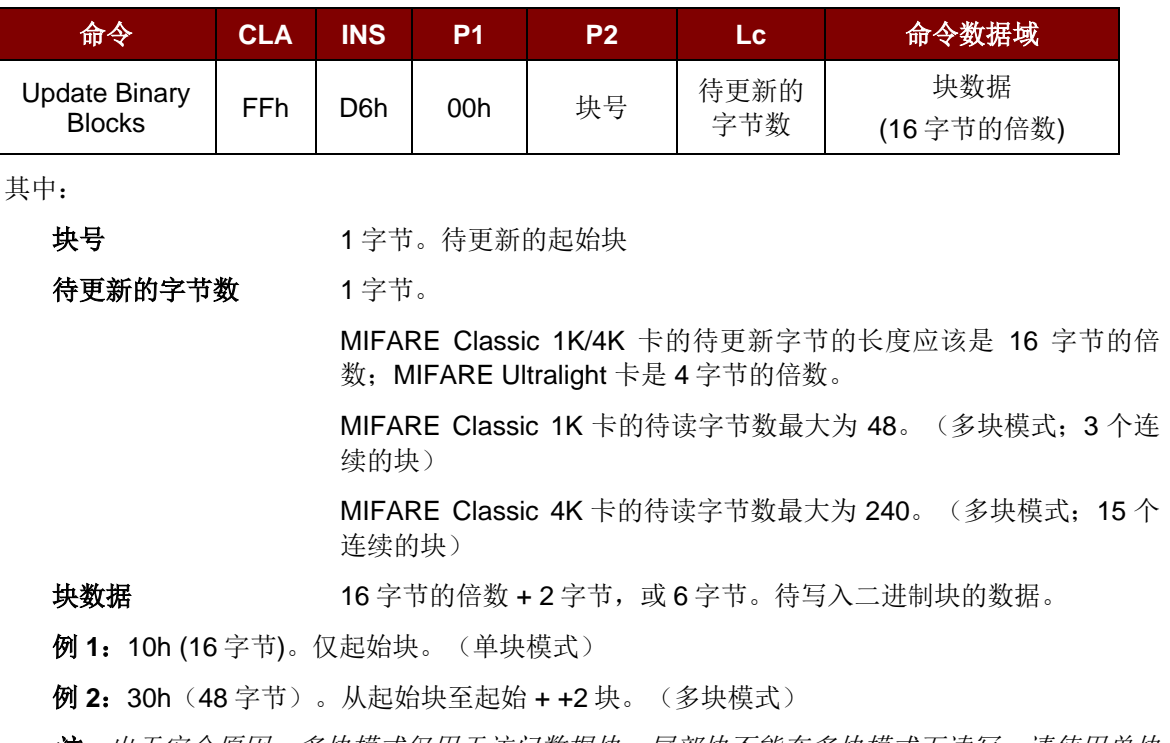

注:出于安全原因,多块模式仅用于访问数据块。尾部块不能在多块模式下读写,请使用单块 模式对其进行读写。

Update Binary Block 的响应状态码(2字节)

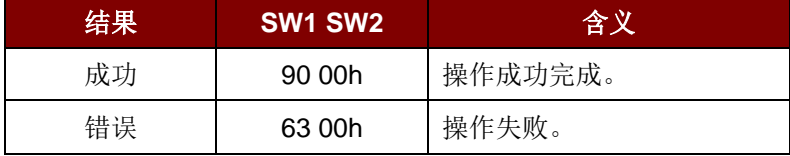

#### 例如:

// 将 MIFARE Classic 1K/4K 卡中的二进制块 04h 的数据更新为{00 01 ..0Fh}

APDU = {FF D6 00 04 10 00 01 02 03 04 05 06 07 08 09 0A 0B 0C 0D 0E 0Fh} // 将 MIFARE Ultralight 卡中的二进制块 04h 的数据更新为{00 01 02 03h}

APDU = {FF D6 00 04 04 00 01 02 03h}

Page 44 of 104

**ACR1251U –** 应用程序编程接口 版本 1.14 **www.acs.com.hk** k

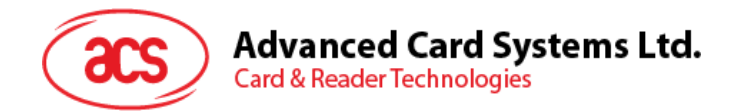

## **5.2.4.5. 值块操作(Value Block Operation**) **(INC, DEC, STORE)**

此命令用于对基于数值的交易进行操作(例如:增加值块的值)。

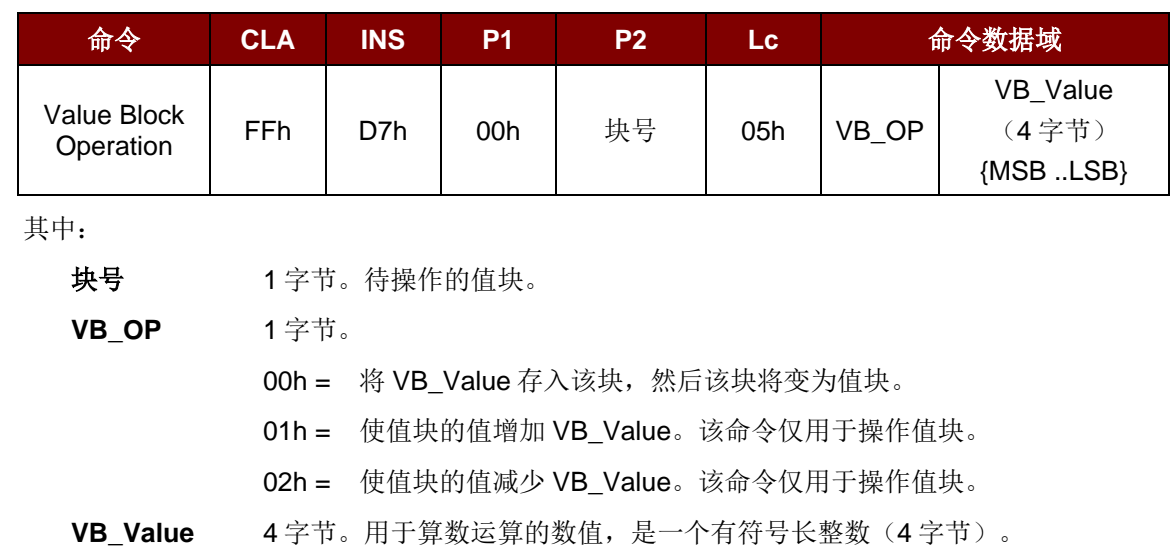

Value Block Operation 的 APDU 结构(10字节)

#### $\emptyset$  1: Decimal  $-4 = \{FFh, FFh, FFh, FCh\}$

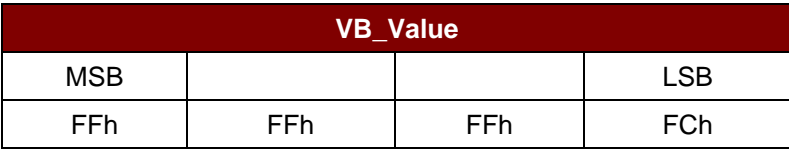

#### $M = \{00h, 00h, 00h, 01h\}$

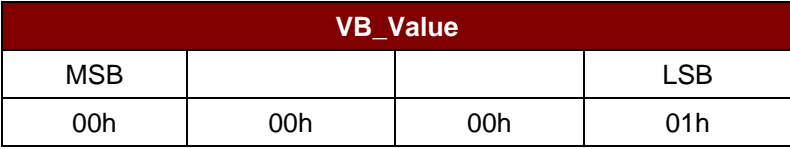

Value Block Operation 的响应结构(2字节)

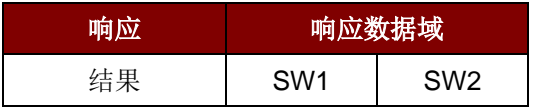

Value Block Operation 响应状态码

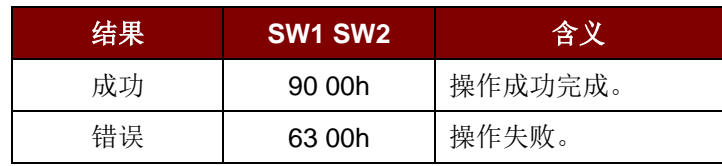

Page 45 of 104

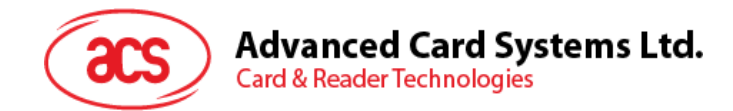

## **5.2.4.6. 读取值块(Read Value Block**)

此命令用于获取值块中的数值,该命令仅用于操作值块。

Read Value Block 的 APDU 结构(5字节)

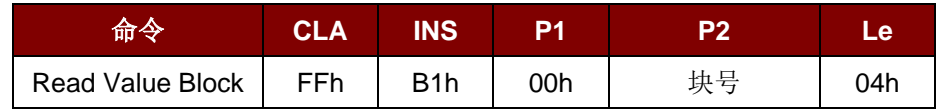

其中:

块号 1 字节。待读写的值块。

Read Value Block 的响应结构(4+2字节)

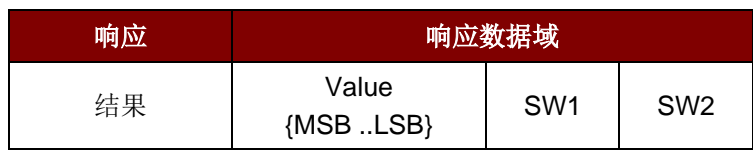

其中:

值 4 字节。卡片返回的数值,是一个有符号长整数(4 字节)。

 $\mathcal{P}$  **1**: Decimal –4 = {FFh, FFh, FFh, FCh}

| <b>Value</b> |     |     |            |
|--------------|-----|-----|------------|
| <b>MSB</b>   |     |     | <b>LSB</b> |
| FFh          | FFh | FFh | FCh        |

 $M$  **2**: Decimal 1 = {00h, 00h, 00h, 01h}

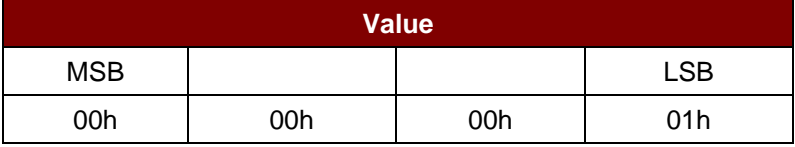

Read Value Block 命令的响应状态码

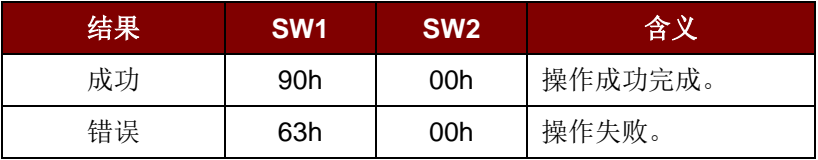

Page 46 of 104

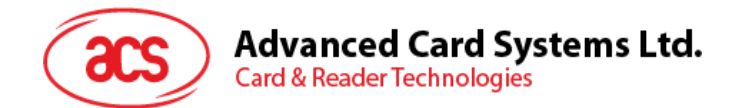

## **5.2.4.7.** 复制**值块(Copy Value Block**)

此命令用于将一个值块中的数值复制到另外一个值块。

Copy Value Block 命令的 APDU 结构(7字节)

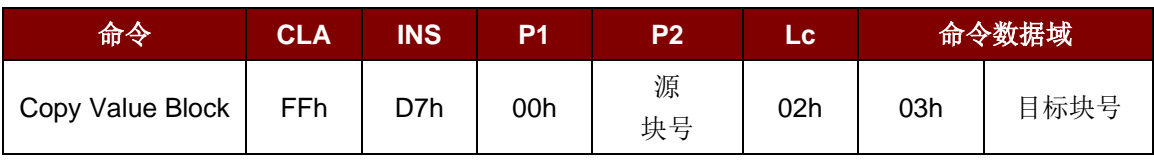

其中:

源块号 1 字节。源值块中的值会被复制到目标值块。

目标块号 1字节。要恢复的值块。源值块和目标值块必须位于同一个扇区。

Copy Value Block 的响应结构(2字节)

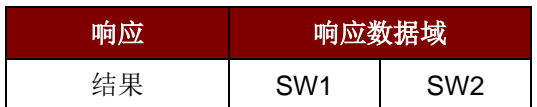

Copy Value Block 命令的响应状态码

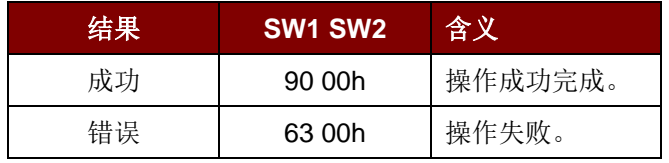

#### 例如:

// 将数值"1"存入块 05h

APDU = {FF D7 00 05 05 00 00 00 00 01h}

// 读取值块 05h

 $APDU = \{FF B1 00 05 04h\}$ 

将值块 05h 的值复制到值块 06h

APDU = {FF D7 00 05 02 03 06h}

// 使值块 05h 的值增加"5"

 $APDU = {FF D7 00 05 05 01 00 00 00 05h}$ 

Page 47 of 104

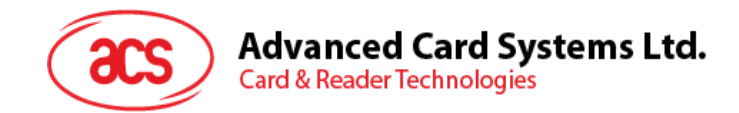

## **5.2.5. 访问符合 PC/SC** 的**标签(ISO 14443-4**)

基本上,所有符合 ISO 14443-4 标准的卡片(PICC 卡)都可以理解 ISO 7816-4 规定的 APDUs。 ACR1251U-K1 读写器与符合 ISO 14443-4 标准的卡片进行通信时,需要对 ISO 7816-4 规定的 APDU 和响应进行转换。ACR1251U 会在内部处理 ISO 14443 第 1-4 部分协议。

MIFARE Classic 1K/4K、MIFARE Mini 和 MIFARE Ultralight 标签是通过 T=CL 模拟进行支持的。只要 将 MIFARE 标签视作标准的 ISO 14443-4 标签即可。 更多信息请参阅**[非接触接口的私有](#page-22-0) APDU 指令** 节。

#### ISO 7816-4 规定的 APDU 报文的结构

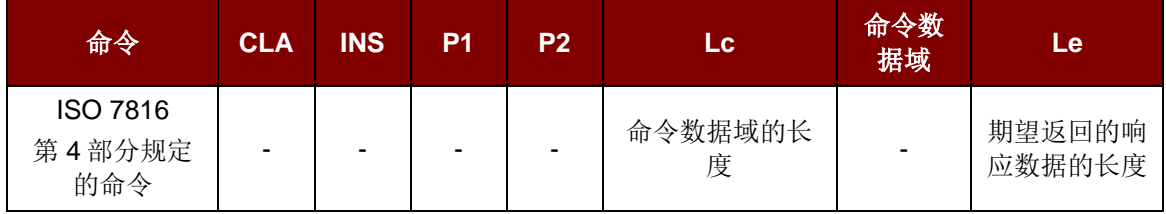

ISO 7816-4 规定的响应报文的结构(数据 + 2 字节)

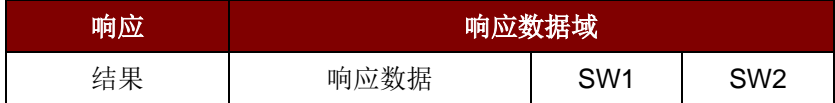

通用的 ISO 7816-4 命令的响应状态码

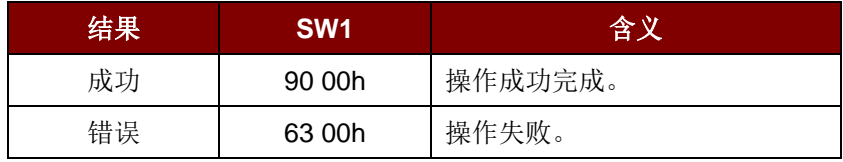

典型的操作顺序为:

- 1. 出示标签, 与 PICC 接口建立连接。
- 2. 读取/更新标签的存储内容。

要实现这些:

1. 与标签建立连接。

标签的 ATR 为 3B 88 80 01 00 00 00 00 33 81 81 00 3Ah.

其中,

ATQB 应用数据 = 00 00 00 00, ATQB 协议信息 = 33 81 81。这是一个 ISO 14443-4 Type B 标签。

2. 发送 APDU, 取随机数

<< 00 84 00 00 08h

>> 1A F7 F3 1B CD 2B A9 58h [90 00h]

注:对于 *ISO 14443-4 Type A* 标签来说,可以通过 *APDU"FF CA 01 00 00h"*来获取 *ATS*。

Page 48 of 104

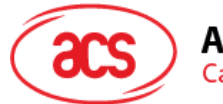

# **Advanced Card Systems Ltd.**<br>Card & Reader Technologies

## 例:

// 从 ISO 14443-4 Type B PICC (ST19XR08E)中读取 8 字节 APDU = {80 B2 80 00 08h}

 $CLA = 80h$  $INS = B2h$  $P1 = 80h$  $P2 = 00h$  $Lc = \pm E$ 命令数据域 = 无  $Le = 08h$ 

应答:00 01 02 03 04 05 06 07h [\$9000h]

Page 49 of 104

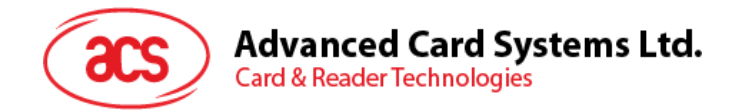

## **5.2.6. 访问 FeliCa 标签**

访问 FeliCa 标签的命令不同于访问符合 PC/SC 标签的命令及访问 MIFARE 的命令。此命令符合 FeliCa 规范, 加了一个命令头。

FeliCa 命令结构

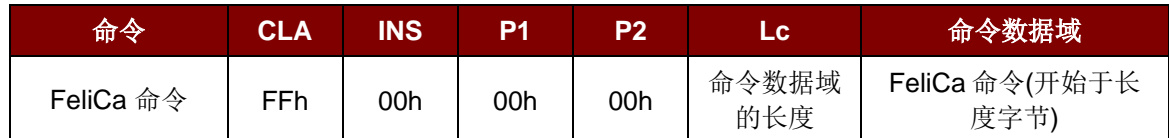

FeliCa 的响应结构(数据 + 2 字节)

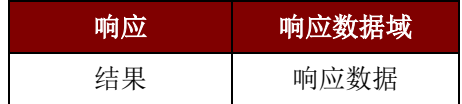

以读取内存块为例:

1. 与 FeliCa 建立连接。

ATR = 3B 8F 80 01 80 4F 0C A0 00 00 03 06 11 00 3B 00 00 00 00 42h

其中, 11 00 3Bh = FeliCa

2. 读取 FeliCa IDM。

命令 = FF CA 00 00 00h

RES = [IDM (8bytes)] 90 00h

例如: FeliCa IDM = 01 01 06 01 CB 09 57 03h

3. FeliCa 命令访问。

例:以"读取" 内存块为例:

命令 = FF 00 00 00 10 10 06 01 01 06 01 CB 09 57 03 01 09 01 01 80 00h

其中:

Felica 命令 = 10 06 01 01 06 01 CB 09 57 03 01 09 01 01 80 00h IDM = 01 01 06 01 CB 09 57 03h

RES = Memory Block Data

Page 50 of 104

**ACR1251U –** 应用程序编程接口 版本 1.14 **www.acs.com.hk** k

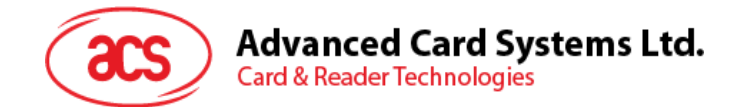

## **5.3.** 接触式智能卡协议

#### **5.3.1. ACOS6-SAM** 卡命令

本节介绍 SAM 专用命令。

注:如需了解 *ACOS6-SAM* 命令的所有信息和应用方案,请联系 *ACS* 销售代表索取 *ACOS6-SAM* 参 考手册。

## **5.3.1.1.** 密钥生成(**Generate Key**)

该命令利用客户卡序列号等偏差数据生成分散密钥,并导入 ACOS3/6 或其它卡片中。用于满足客户发 卡的目的。

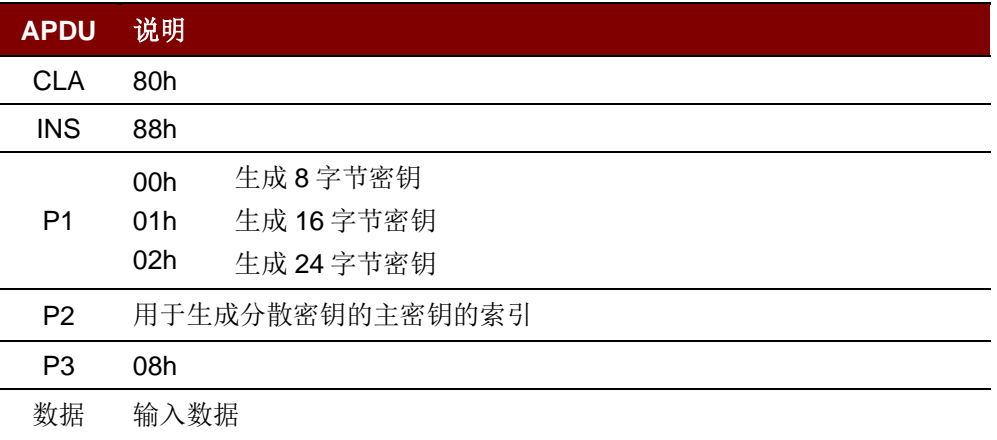

#### 特定的响应报文状态字节:

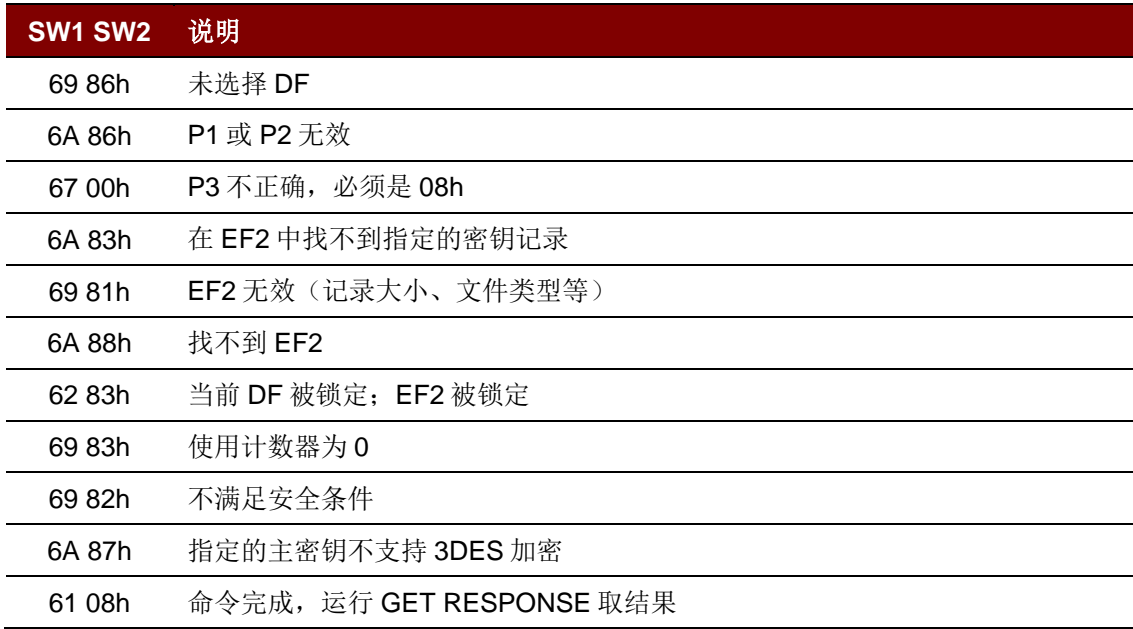

Page 51 of 104

## **5.3.1.2.** 密钥数据分散(或载入)(**Diversify (or Load) Key Data**)

该命令通过密钥分散和密钥载入使 SAM 卡准备好执行加密操作。它将序列号和 CBC 初始向量作为命 令数据输入。

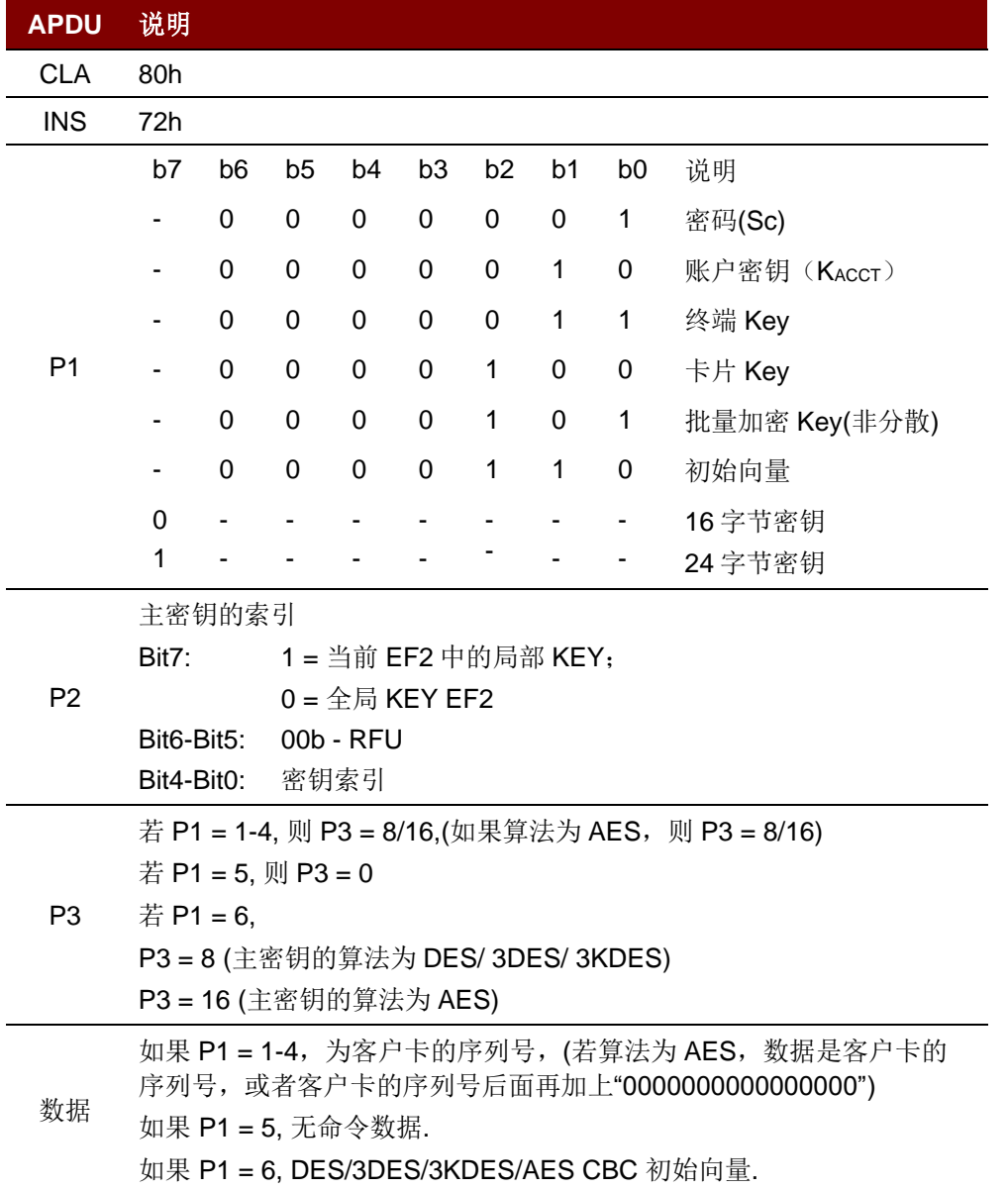

Page 52 of 104

**ACR1251U – 应用程序编程接口** 版本 1.14 **www.acs.com.hk** k

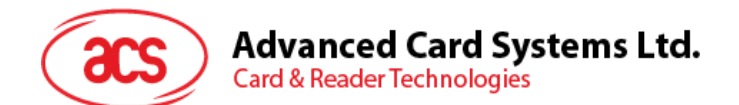

#### 特定的响应报文状态字节:

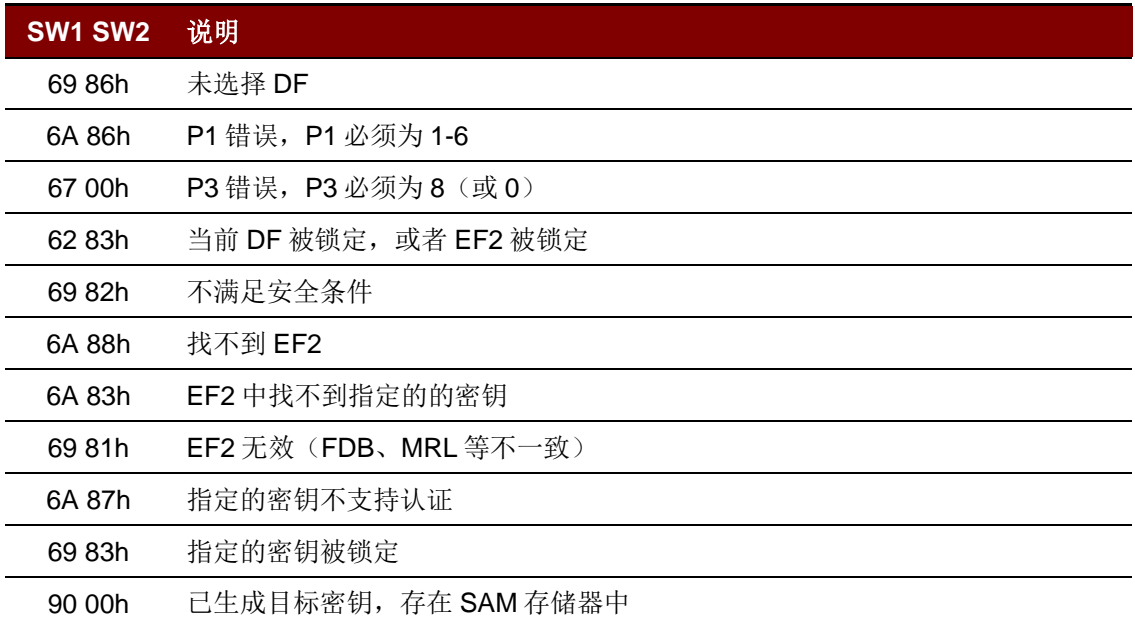

Page 53 of 104

**ACR1251U –** 应用程序编程接口 版本 1.14 **www.acs.com.hk** k

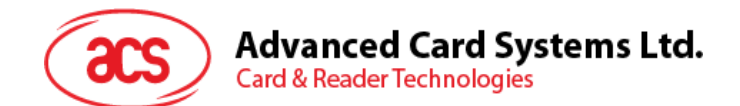

## **5.3.1.3.** 加密(**Encrypt**)

该命令使用 DES 或 3DES 算法来加密数据, 它会使用:

- 1. 与 ACOS3/6、DESFire®、DESFire® EV1 或 MIFARE Plus 卡片相互认证生成的过程密钥。
- 2. 分散密钥(密码)。
- 3. 批量加密密钥。
- 4. 使用过程密钥对分散密码进行加密。
- 5. 给定一个非安全报文命令,准备 ACOS3 安全报文命令。

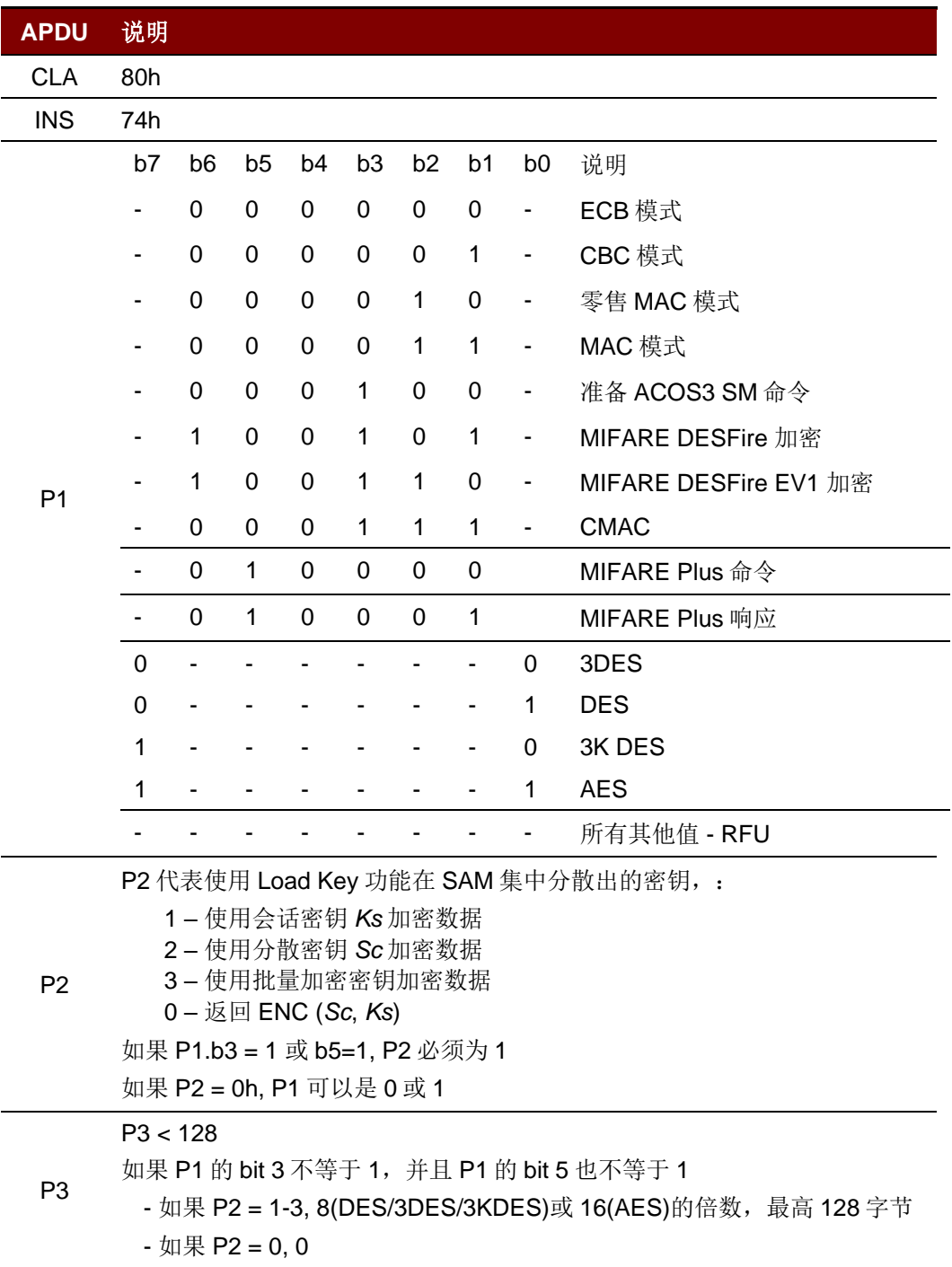

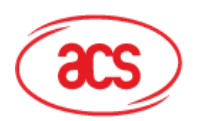

## **Advanced Card Systems Ltd.**

**Card & Reader Technologies** 

#### **APDU** 说明

#### 明文

如果 P2 b6 = 1, DATA 格式应该是:

- 明文数据的长度
- DESFire 卡片的命令和卡片头的长度
- DESFire 卡片的命令和卡片头
- 明文
- 若 P1 = A1h, 该加密用于 MIFARE Plus 命令
	- 如果 MFP 命令是一个 *value* 操作命令,DATA 的格式应该是: Command Code(1 个字节)+BlockNum(2/4 个字节)+value(4 个字节)

数据

- 如果 MFP 命令是 *Proximity Check*,DATA 的格式应该是: Command code(1 个字节)+ PPS1(1 个字节)。
- 如果 MFP 命令是 Read, DATA 的格式应该是: Command code(1 个字节)+ BlockNum(2 个字节)。
- 如果 MFP 命令是 Write, DATA 的格式应该是 Command code(1个 字节)+ BlockNum(2 个字节)+plaintext

 $P1 = A3h$ ,

• 由 ICC 返回的数据(不包括 SC 码也不包括 RMAC(如果存在 RMAC))

#### 特定的响应报文状态字节:

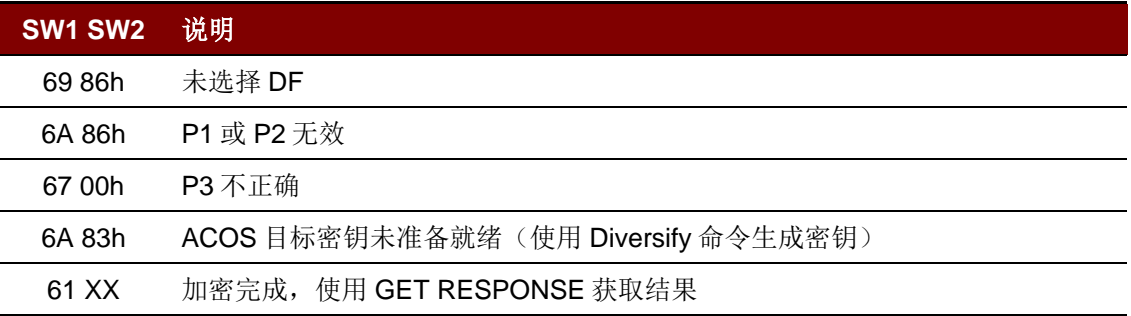

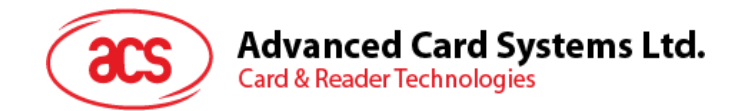

## **5.3.1.4.** 解密(**Decrypt**)

该命令用于通过 DES、3DES 或 AES 算法来解密数据, 它会使用:

- 1. 与ACOS3/6、MIFARE DESFire、MIFARE DESFire EV1或MIFARE Plus卡片相互认证生成 的过程密钥。
- 2. 分散密钥(密码)。
- 3. 批量加密密钥。
- 4. 使用过程密钥对分散密码进行解密。
- 5. 查验并解密ACOS3安全报文响应数据

查验并解密 ACOS3 安全报文响应数据

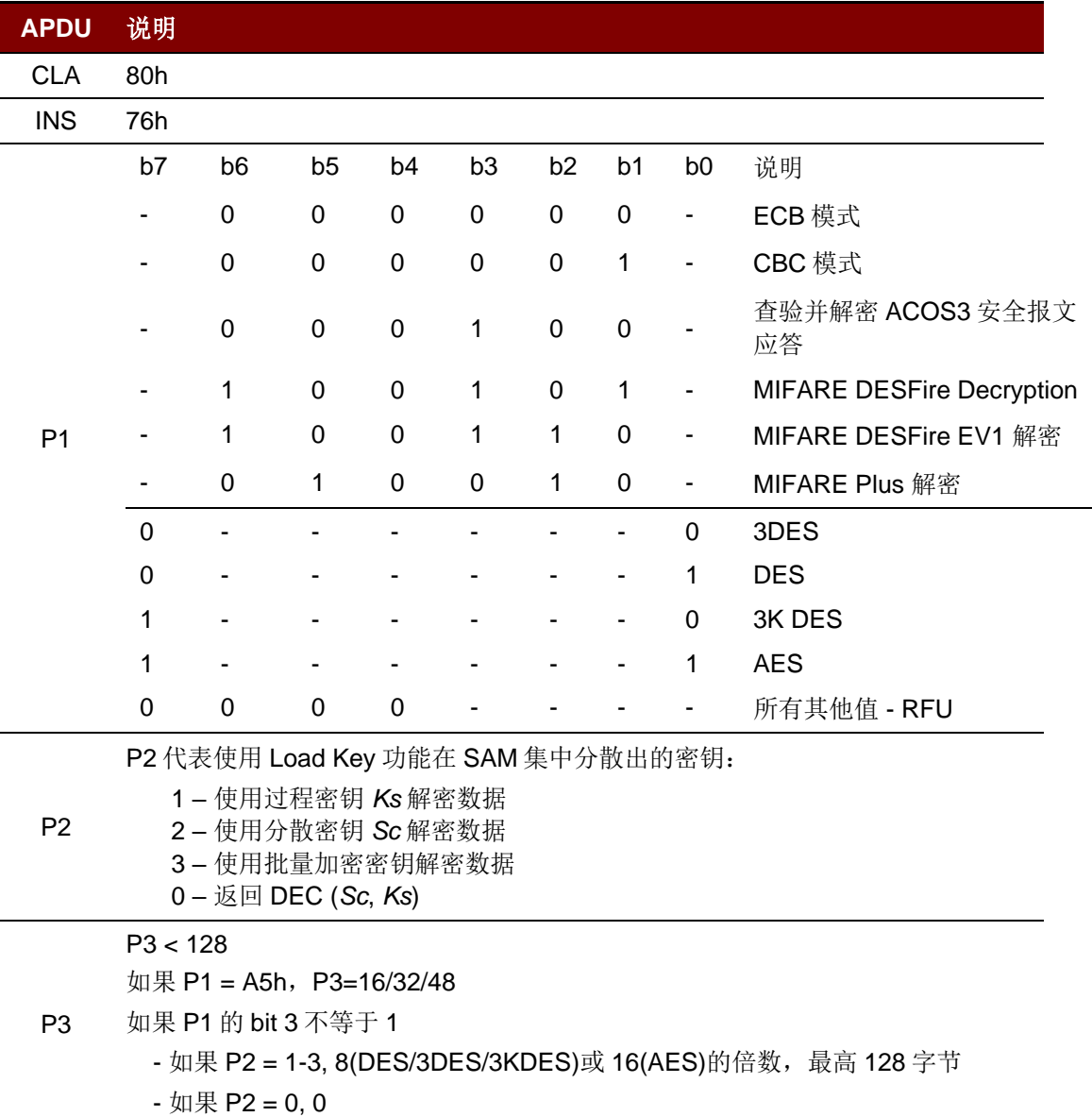

Page 56 of 104

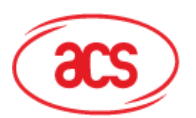

# Advanced Card Systems Ltd.<br>Card & Reader Technologies

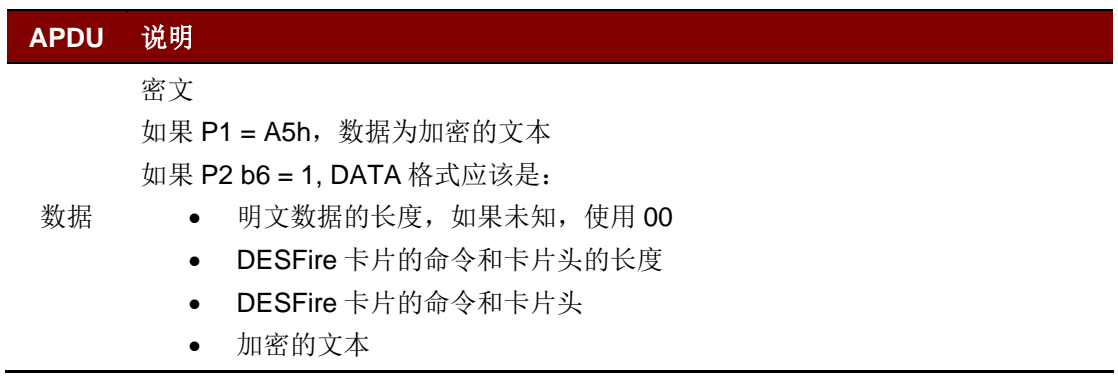

#### 特定的响应报文状态字节:

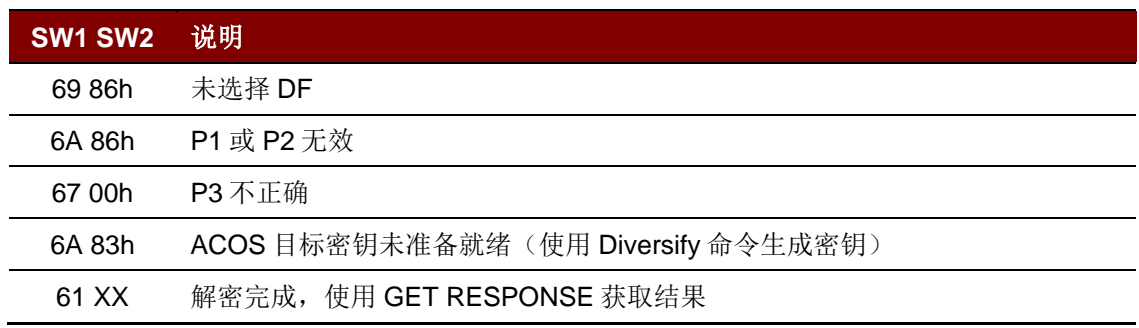

## **Advanced Card Systems Ltd.**<br>Card & Reader Technologies acs

## **5.3.1.5.** 认证准备(**Prepare Authentication)**

该命令用于验证 SAM 卡(作为终端)对于 ACOS 3/6、MIFARE Ultralight C/MIFARE DESFire /MIFARE Plus 的合法性。

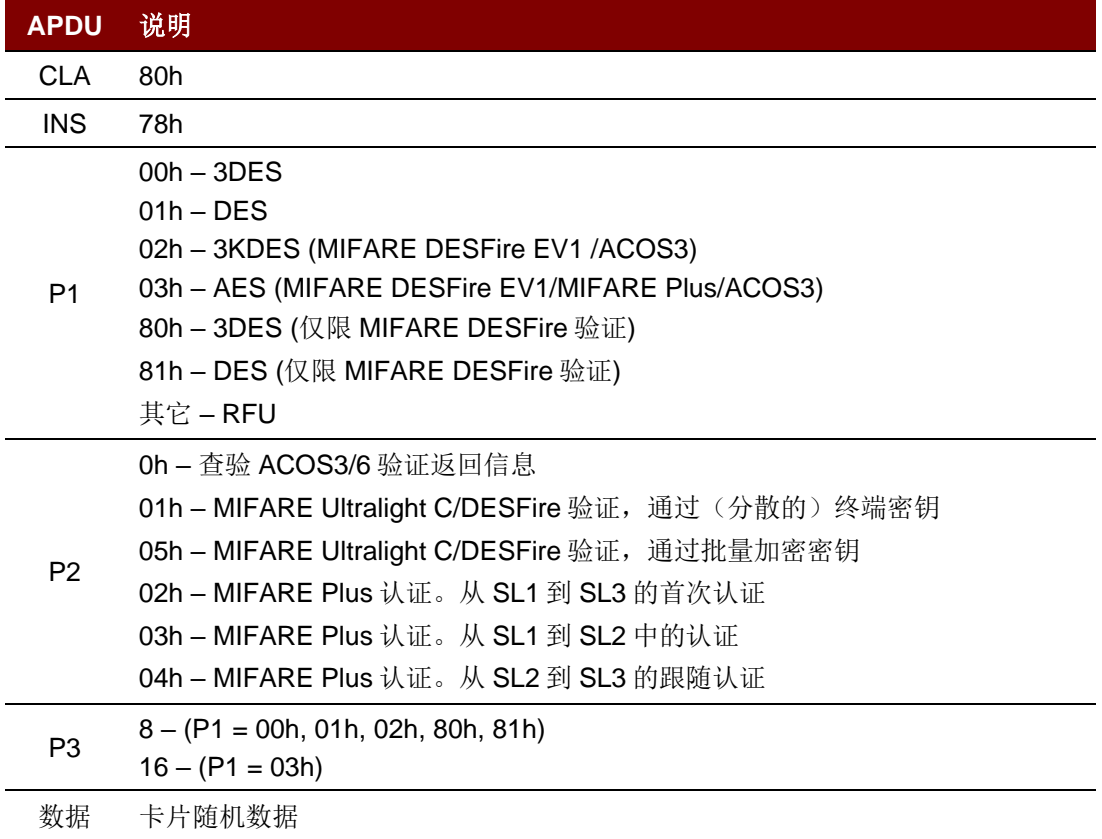

#### 特定的响应报文状态字节:

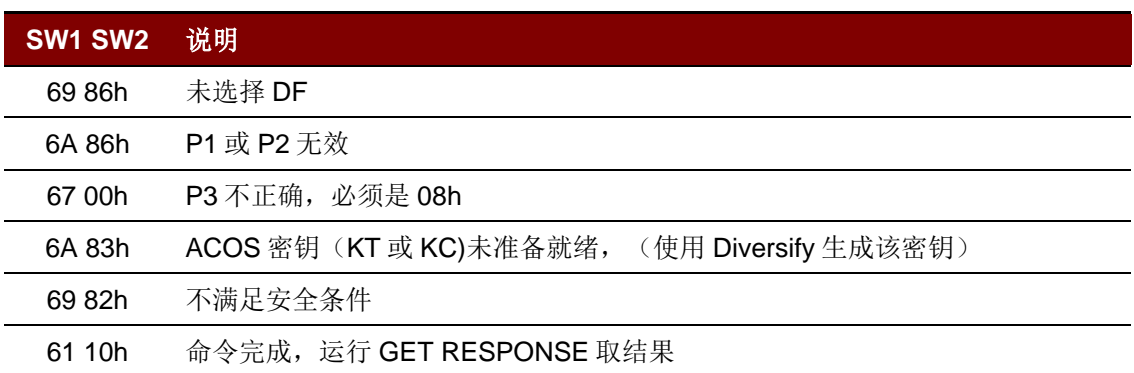

Page 58 of 104

**ACR1251U – 应用程序编程接口** 版本 1.14 **www.acs.com.hk** k

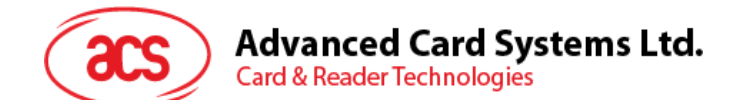

## **5.3.1.6.** 校验认证(**Verify Authentication**)

此命令用于校验 ACOS 3/6、MIFARE Ultralight C、MIFARE DESFire/MIFARE DESFire EV1 或 MIFARE Plus 卡对于终端的合法性。也会在内部生成过程密钥 Ks。

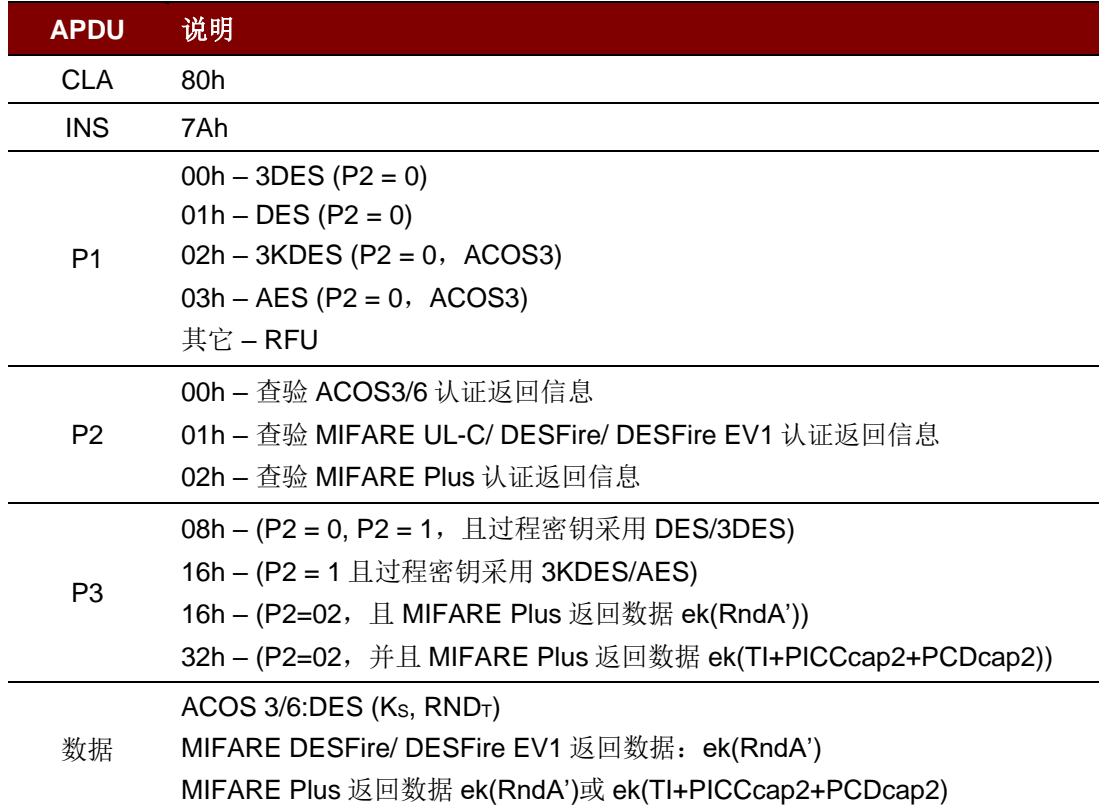

#### 特定的响应报文状态字节:

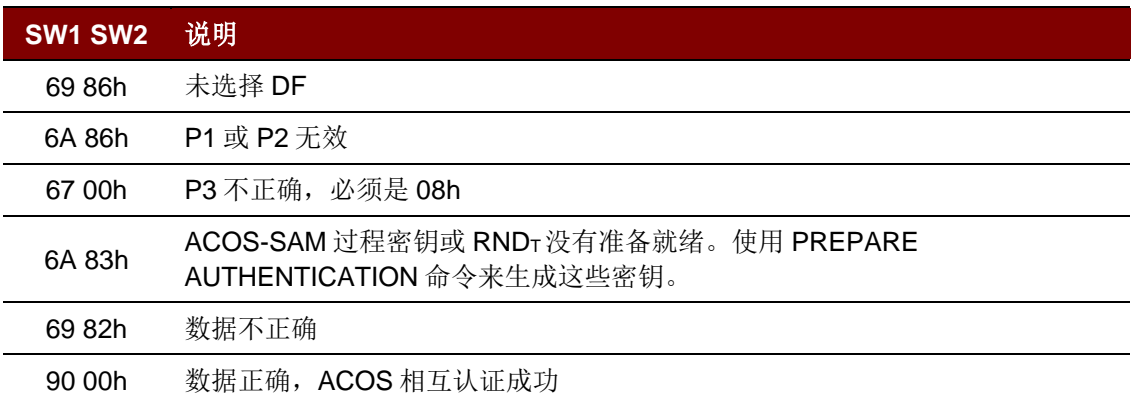

Page 59 of 104

**ACR1251U – 应用程序编程接口** 版本 1.14 **www.acs.com.hk** k

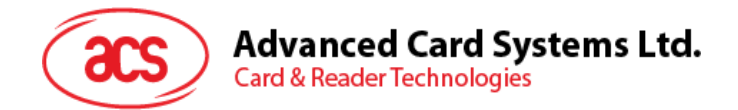

## **5.3.1.7. ACOS** 查询帐户校验(**Verify ACOS Inquire Account**)

该命令用于检查 ACOS3/6 卡片的查询帐户钱包命令。它会使用 SAM 的分散密钥验证 ACOS3/6 返回的 MAC 校验和是否正确。

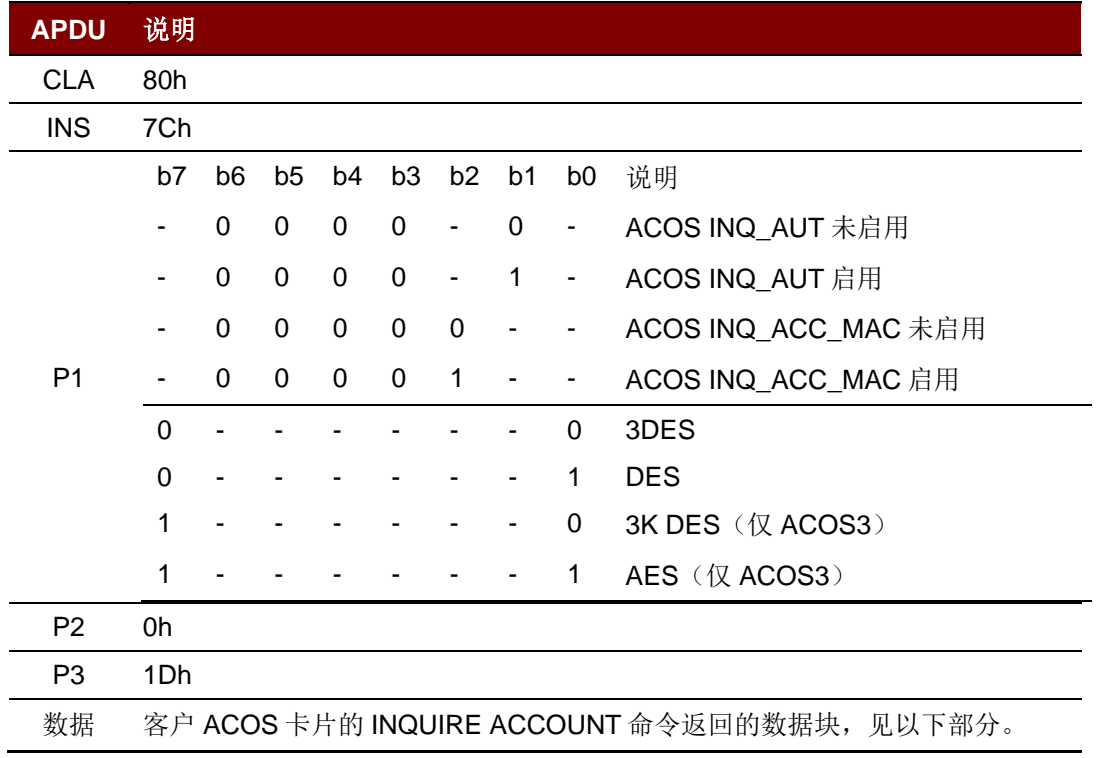

#### 特定的响应报文状态字节:

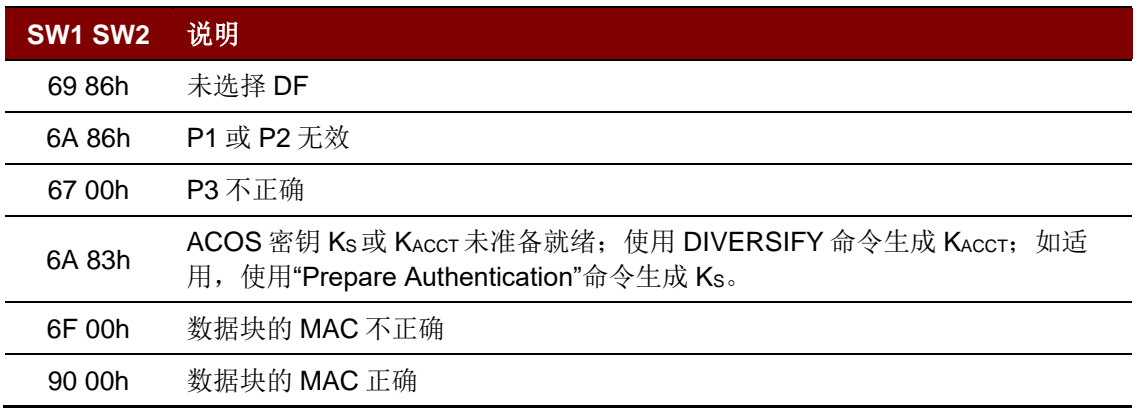

Page 60 of 104

**ACR1251U – 应用程序编程接口** 版本 1.14 **www.acs.com.hk** k

## **5.3.1.8. ACOS** 账户交易准备(**Prepare ACOS Account Transaction**)

为了生成 ACOS3/6 存款(Credit)/扣款(Debit)命令,必须计算 MAC 供 ACOS3/6 进行校验。

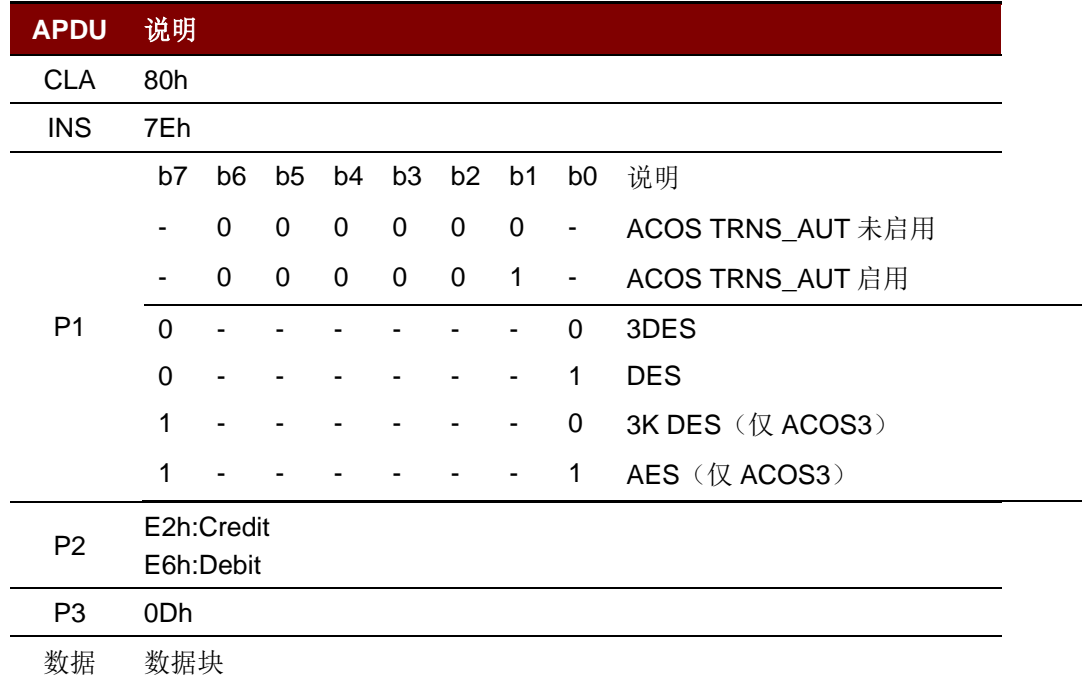

#### 特定的响应报文状态字节:

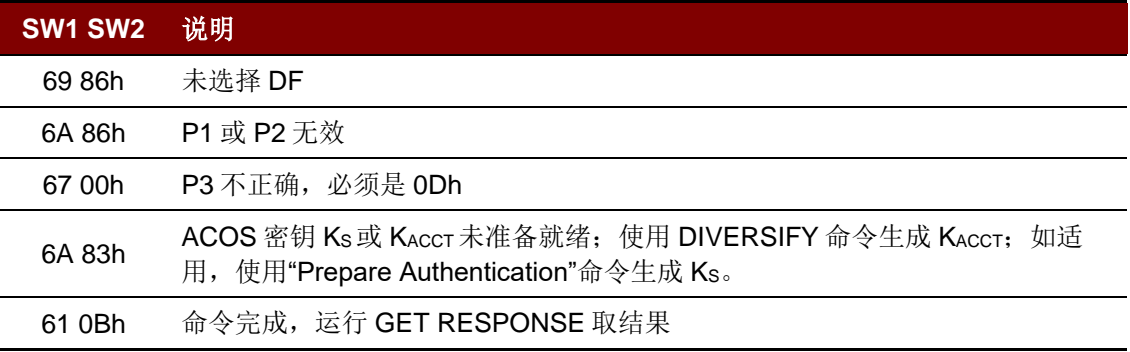

## Advanced Card Systems Ltd.<br>Card & Reader Technologies 6.U

## **5.3.1.9.** 扣款证书查验(**Verify Debit Certificate**)

对于 ACOS3/6, 若 DEBIT 命令中的 P1=1, 会返回一个扣款证书。可以通过比较此命令的结果和 ACOS3 的响应报文对该扣款证书进行检查。

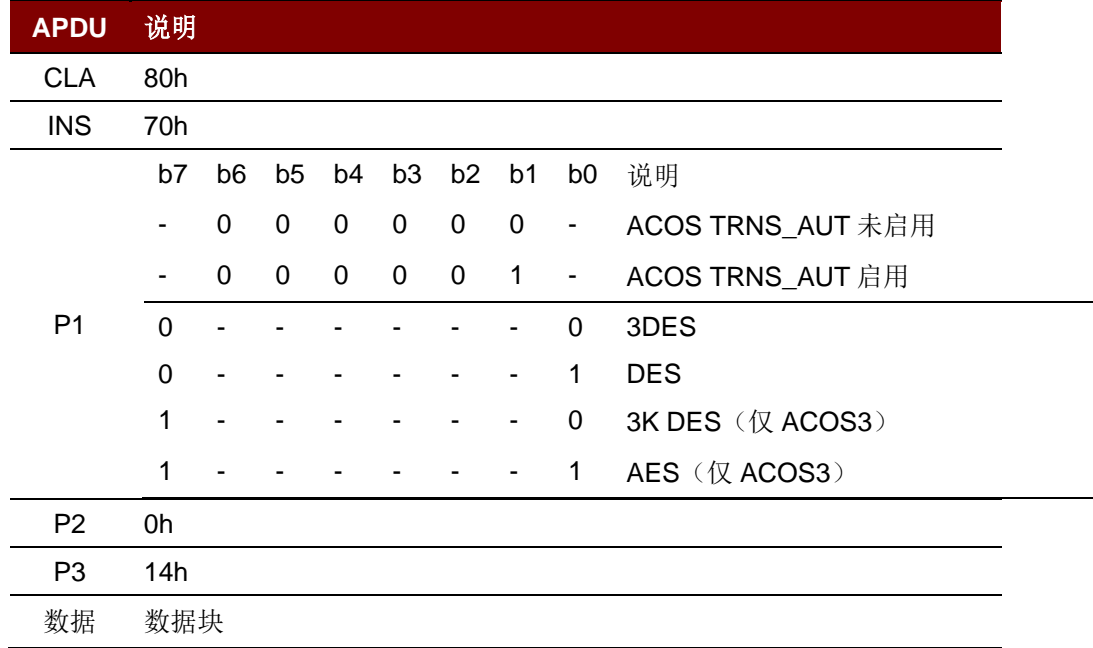

#### 特定的响应报文状态字节:

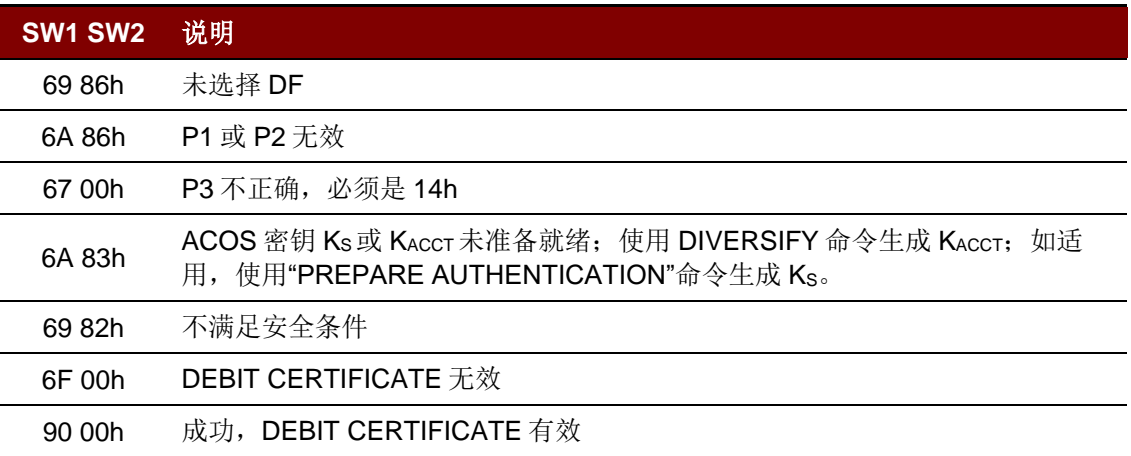

Page 62 of 104

**ACR1251U – 应用程序编程接口** 版本 1.14 **www.acs.com.hk** k

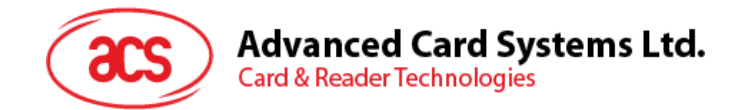

#### **5.3.1.10.** 取密钥(**Get Key**)

取密钥命令使密钥从当前 SAM 的密钥文件(SFI=02h)安全地注入另外一张 ACOS6/ACOS6-SAM 卡 片,这一过程可以通过也可以不通过密钥分散来实现。这样做可以确保待导入的密钥受到加密和消息验 证代码的保护。

此外,该命令还可以通过密钥分散,使密钥安全地从当前 SAM 的密钥文件(SFI=02h)注入 ACOS7/10、MIFARE DESFire、MIFARE DESFire EV1 或 MIFARE Plus 卡。这样可以确保待导入的 密钥受到加密和信息验证代码(MAC)的保护。

若卡片头模块(见 ACOS6-SAM 参考手册第 3.2 节)设置了特殊功能标志 bit7(仅密钥注入标志),且 密钥文件已被激活,必须使用 Get Key 才可以载入或变更卡片内的密钥。Bit7 设置后,密钥文件一旦激 活,在任何情况下都禁用对其使用的 Read Record 命令。

在取密钥命令执行之前,已经通过相互认证(ACOS6-SAM 参考手册第 5.3 节)中讲述的相互认证过 程,或者是 MIFARE Plus/MIFARE DESFire 的相互认证过程在目标卡片中建立了过程密钥。

注:*GET KEY* 命令只能获取密钥数据。

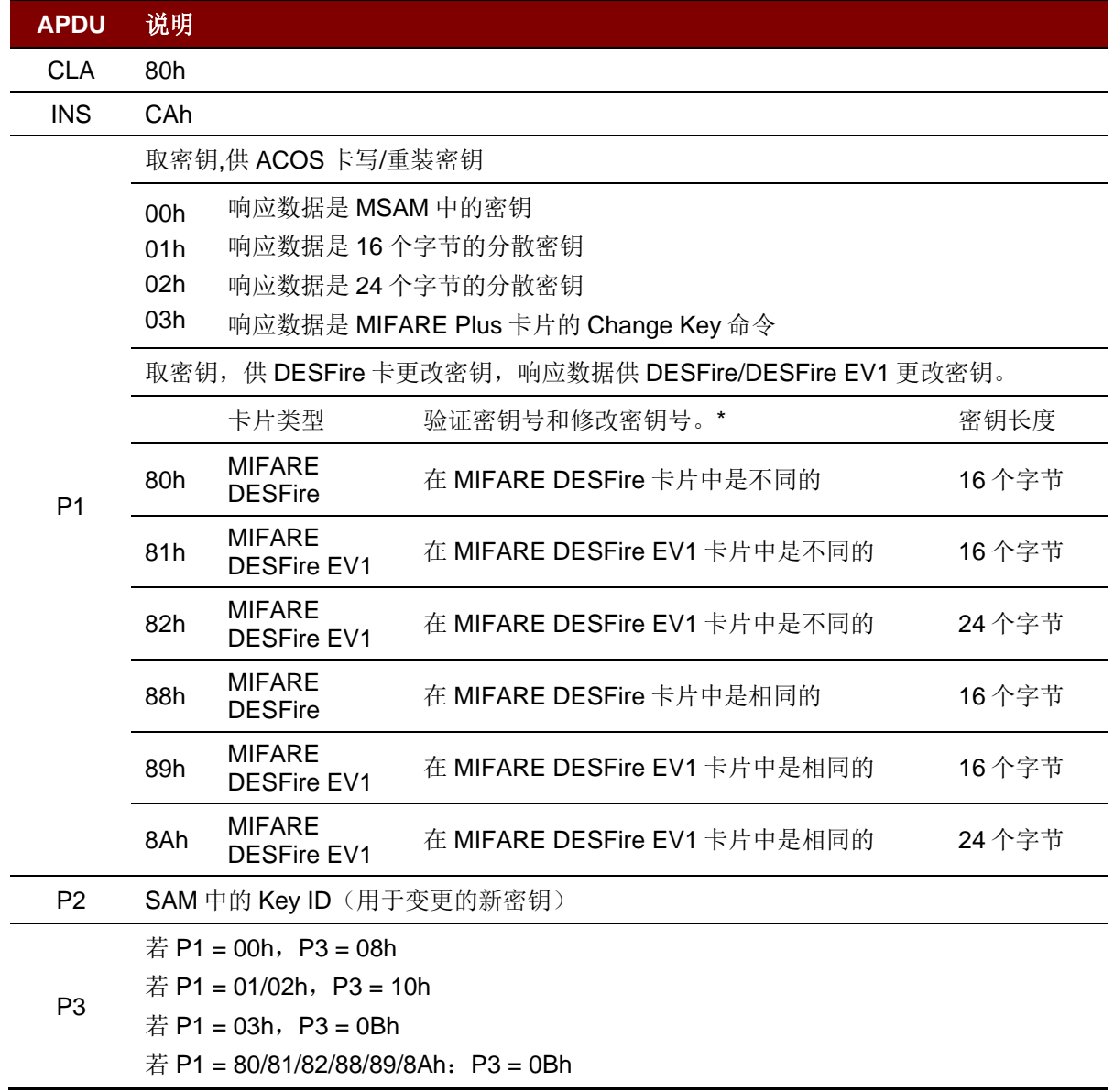

Page 63 of 104

# **Advanced Card Systems Ltd.**<br>Card & Reader Technologies

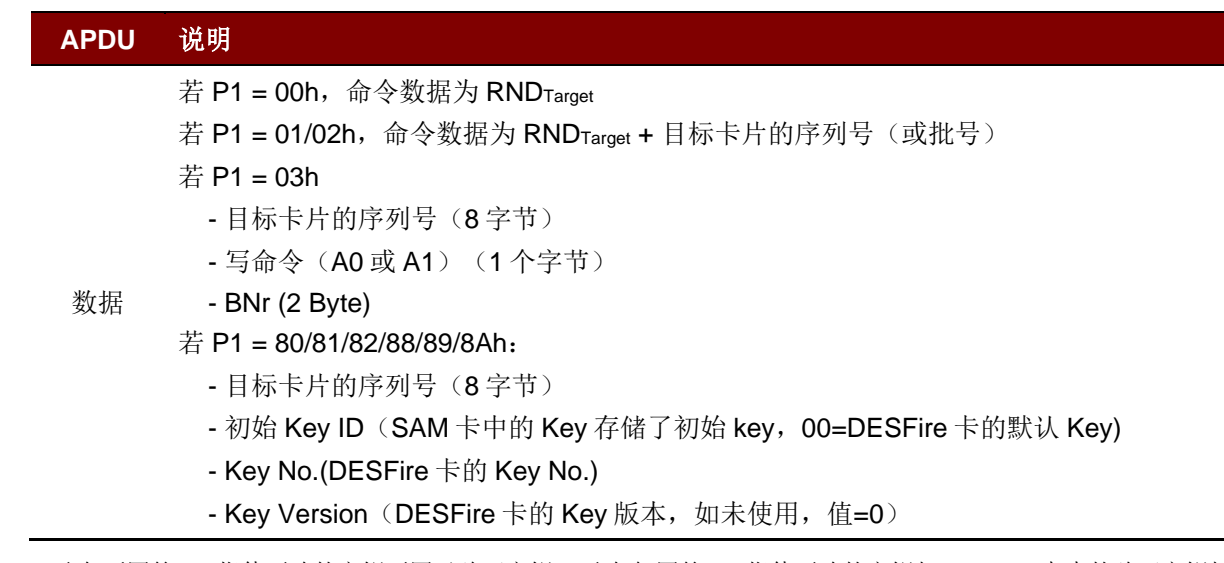

\* 更改*不同的* key 指待更改的密钥不同于验证密钥。更改*相同的* key 指待更改的密钥与 DESFire 卡中的验证密钥相 同。

#### 特定的响应报文状态字节:

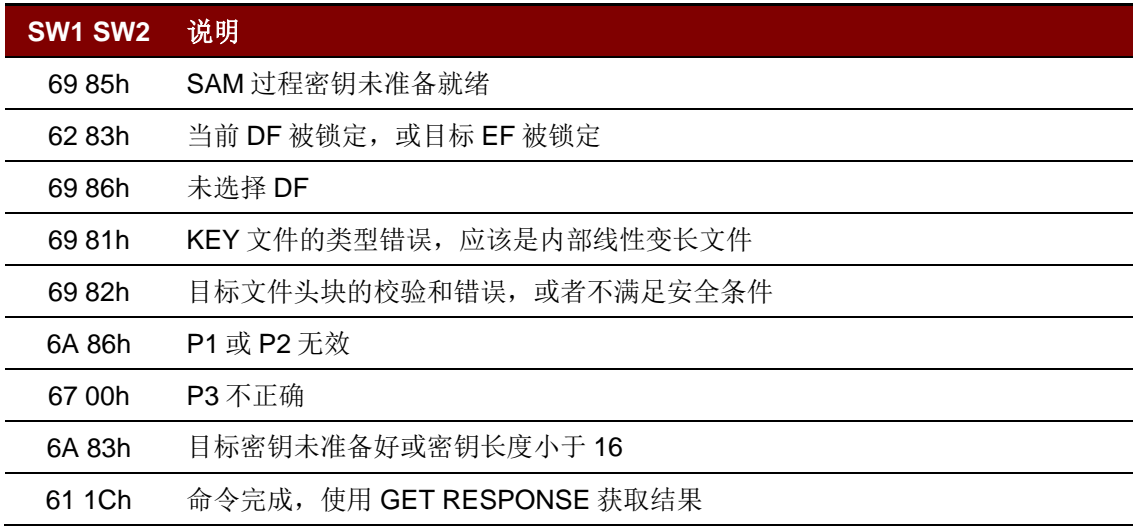

Page 64 of 104

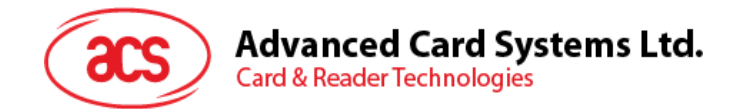

## **5.4.** 外设控制

读写器的外设控制命令通过控制码为 *SCARD\_CTL\_CODE(3500)*的 *SCardControl* 来实现。

## **5.4.1.** 获取固件版本号(**Get Firmware Version**)

此命令用于获取读写器的固件信息。

Get Firmware Version 的命令结构(5字节)

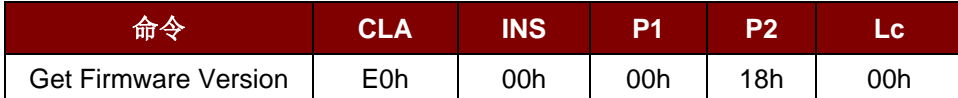

Get Firmware Version 的响应结构(5字节 + 固件信息的长度)

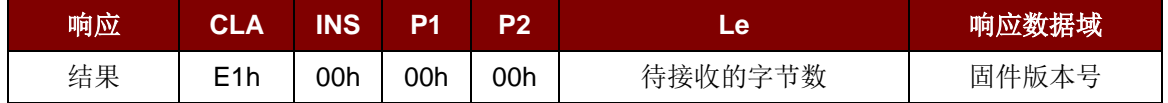

#### 例:

响应 = E1 00 00 00 0F 41 43 52 31 32 35 31 55 5F 56 32 30 34 2E 30 固件版本号(HEX) = 41 43 52 31 32 35 31 55 5F 56 32 30 34 2E 30 固件版本号 (ASCII) = "ACR1251U\_V204.0"

Page 65 of 104

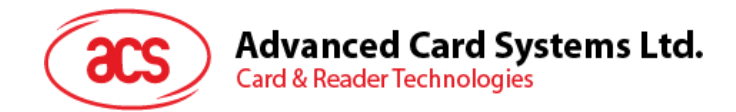

## **5.4.2. LED** 控制(**LED Control**)

此命令用于控制 LED 的输出。

#### LED Control 命令的结构(6字节)

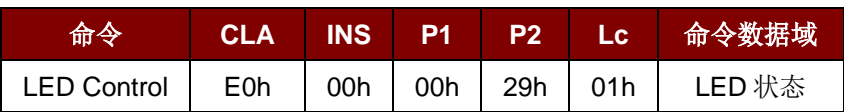

#### LED Control 的响应结构(6字节)

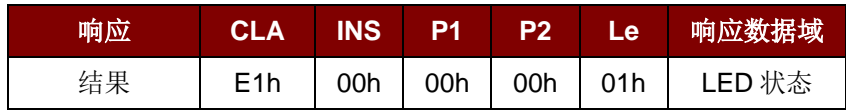

#### LED 状态 (1字节)

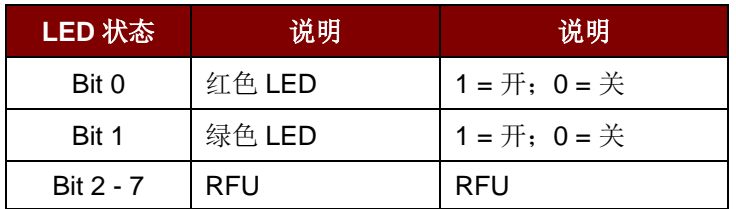

Page 66 of 104

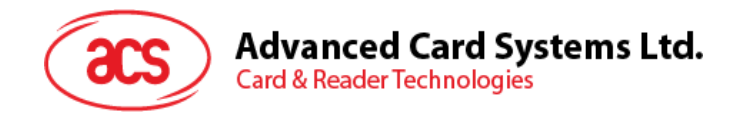

## **5.4.3. LED** 状态(**LED Status**)

此命令用于检查当前 LED 的状态。

#### LED Status 命令的结构(5字节)

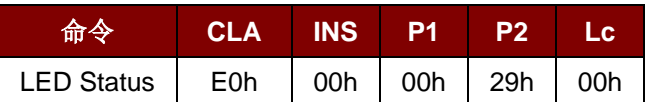

#### LED Status 的响应结构(6字节)

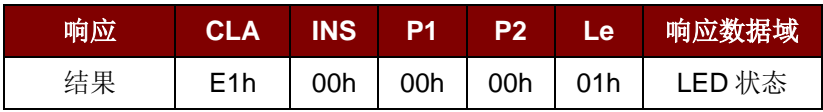

#### LED 状态 (1字节)

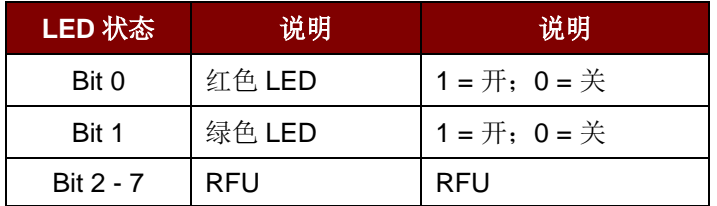

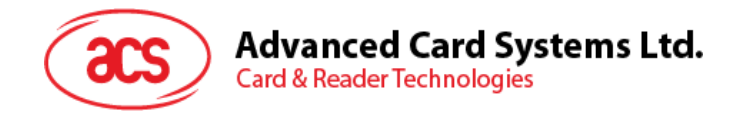

## **5.4.4.** 蜂鸣器控制(**Buzzer Control**)

此命令用于控制蜂鸣器的输出。

#### Buzzer Control 的命令结构(6字节)

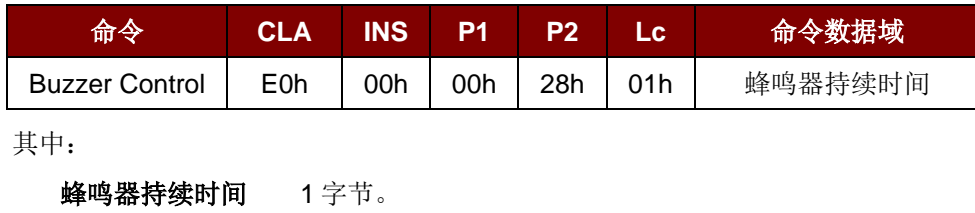

00h = 关闭

01 - FFh = 持续时间(单位: 10 ms)

#### Buzzer Control 的响应结构(6字节)

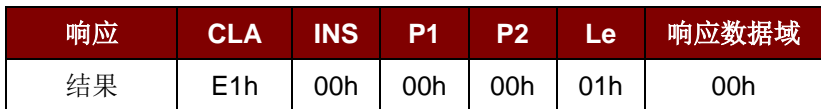

Page 68 of 104

www.acs.com.h k

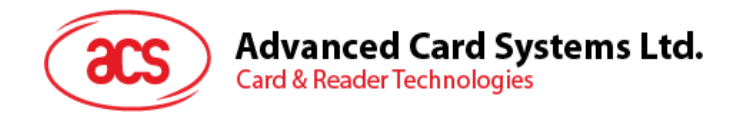

## **5.4.5.** 蜂鸣器状态(**Buzzer Status**)

此命令用于检查当前蜂鸣器的状态。

#### Buzzer Status 的命令结构(5字节)

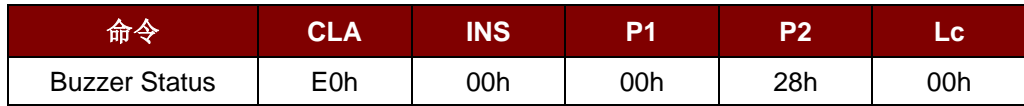

#### Buzzer Status 的响应结构(6字节)

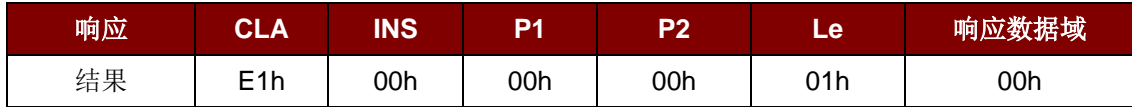

Page 69 of 104

**ACR1251U –** 应用程序编程接口 版本 1.14 **www.acs.com.hk** k

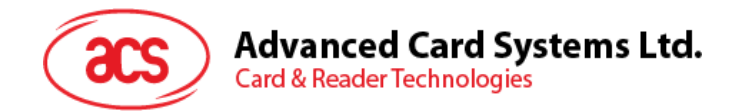

## **5.4.6.** 设置 **LED** 和蜂鸣器状态指示器(**Set LED and Buzzer Status Indicator Behavior**)(**FW205** 及以下)

此命令用于设置 LED 和蜂鸣器作为状态指示器的各种操作。

注:该设置将保存在非易失存储器中。仅适用于 *205* 及更低版本的固件。

Set LED and Buzzer Status Indicator Behavior 的 命令结构(6字节)

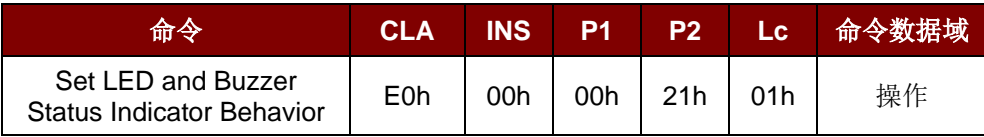

操作(1字节)

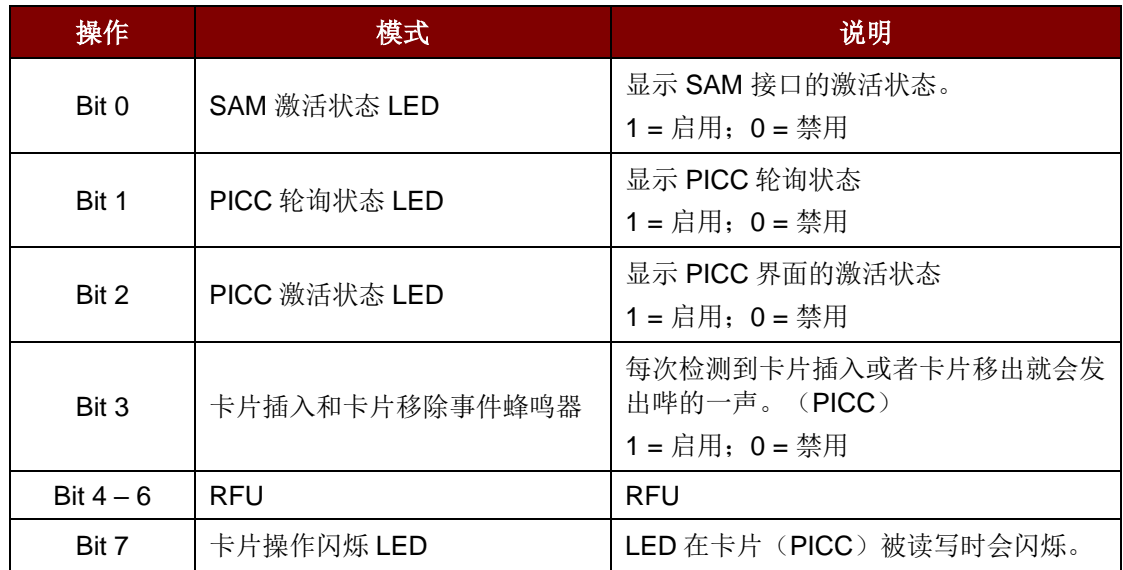

注:操作的默认值 *= 8Fh*

Set LED and Buzzer Status Indicator Behavior 的响应结构(6字节)

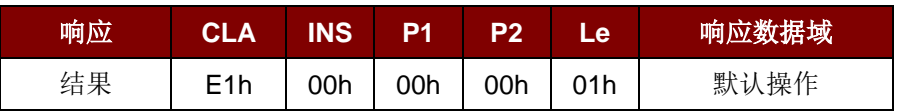

Page 70 of 104

**ACR1251U – 应用程序编程接口** 版本 1.14 **www.acs.com.hk** k

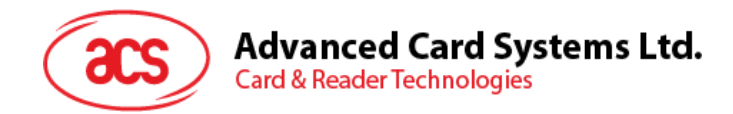

## **5.4.7.** 读取 **LED** 和蜂鸣器状态指示器(**Read LED and Buzzer Status Indicator Behavior**)(**FW205** 及以下)

此命令用于读取 LED 和蜂鸣器的当前默认操作。

注:仅适用于 *205* 及更低版本的固件。

Read LED and Buzzer Status Indicator Behavior 的命令结构(5字节)

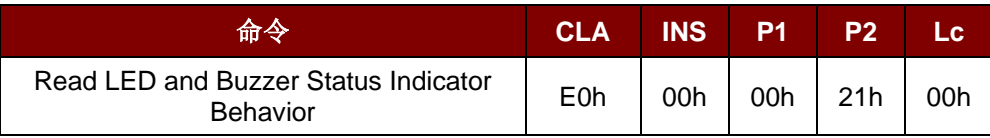

Read LED and Buzzer Status Indicator Behavior 的响应结构(6字节)

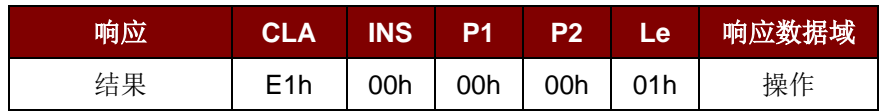

#### 操作(1字节)

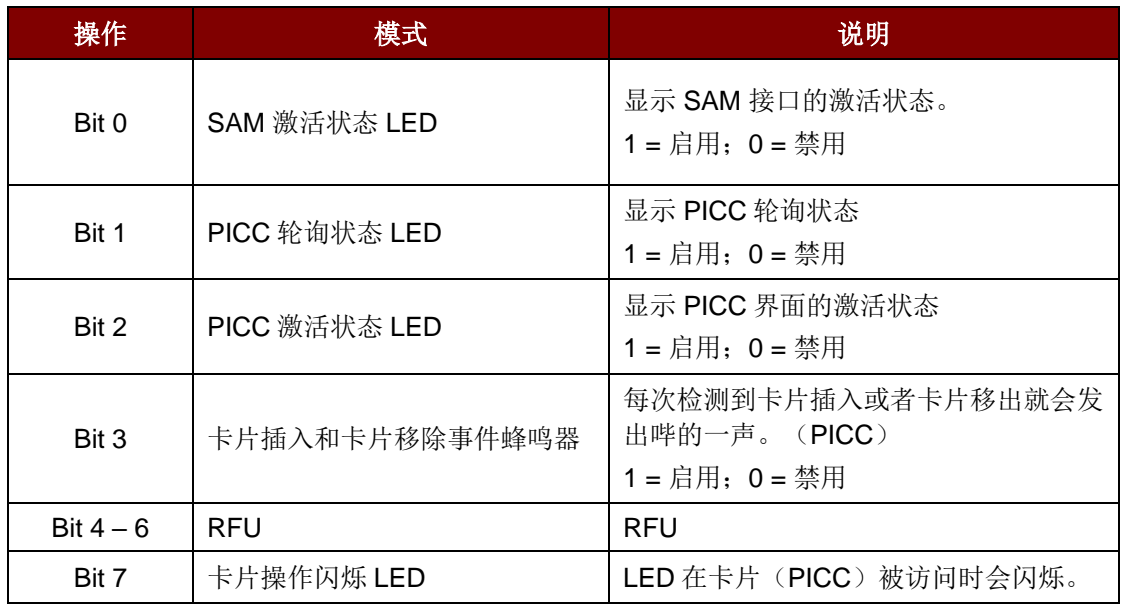

注:操作的默认值 *= 8Fh*。

Page 71 of 104

**ACR1251U – 应用程序编程接口** 版本 1.14 **www.acs.com.hk** k

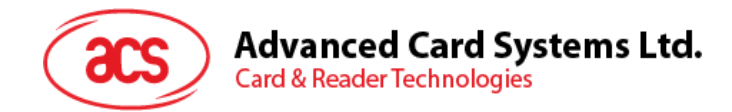

## **5.4.8.** 设置 **LED** 和蜂鸣器状态指示器(**Set LED and Buzzer Status Indicator Behavior**)(**FW206** 及以上)

此命令用于设置 PICC 接口的 LED 和蜂鸣器作为状态指示器的各种操作。

注:该设置将保存在非易失存储器中。仅适用于 *206* 及以上版本的固件。

Set LED and Buzzer Status Indicator Behavior 的命令结构 (6 bytes)

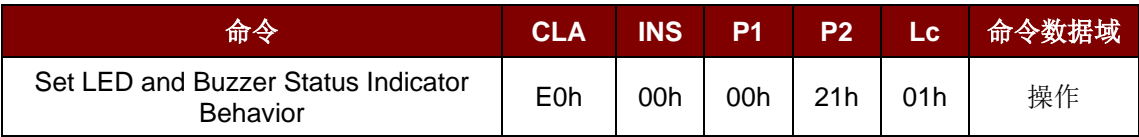

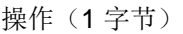

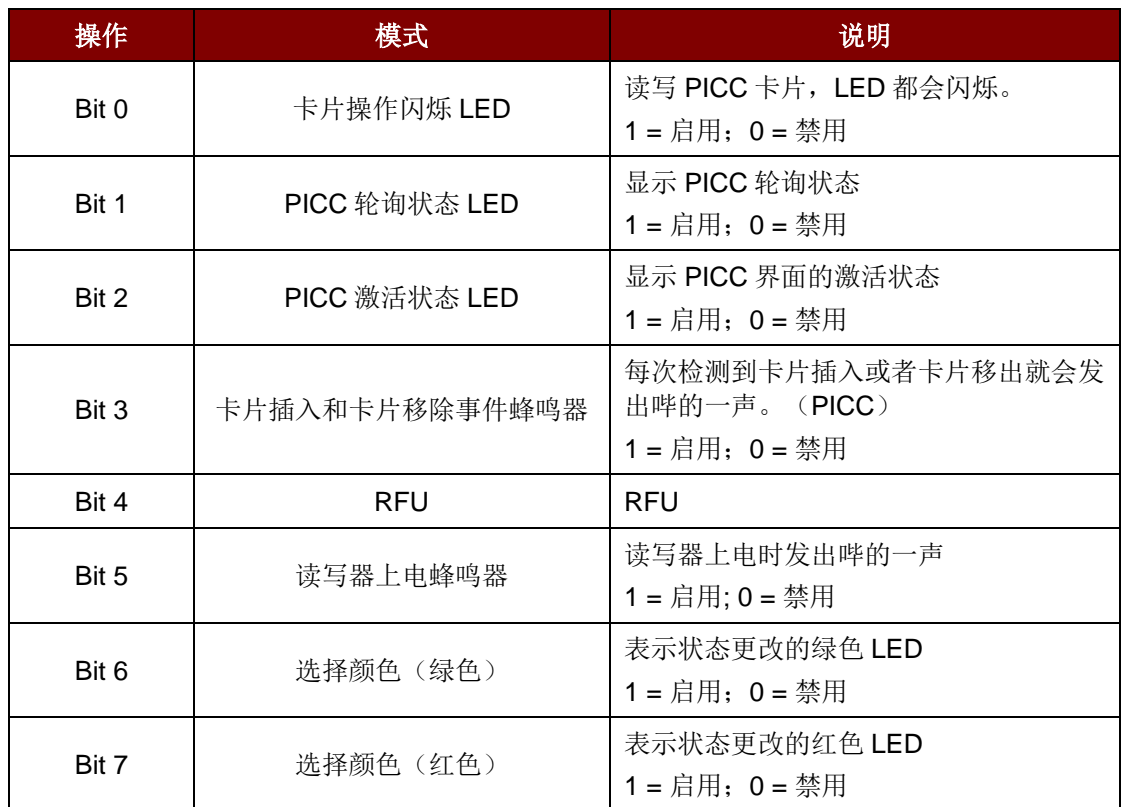

注:操作的默认值 *= 7Fh*。 更改 *NFC* 模式时不能关闭蜂鸣器声音。

Set LED and Buzzer Status Indicator Behavior 的响应结构(6字节)

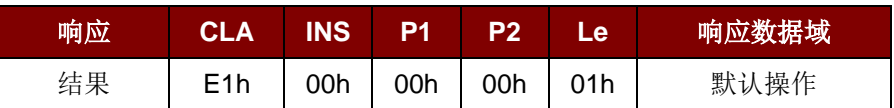

Page 72 of 104
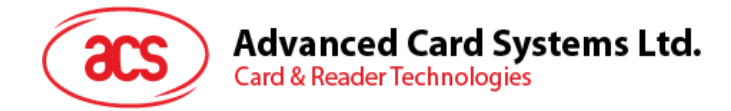

### **5.4.9.** 读取 **LED** 和蜂鸣器状态指示器(**Read LED and Buzzer Status Indicator Behavior**) (**FW206** 及以上)

此命令用于读取 PICC 接口的 LED 和蜂鸣器的当前默认操作。

注:仅适用于 *206* 及以上版本的固件。

Read LED and Buzzer Status Indicator Behavior 的命令结构(5字节)

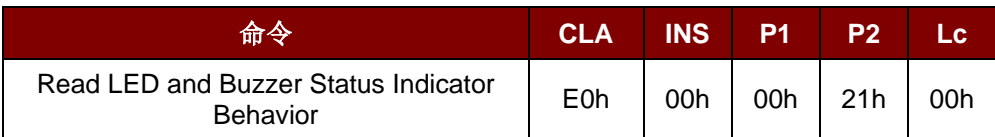

Read LED and Buzzer Status Indicator Behavior 的响应结构(6字节)

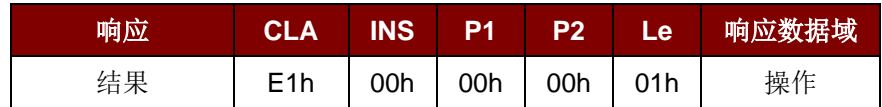

操作(1字节)

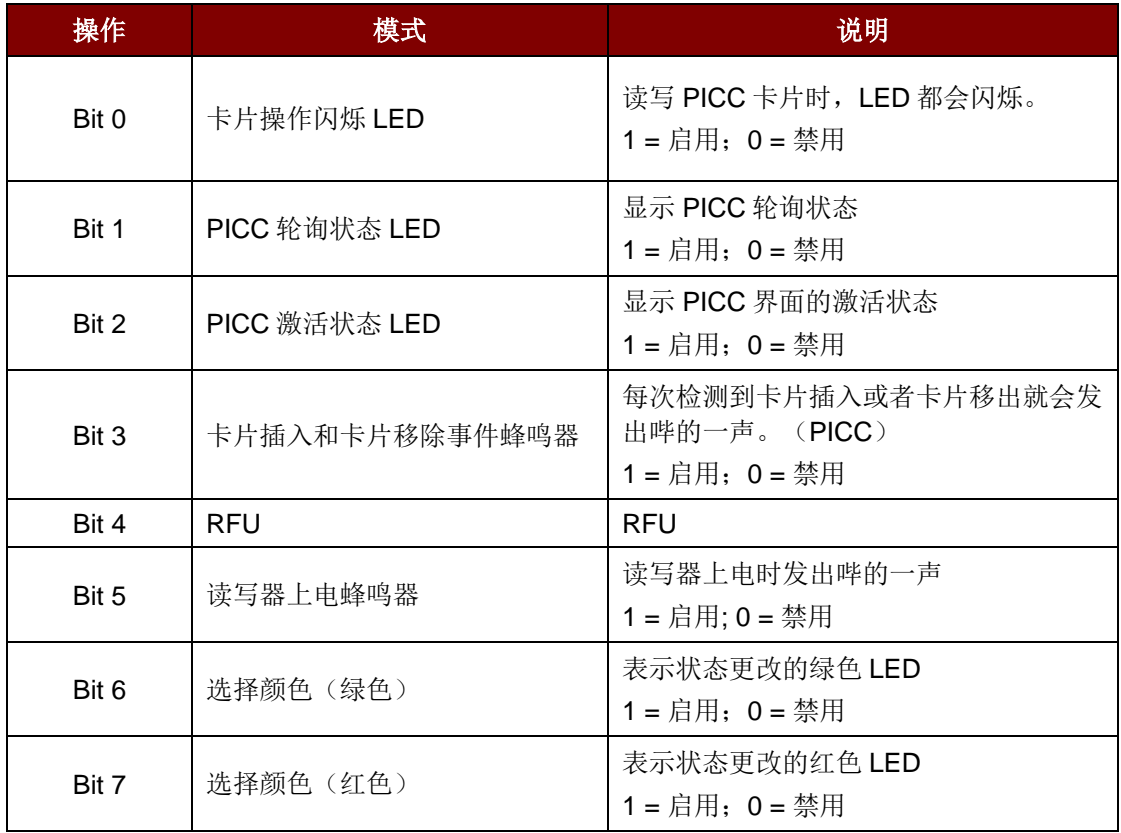

注:操作的默认值 *= 7Fh*。 更改 *NFC* 模式时不能关闭蜂鸣器声音。

Page 73 of 104

**ACR1251U – 应用程序编程接口** 版本 1.14 **www.acs.com.hk** k

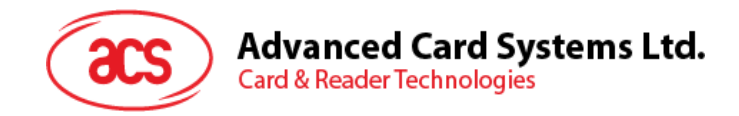

### **5.4.10.** 设置自动 **PICC** 轮询(**Set Automatic PICC Polling**)

此命令用于设置读写器的轮询模式。

每当读写器连接到电脑上, 读写器的 PICC 轮询功能就会启动 PICC 扫描, 以确定是否有 PICC 被放置 于/移出了内置天线的范围。

您可以发送一条命令来停用 PICC 轮询功能。该命令通过 PCSC Escape 命令接口发送。为了满足节能 要求, PICC 闲置, 或者找不到 PICC 的时候, 我们提供了几种关闭天线场的特殊模式。在省电模式 下,读写器会消耗更低的电能。

注:该设置将保存在非易失存储器中。

#### Set Automatic PICC Polling 的命令结构(6字节)

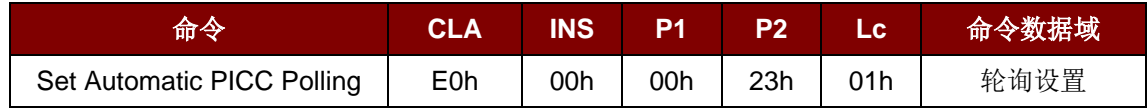

Set Automatic PICC Polling 的响应结构(6字节)

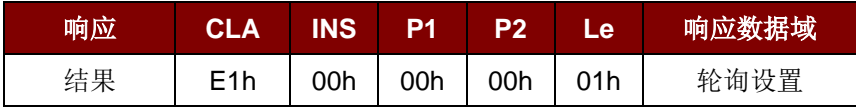

轮询设置(1 字节)

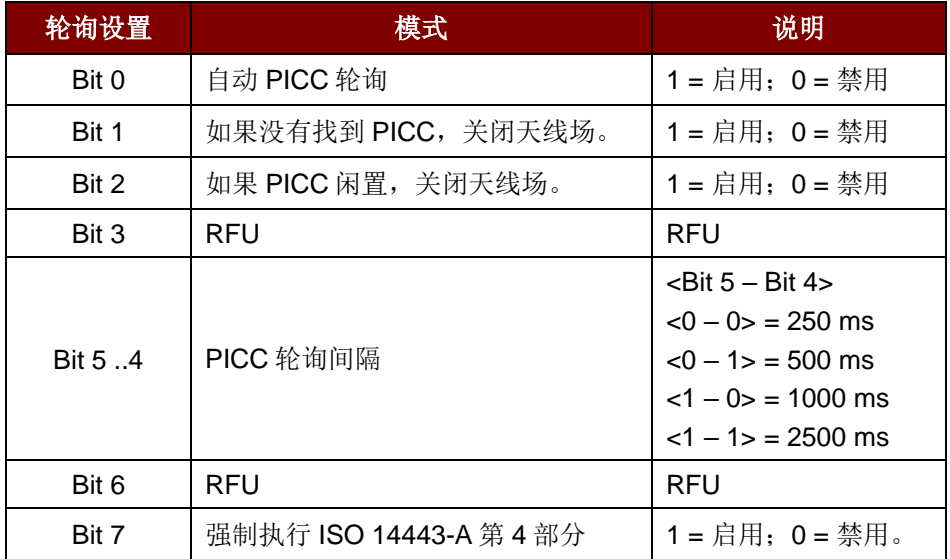

注:轮询设置的默认值 *= 8Bh*

Page 74 of 104

**ACR1251U –** 应用程序编程接口 版本 1.14 **www.acs.com.hk** k

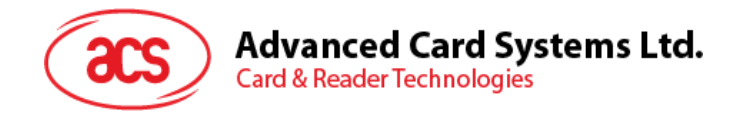

#### 提示:

- *1.* 建议启用*"*如果 *PICC* 闲置,关闭天线场*"*选项,这样闲置的 *PICC* 就不会一直暴露在天线场中, 可以防止 *PICC"*发热*"*。
- *2. PICC* 轮询间隔时间越长,节能效果越好。然而,*PICC* 轮询的响应时间也会增加。在节能状态 下,空闲时的电流消耗约为 *60 mA*;而在非节能状态下,空闲时的电流消耗约为 *130 mA*。 注:空闲时的电流消耗*=PICC* 尚未激活。
- *3.* 读写器会自动激活*"ISO 14443A-4 PICC"*的 *ISO 14443A-4* 模式。*B* 类 *PICC* 不会受此选项影响  $\mathcal{O}$
- *4. JCOP30* 卡片有两种模式:*ISO 14443A-3*(*MIFARE Classic 1K*)和 *ISO 14443A-4* 模式。一 旦 *PICC* 被激活,应用就必须要选定一种模式。

Page 75 of 104

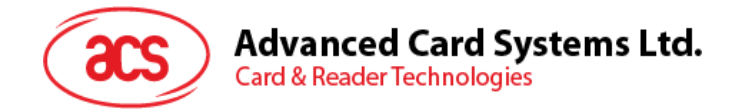

## **5.4.11.** 读取自动 **PICC** 轮询(**Read Automatic PICC Polling**)

此命令用于检查当前的 PICC 轮询设置。

Read Automatic PICC Polling 的命令结构(5字节)

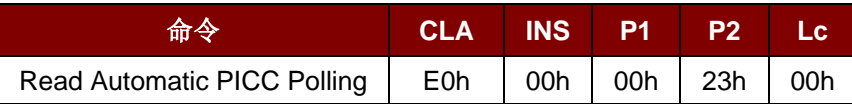

Read Automatic PICC Polling 的响应结构(6字节)

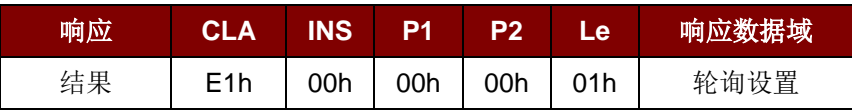

#### 轮询设置(1 字节)

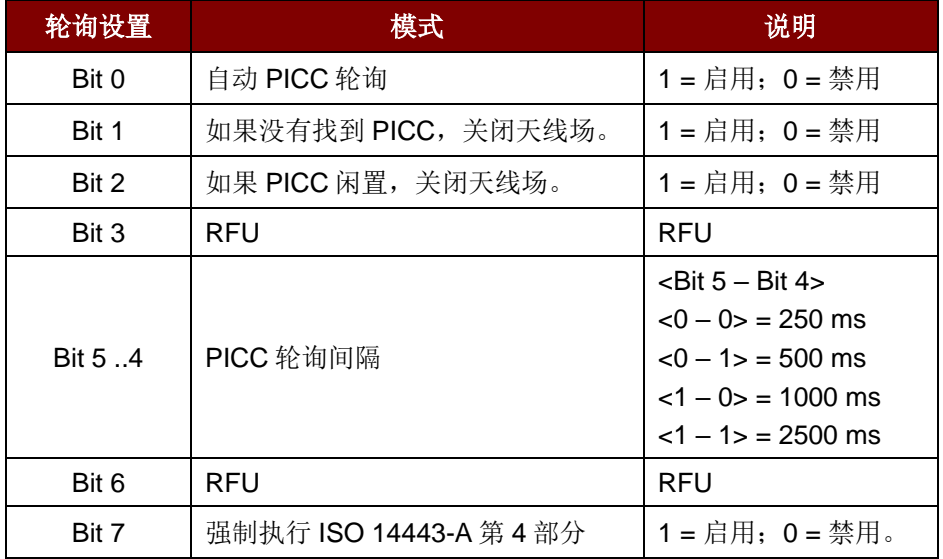

注:轮询设置的默认值 *= 8Fh*

Page 76 of 104

**ACR1251U – 应用程序编程接口** 版本 1.14 **www.acs.com.hk**

www.acs.com.h k

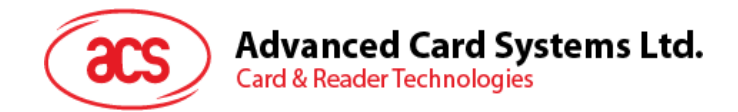

## **5.4.12.** 设置 **PICC** 操作参数(**Set PICC Operating Parameter**)

此命令用于设置 PICC 操作参数。

注:该设置将保存在非易失存储器中。

#### Set PICC Operating Parameter 的命令结构(6字节)

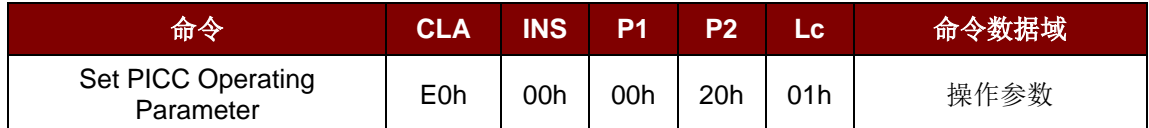

#### Set PICC Operating Parameter 的响应结构(6字节)

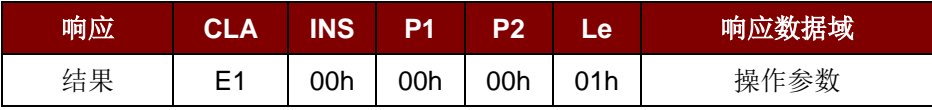

#### 操作参数(1字节)

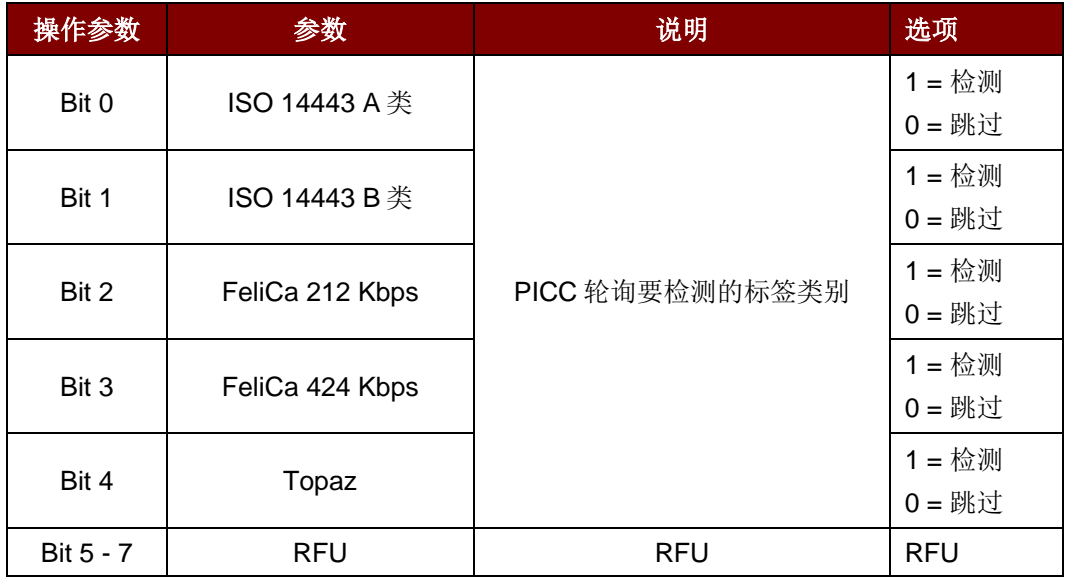

注:操作参数的默认值 *= 1Fh*

Page 77 of 104

**ACR1251U – 应用程序编程接口** 版本 1.14 **www.acs.com.hk**

www.acs.com.h k

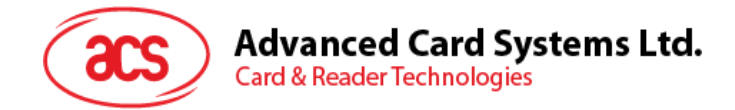

## **5.4.13.** 读取 **PICC** 操作参数(**Read PICC Operating Parameter**)

此 命令用于检查 当前的 PICC 操作参数。

Read PICC Operating Parameter 的命令结构(5字节)

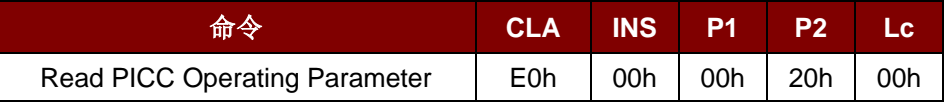

Read PICC Operating Parameter 的响应结构(6字节)

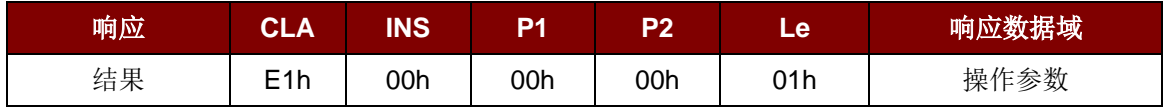

#### 操作参数(1字节)

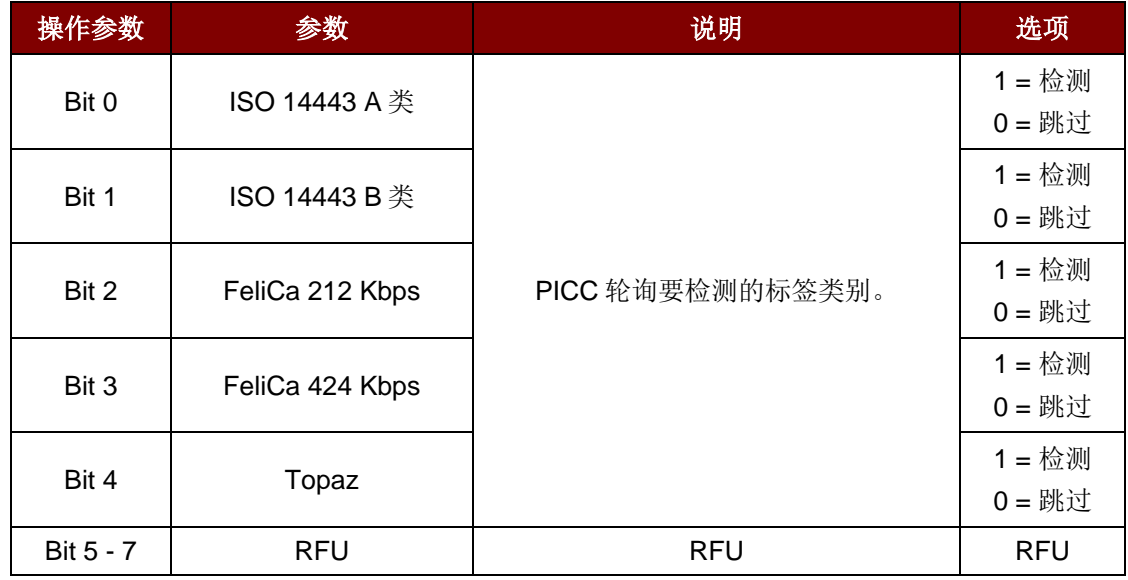

注:操作参数的默认值 *= 1Fh*。

Page 78 of 104

**ACR1251U – 应用程序编程接口** 版本 1.14 **www.acs.com.hk** k

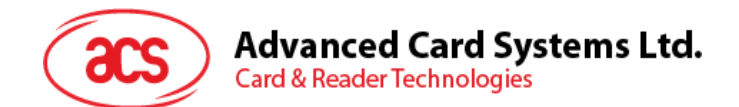

#### **5.4.14.** 设置自动 **PPS**(**Set Auto PPS**)

每次识别出 PICC,读写器都会尝试更改由最大连接速度定义的 PCD 和 PICC 间的通信速率。若卡片不 支持建议的连接速度,读写器会尝试以较慢的速度与卡片建立连接。

Set Auto PPS 的命令结构(7字节)

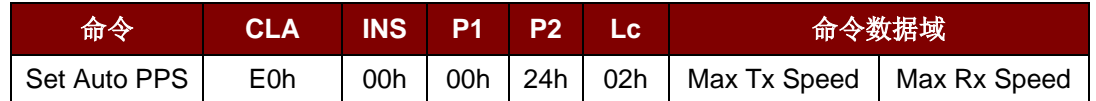

Set Auto PPS 的响应结构(9字节)

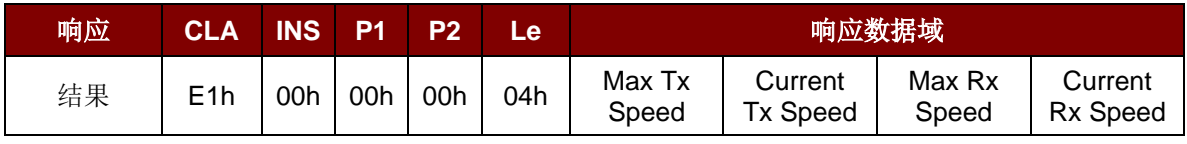

其中:

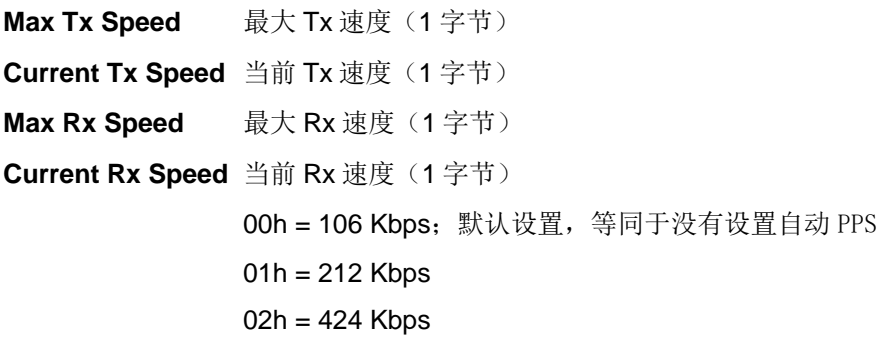

#### 注:

- *1.* 通常来讲,应用程序应当知道正在被使用的 PICC 的最大连接速率,周围环境也会对最大可达速 率有所影响。读写器只是使用建议的通信速率来与 PICC 进行对话。如果 PICC 或周围环境不能 满足建议的通信速率的要求,PICC 将不可访问。
- *2.* 读写器支持不同的数据发送速度和接收速度。

Page 79 of 104

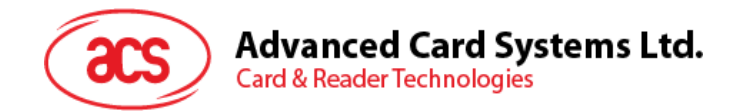

## **5.4.15.** 读取自动 **PPS**(**Read Auto PPS**)

此命令用于检查当前的自动 PPS 设置。

#### Read Auto PPS 的命令结构(5字节)

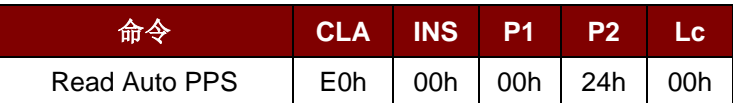

#### Read Auto PPS 的响应结构(9字节)

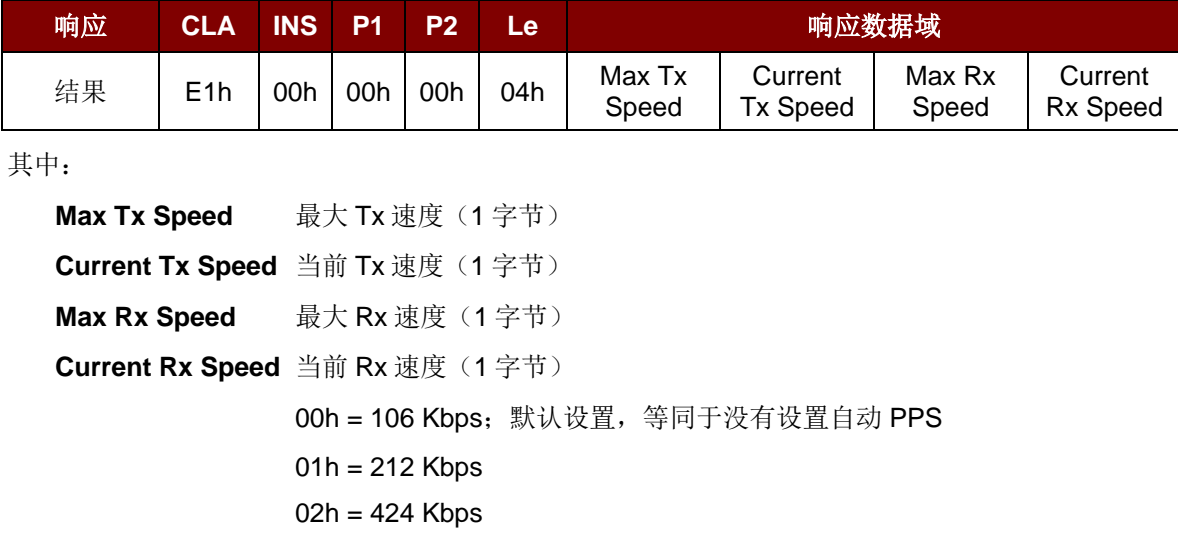

Page 80 of 104

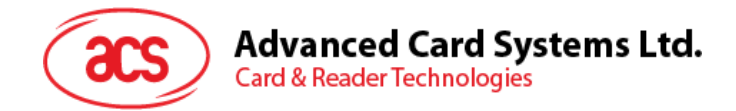

## **5.5. NFC** 点到点相关命令

## **5.5.1.** 发起方模式相关命令

本小节介绍了发起方模式下可用的命令。下图显示了该模式中命令的点到点流程。

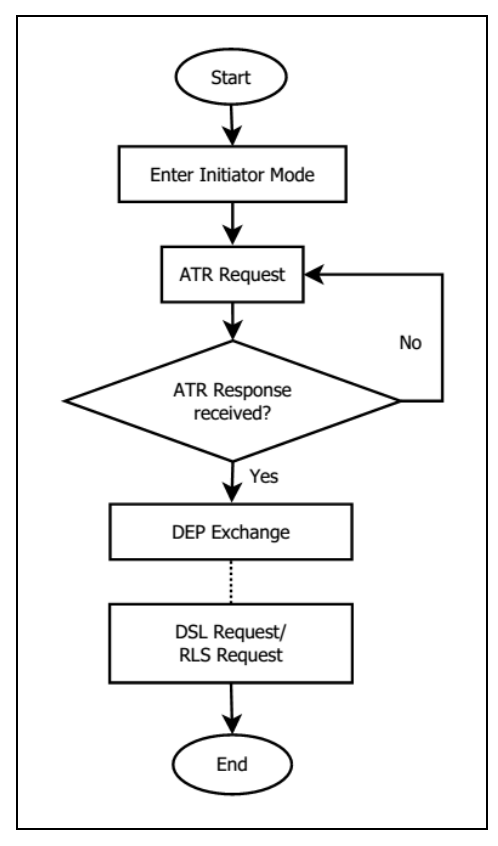

图**4** :发起方模式的点到点流程图

Page 81 of 104

**ACR1251U – 应用程序编程接口** 版本 1.14 **www.acs.com.hk**

www.acs.com.h k

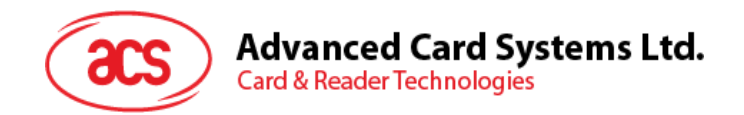

### **5.5.1.1.** 设置发起方模式的超时时间(**Set Initiator Mode Timeout**)

此命令用于设置发起方模式的超时时间。 一旦读写器进入发起方模式,它有5次重试机会(相邻两次 重试机会的时间间隔为 250 ms),以便成功交换 SNEP 消息。

Set Initiator Mode Timeout 的命令结构 (7 字节)

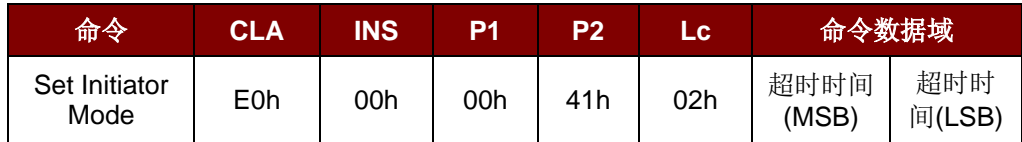

注:单位 *= 10 ms*;发起方模式超时时间的默认值 *= 00 64h (100 \* 10 ms = 1000 ms*)。

Set Initiator Mode Timeout 的响应结构 (7 字节)

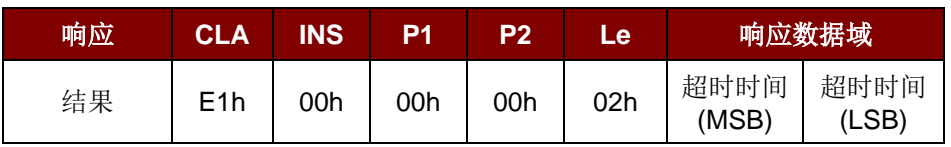

其中:

**Timeout** 2 字节。发起方模式超时时间(10 ms)。

Page 82 of 104

**ACR1251U – 应用程序编程接口** 版本 1.14 **www.acs.com.hk** k

# Advanced Card Systems Ltd.<br>Card & Reader Technologies

## **5.5.1.2.** 进入发起方模式(**Enter Initiator Mode**)

此命令用于设置读写器进入发起方模式,以发送 SNEP 消息。

Enter Initiator Mode 的命令结构(8字节)

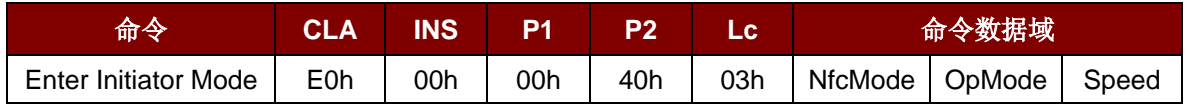

Enter Initiator Mode 的响应结构(8字节)

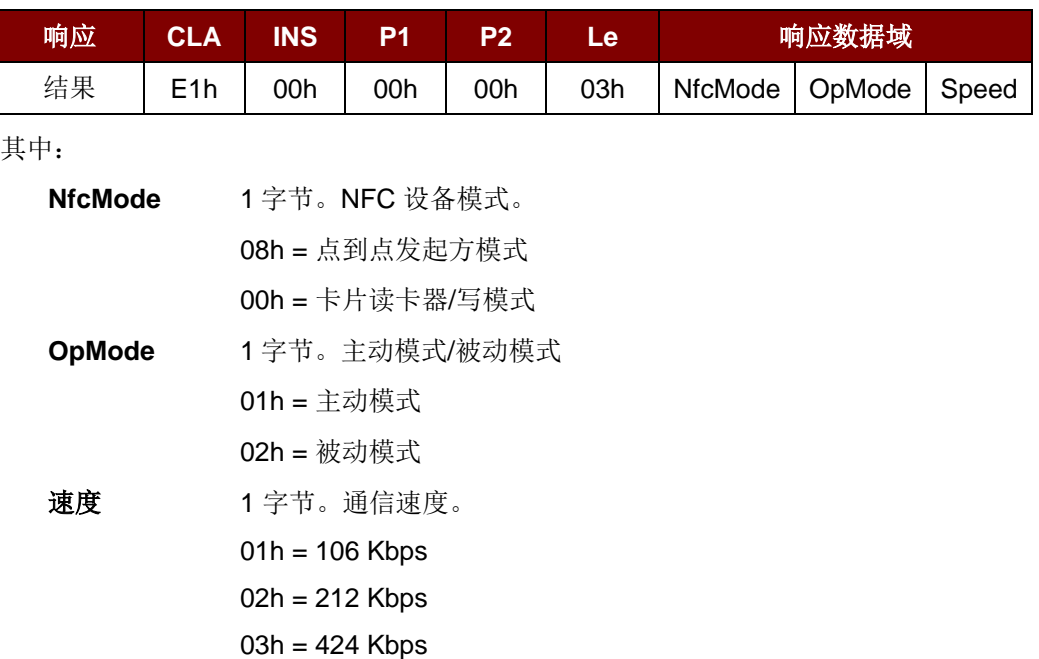

Page 83 of 104

**ACR1251U – 应用程序编程接口** 版本 1.14 **www.acs.com.hk**

www.acs.com.h k

## Advanced Card Systems Ltd.<br>Card & Reader Technologies dJ

## **5.5.1.3.** 发送 **ATR** 请求(**Send ATR Request**)

此命令用于轮询进入工作场内的点到点目标模式的设备。

#### ATR Request 的命令结构

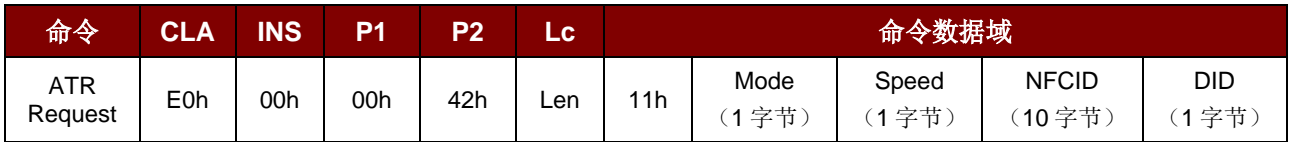

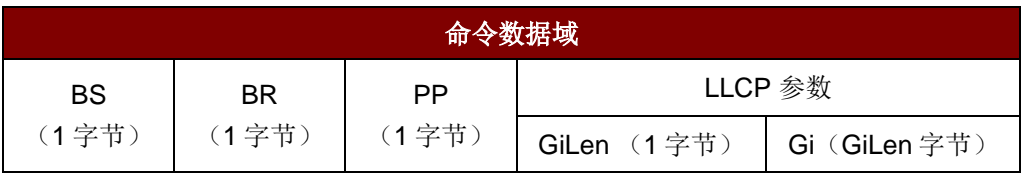

#### ATR Request 的响应结构

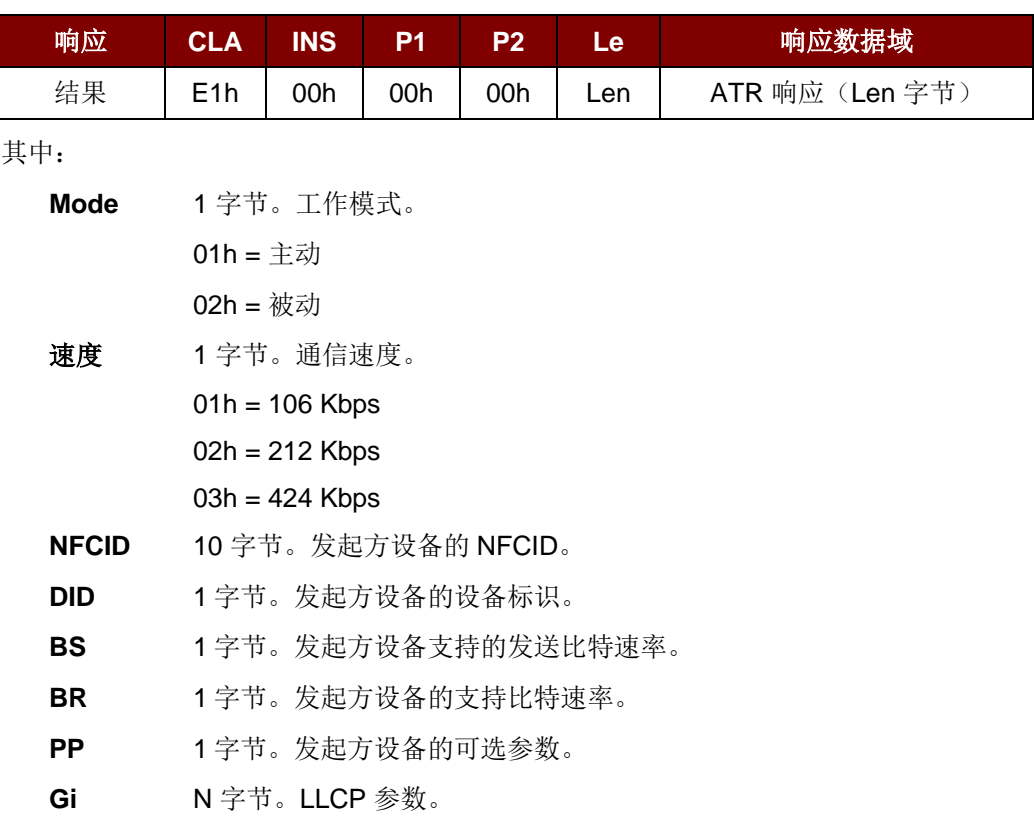

Page 84 of 104

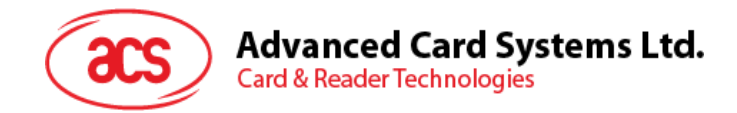

## **5.5.1.4.** 交换 **DEP**(**Exchange DEP**)

此命令可以与目标设备交换 DEP。

DEP Exchange 的命令结构

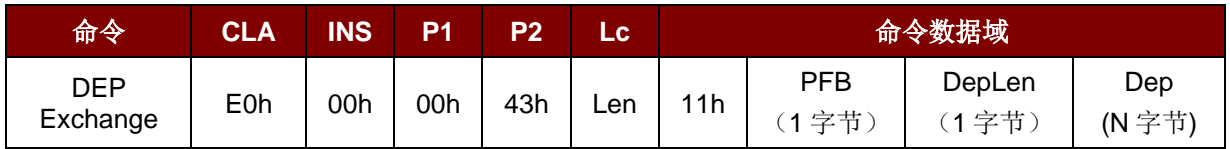

DEP Exchange 的响应结构

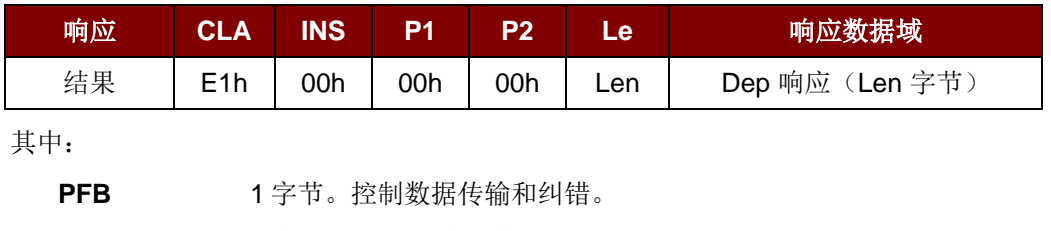

**DepLen** 1 字节。DEP 消息长度。

**Dep** N 字节。DEP 消息用于点到点通信。

Page 85 of 104

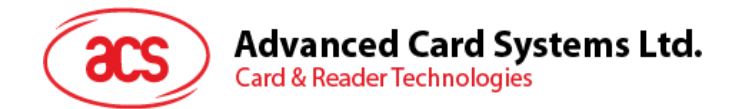

## **5.5.1.5.** 发送 **DSL** 请求(**Send DSL Request**)

此命令用于发送 DSL 请求给目标设备。

DSL Request 的命令结构

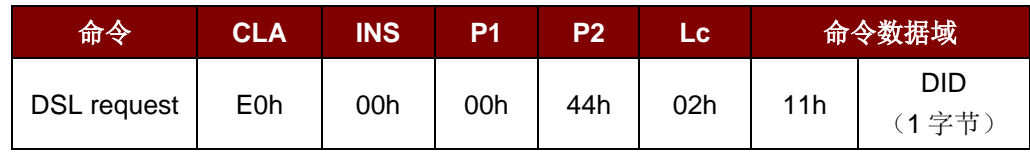

其中:

**DID** 1 字节。设备标识。

#### DSL Request 的响应结构

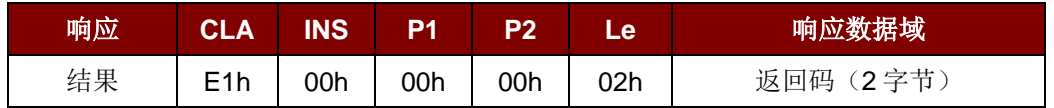

#### 返回码

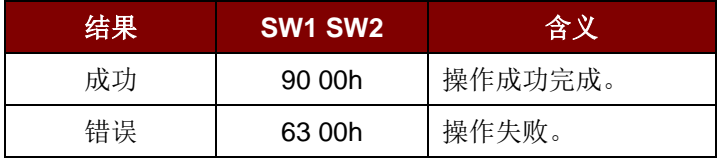

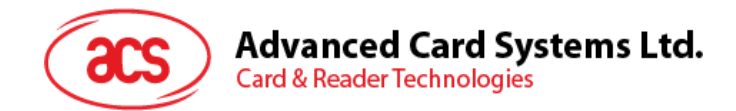

## **5.5.1.6.** 发送 **RLS** 请求(**Send RLS Request**)

此命令用于发送 RLS 请求给目标设备。

RLS request 的命令结构

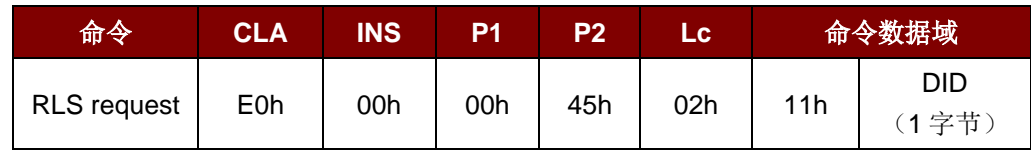

其中:

**DID** 1 字节。设备标识。

#### RLS request 的响应结构

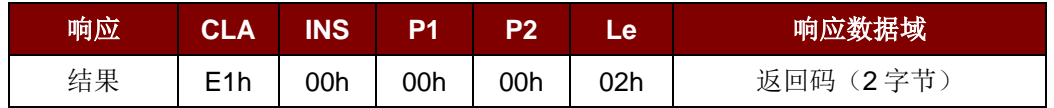

#### 返回码

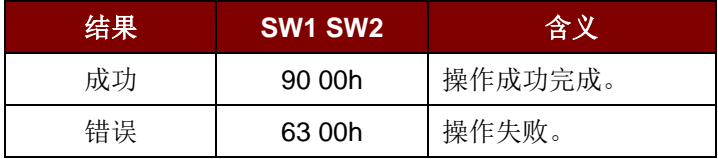

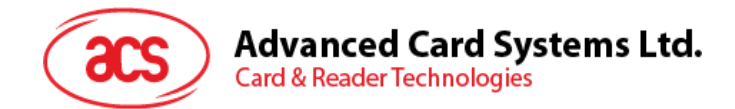

## **5.5.1.7.** 发送 **PSL** 请求(**Send PSL Request**)

此命令用于发送 PSL 请求给目标设备。

PSL request 的命令结构

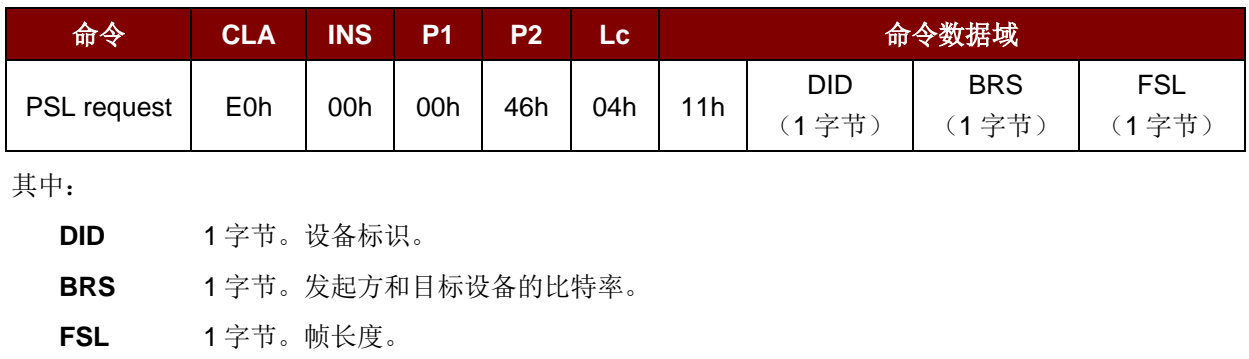

#### PSL request 的响应结构

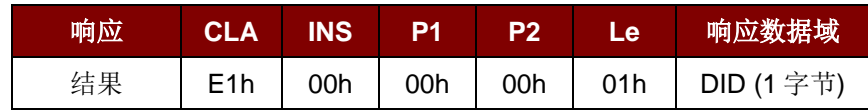

其中:

**DID** 1 字节。设备标识。

Page 88 of 104

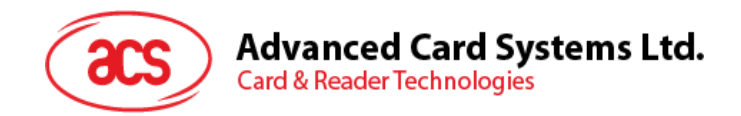

## **5.5.2.** 目标模式相关命令

本小节介绍了目标模式下可用的命令。下图显示了该模式中命令的点到点流程。

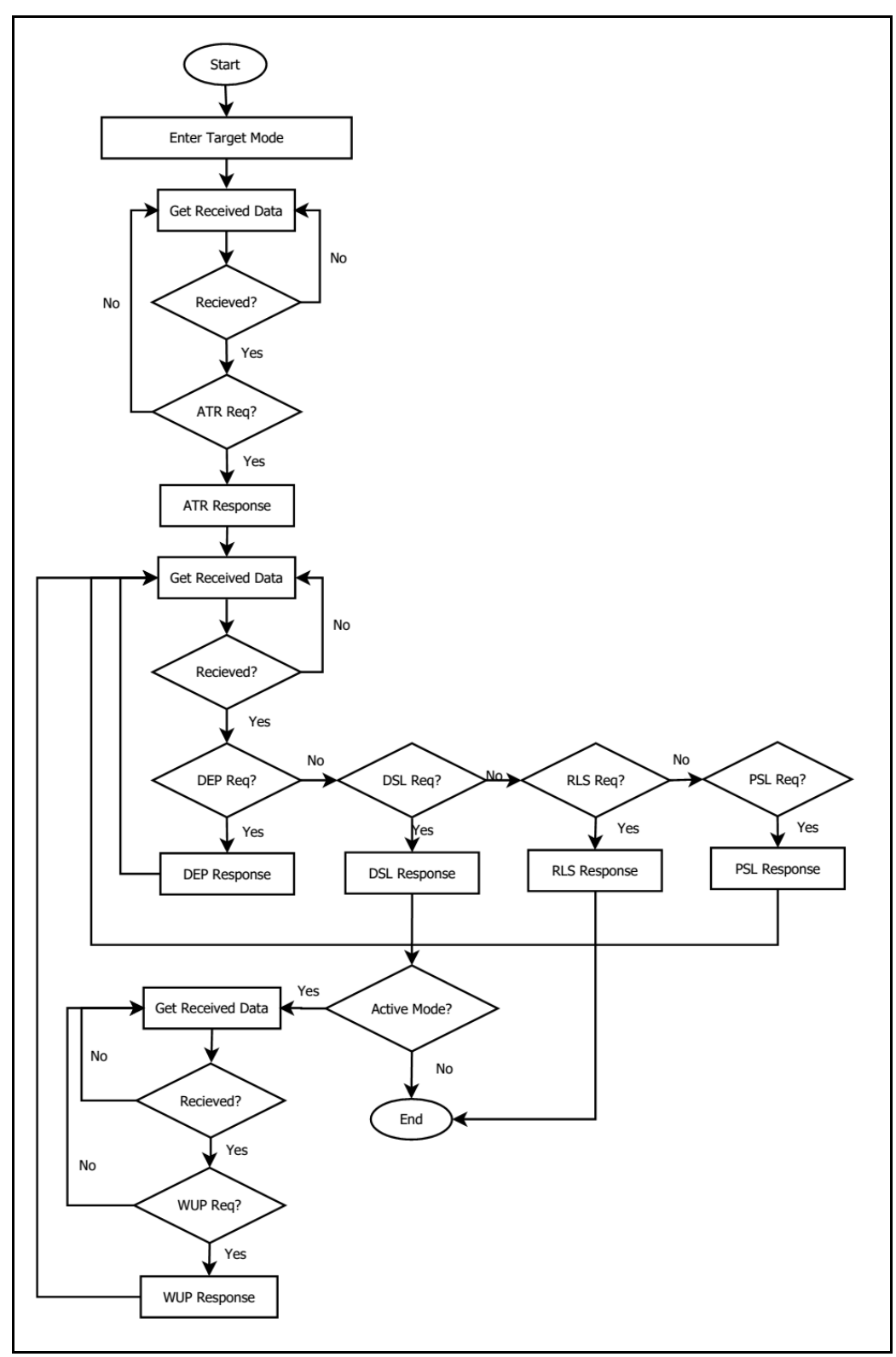

图**5** :目标模式的点到点流程图

Page 89 of 104

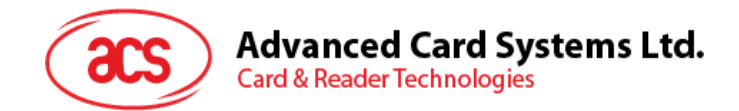

## **5.5.2.1.** 设置目标模式的超时时间(**Set Target Mode Timeout**)

此命令用于设置目标模式的超时时间。

#### Set Target Timeout 的命令结构

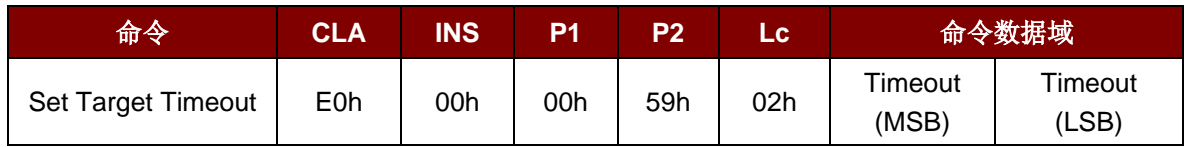

注:单位 *100 µs*;目标超时时间的默认值 *= 00 C8h (200 \* 100 µs = 20 ms)*。

#### Set Target Timeout 的响应结构

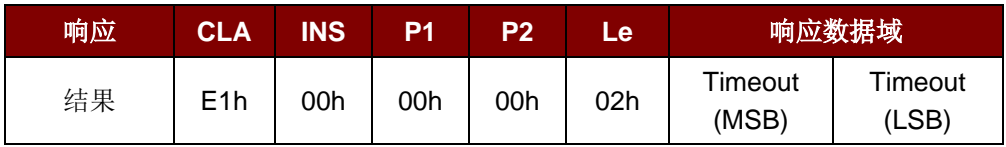

其中:

**Timeout** 2 字节。发起方模式超时时间(单位 = 100 ms)。

Page 90 of 104

# **Advanced Card Systems Ltd.**<br>Card & Reader Technologies

## **5.5.2.2.** 进入目标模式(**Enter Target Mode)**

此命令用于设置读写器进入目标模式,以接收 SNEP 消息。

#### Enter Target Mode 的命令结构

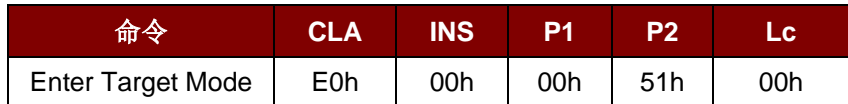

#### 设置进入目标模式, 波特率 106 Kbps 以及被动模式

#### 或

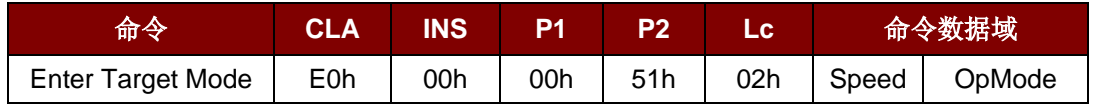

#### Enter Target Mode 的响应结构

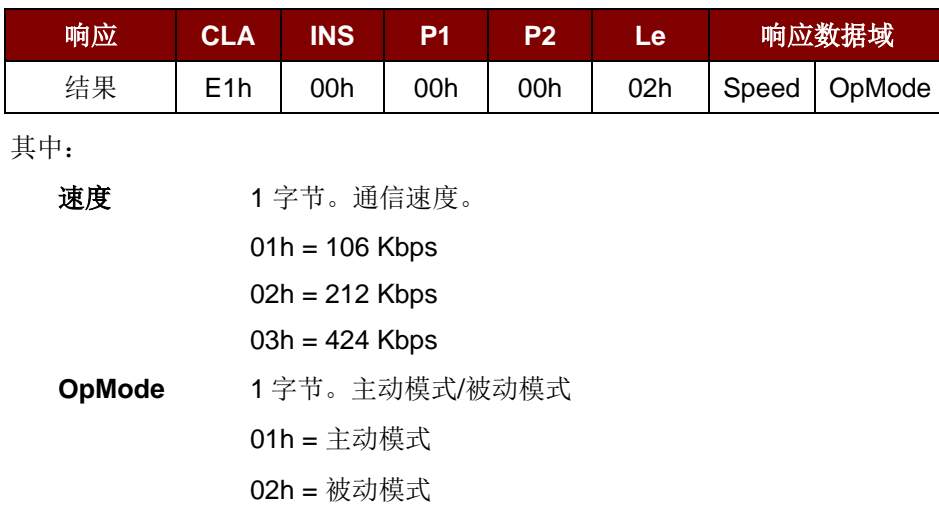

Page 91 of 104

**ACR1251U – 应用程序编程接口** 版本 1.14 **www.acs.com.hk**

www.acs.com.h k

# Advanced Card Systems Ltd.<br>Card & Reader Technologies

## **5.5.2.3.** 发送 **ATR** 响应(**Send ATR Response**)

此命令用于发送对发起方 ATR 请求的 ATR 响应。

#### ATR Response 的命令结构

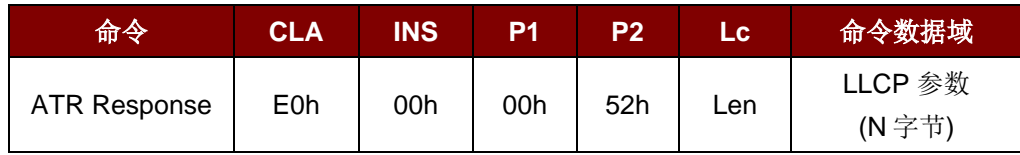

其中:

LLCP 参数 N 字节。ATR 响应的通用字节。

#### ATR 响应结构

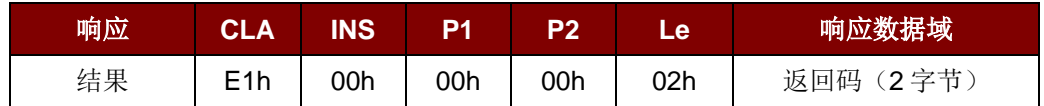

返回码

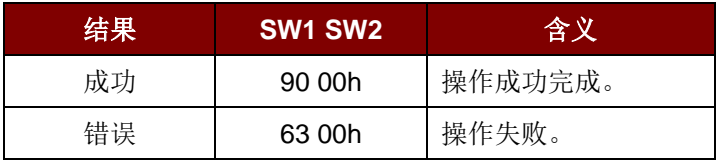

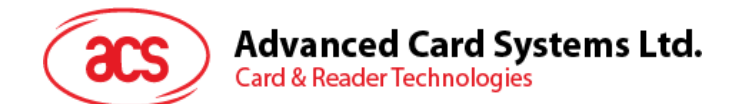

## **5.5.2.4.** 发送 **DEP** 响应(**Send DEP Response**)

此命令用于发送对发起方 DEP 请求的 DEP 响应。

#### DEP Response 的命令结构

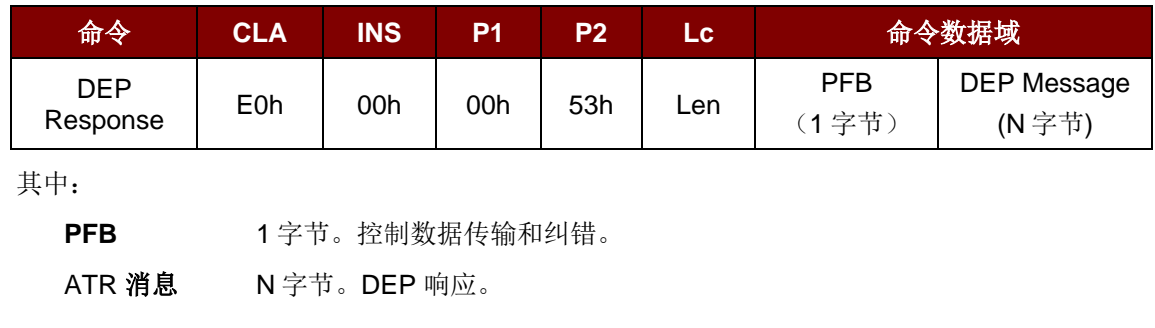

#### DEP 响应结构

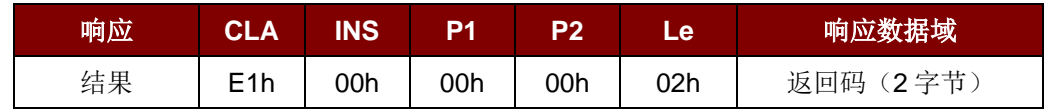

#### 返回码

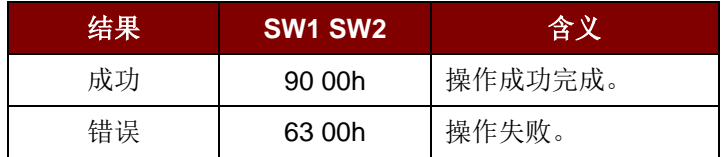

Page 93 of 104

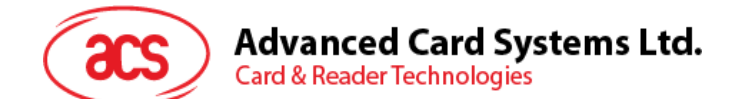

## **5.5.2.5.** 发送 **DSL** 响应(**Send DSL Response**)

此命令用于发送对发起方 DSL 请求的 DSL 响应。

#### DSL Response 的命令结构

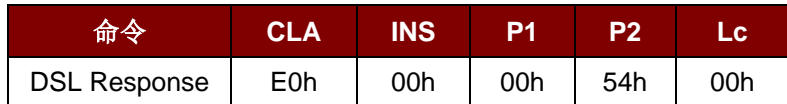

DSL 响应结构

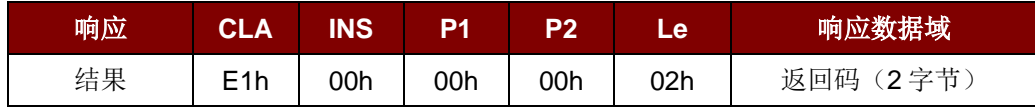

返回码

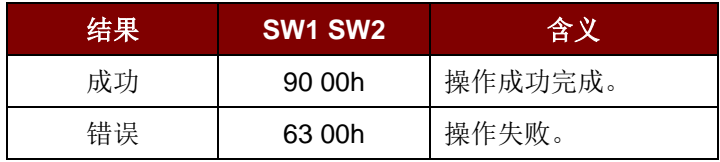

Page 94 of 104

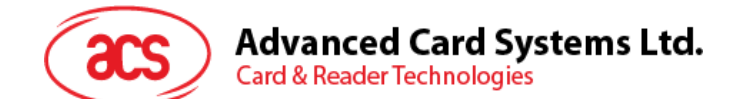

## **5.5.2.6.** 发送 **RLS** 响应(**Send RLS Response**)

此命令用于发送对发起方 RLS 请求的 RLS 响应。

#### RLS Response 的命令结构

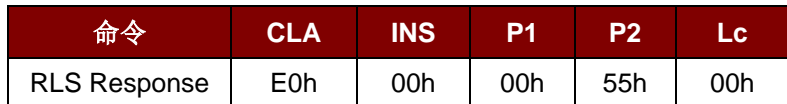

RLS 响应结构

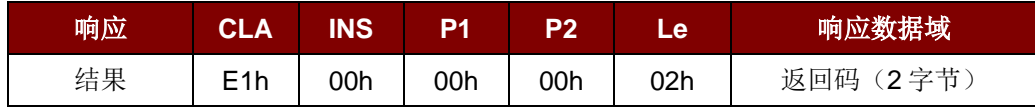

返回码

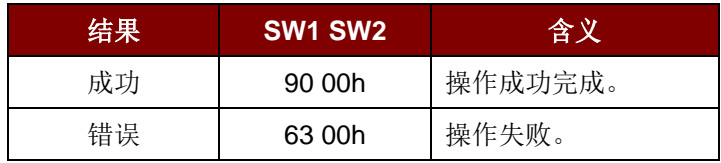

Page 95 of 104

**ACR1251U – 应用程序编程接口** 版本 1.14 **www.acs.com.hk** k

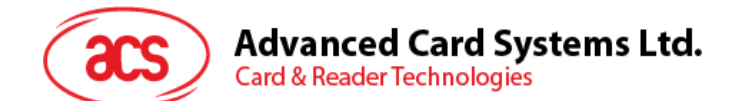

## **5.5.2.7.** 发送 **PSL** 响应(**Send PSL Response**)

此命令用于发送对发起方 PSL 请求的 PSL 响应。

#### PSL Response 的命令结构

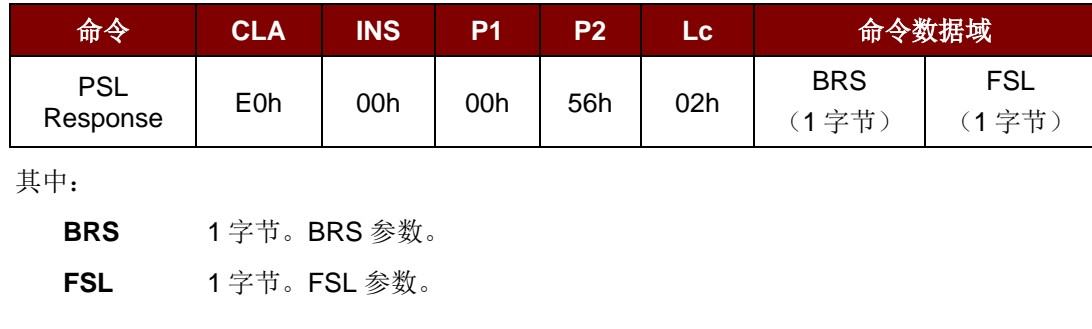

#### PSL 响应结构

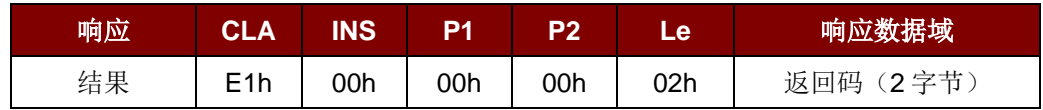

#### 返回码

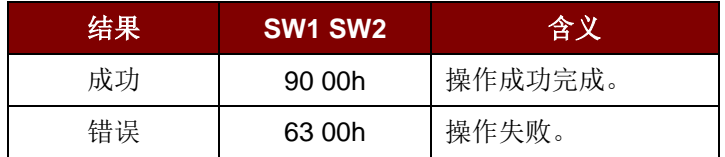

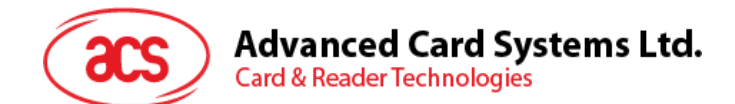

## **5.5.2.8.** 发送 **WUP** 响应(**Send WUP Response**)

此命令用于发送对发起方 WUP 请求的 WUP 响应。

WUP Response 的命令结构

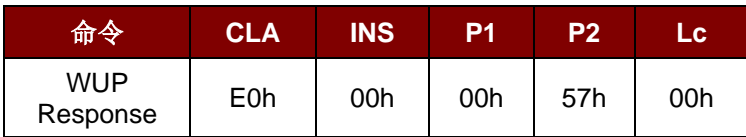

WUP 响应结构

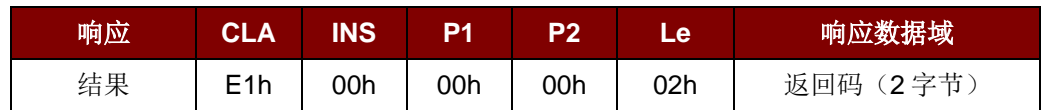

返回码

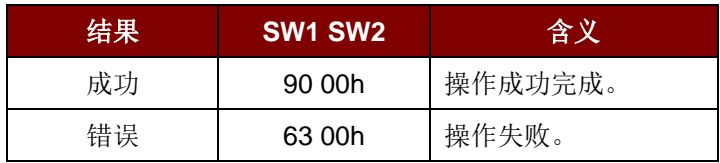

Page 97 of 104

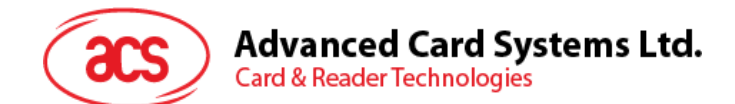

## **5.5.2.9.** 获取接收到的数据(**Get Received Data**)

此命令用于获取处于发起方模式下的设备消息。

#### Get Received Data 的命令结构

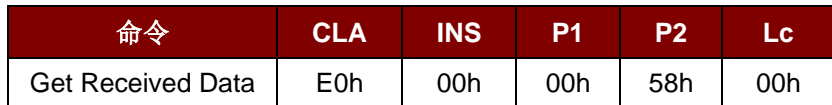

#### Get Received Data 的响应结构

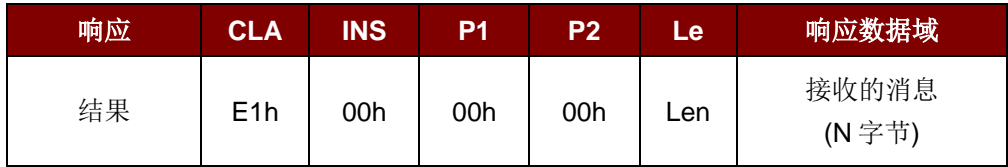

Page 98 of 104

**ACR1251U – 应用程序编程接口** 版本 1.14 **www.acs.com.hk** k

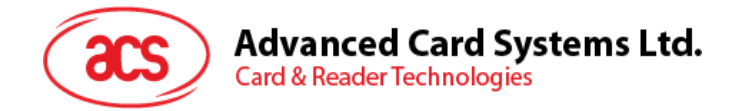

## **5.6. ACR122U** 兼容命令

### **5.6.1.** 双色 **LED** 和蜂鸣器控制(**Bi-color LED and Buzzer Control**)

此命令用于控制双色 LED 指示灯和蜂鸣器的状态。

Bi-color LED and Buzzer Control 的命令结构(9字节)

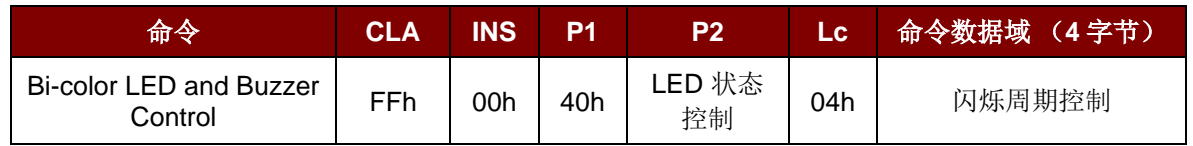

#### **P2** LED 状态控制

双色 LED 和蜂鸣器控制的结构(1字节)

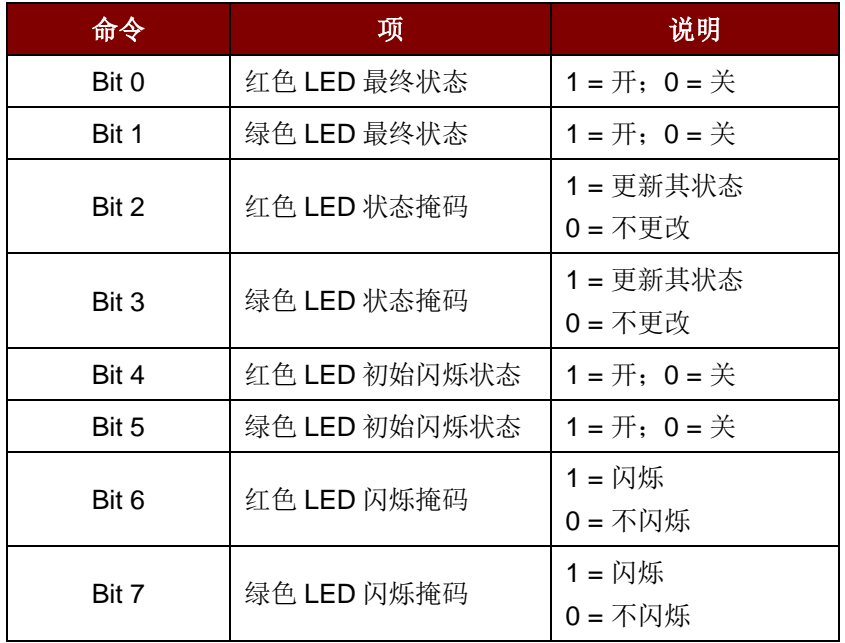

#### 命令数据域 闪烁周期控制。

Bi-color LED Blinking Duration Control 的命令结构(4字节)

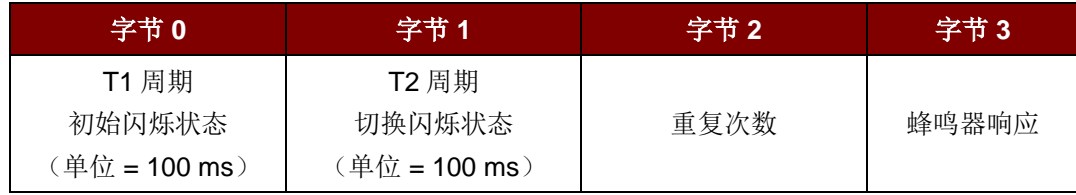

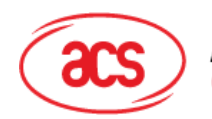

**Advanced Card Systems Ltd.** 

**Card & Reader Technologies** 

其中:

字节 **3** 蜂鸣器响应。在 LED 闪烁期间控制蜂鸣器的状态。 00h = 蜂鸣器不开启。 01h = 蜂鸣器在 T1 周期内开启。 02h = 蜂鸣器在 T2 周期内开启。 03h = 蜂鸣器在 T1 和 T2 周期内开启。

响应数据域 SW1 SW2。读卡器返回的状态码。

状态码

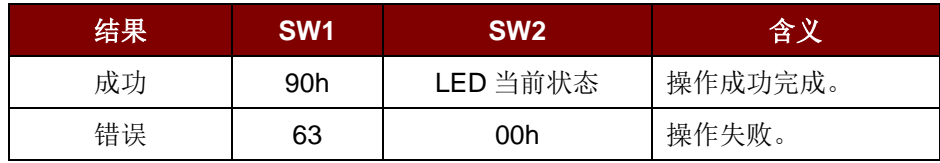

LED 当前状态(1字节)

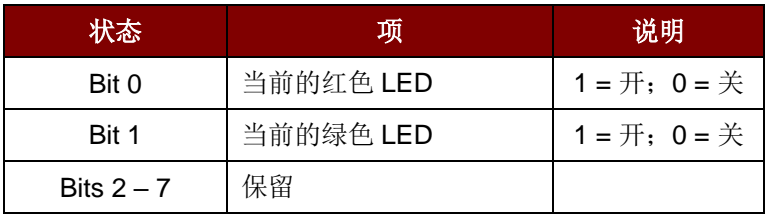

#### 提示:

- *1. LED* 状态操作是在 *LED* 闪烁操作之后进行的。
- 2. 如果相应的 LED 状态掩码未启用, 则 LED 状态不会发生改变。
- 3. 如果相应的 LED 闪烁掩码未启用, 则 LED 不会闪烁。同时, 重复次数的值必须大于 0。
- *4. T1* 和 *T2* 周期参数主要用于控制 *LED* 闪烁的工作周期和蜂鸣器的鸣响时间。比如说,如果 *T1=1*,*T2=1*,则工作周期 *= 50%*。

注:工作周期 *= T1/(T1 + T2)*。

- *1.* 如果只想控制蜂鸣器,则将 *P2"LED* 状态控制*"*置为 *0* 即可。
- *2.* 要想使蜂鸣器工作,*"*重复次数*"*必须大于 *0*。
- 3. 如果只想控制 LED, 则将参数"蜂鸣器响应"置为 0 即可。

Page 100 of 104

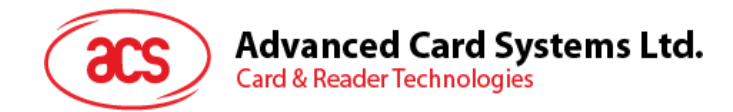

## **5.6.2.** 获取固件版本号(**Get Firmware Version**)

此命令用于获取读写器的固件版本号。

Get Firmware Version 的命令结构(5字节)

| 命令           | CLA | NS  | D4  | P2  | Le  |
|--------------|-----|-----|-----|-----|-----|
| Get Firmware | FFh | 00h | 48h | 00h | 00h |

Get Firmware Version 的响应结构(X字节)

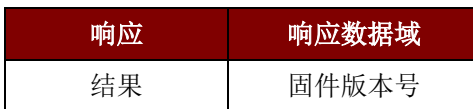

例:

响应 = 41 43 52 31 32 35 31 55 5F 56 32 30 34 2E 30h = ACR1251U\_V204.0 (ASCII)

Page 101 of 104

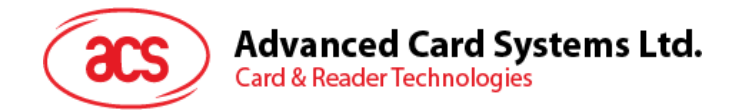

## **5.6.3.** 获取 **PICC** 操作参数(**Get PICC Operating Parameter**)

此命令用于获取读写器的 PICC 操作参数。

Get the PICC Operating Parameter 的命令结构(5个字节)

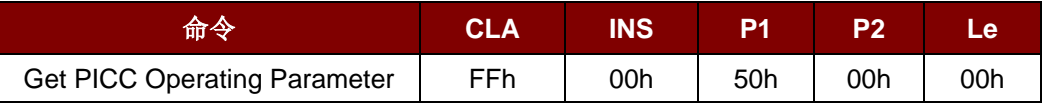

Get the PICC Operating Parameter 的响应结构(2字节)

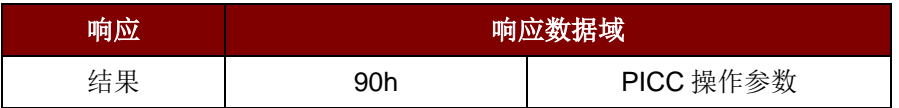

PICC 操作参数

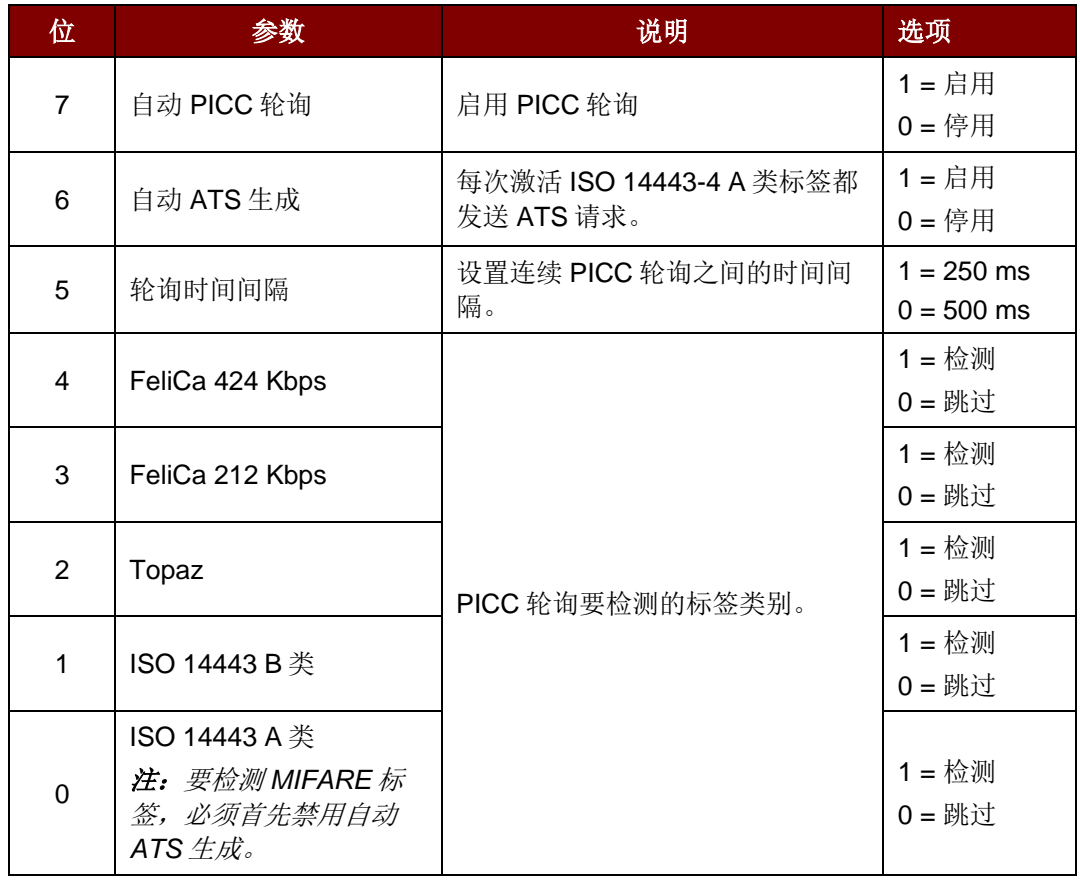

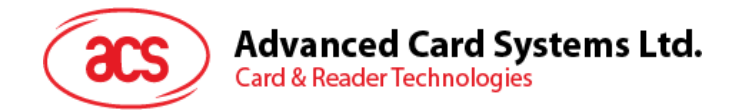

## **5.6.4.** 设置 **PICC** 操作参数(**Set PICC Operating Parameter**)

此命令用于设置读写器的 PICC 操作参数。

Set PICC Operating Parameter 的命令结构(5字节)

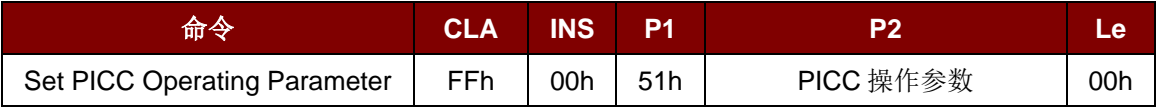

Set PICC Operating Parameter 的响应结构(2字节)

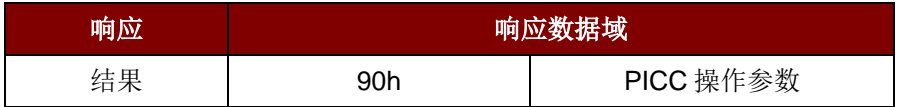

PICC 操作参数

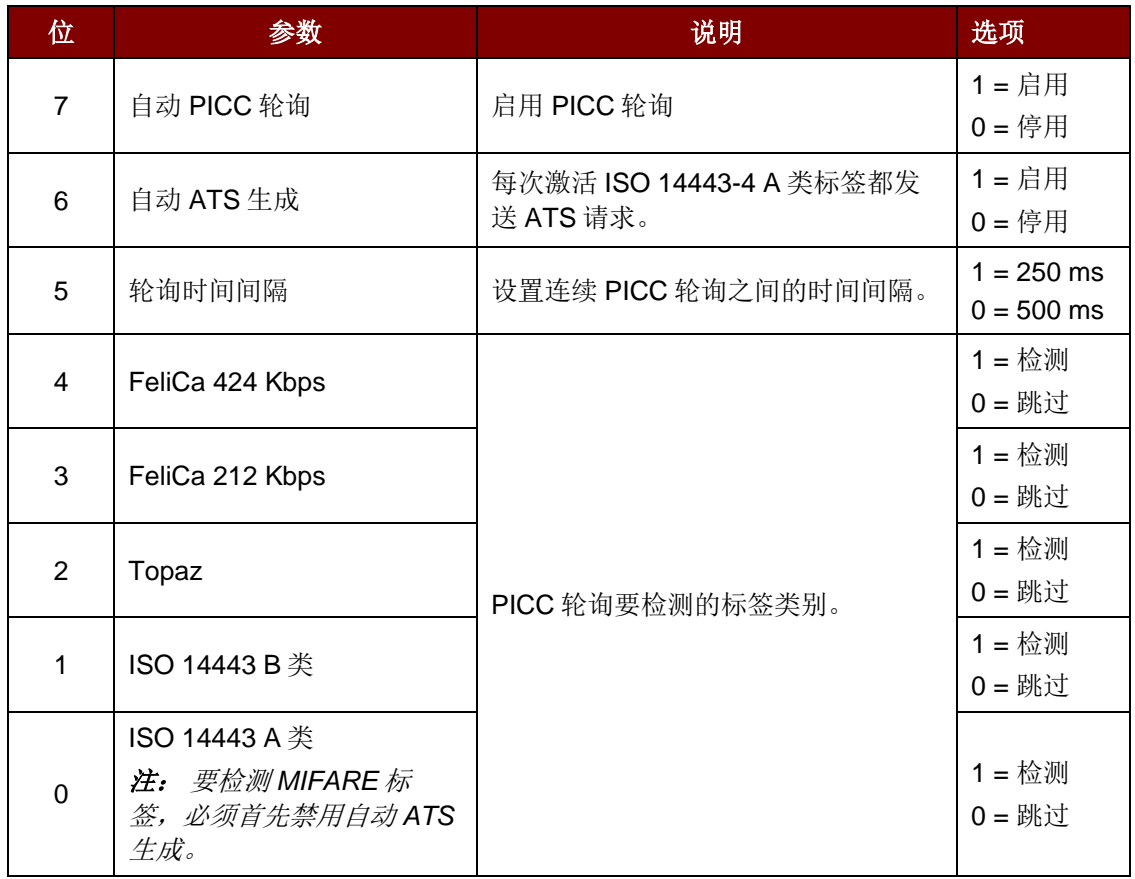

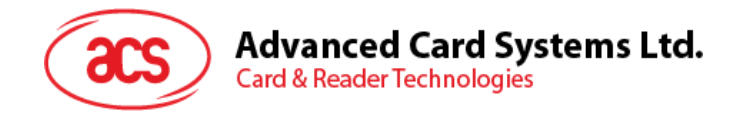

## 附录**A. SNEP** 消息

如需了解数据结构,请参考"NFC Forum NFC Data Exchange Format (NDEF) Specifications 1.0"。

#### 例:

SNEP 消息 = {D1 02 0F 53 70 D1 01 0B 55 01 61 63 73 2E 63 6F 6D 2E 68 6Bh}

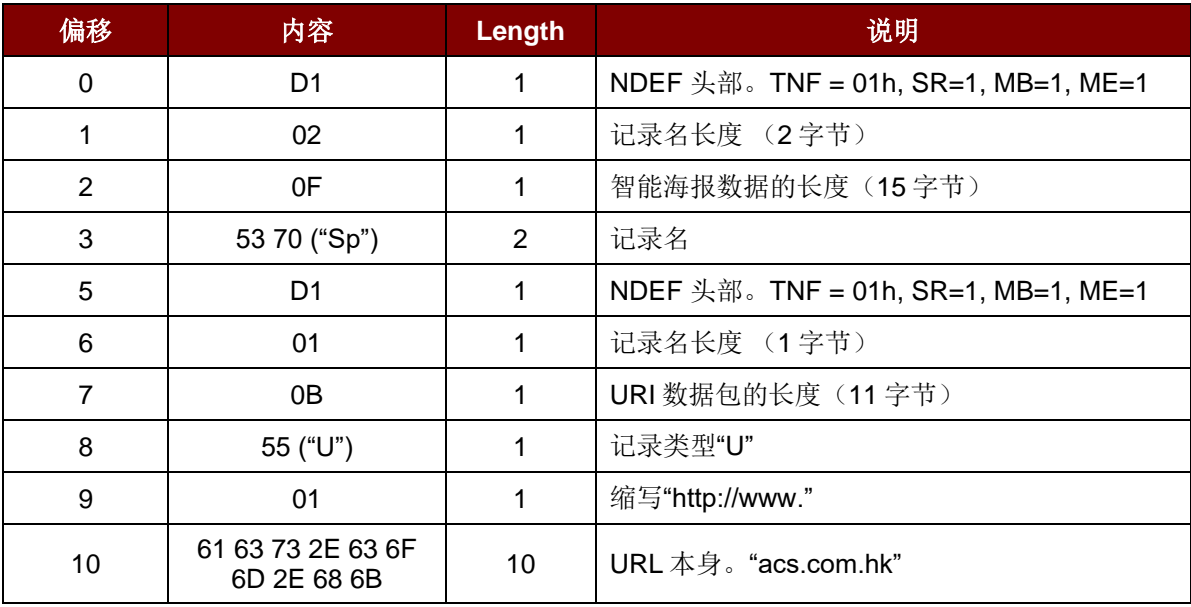

Android 是 Google Inc.的商标。 Microsoft 是微软公司在美国和/或其他国家的注册商标。 MISTOON SUMMART PESSERMAS NEED MITARING MOTHER Ultralight 是 NXP B.V.的注册商标,根据授权使用。

Page 104 of 104

**ACR1251U –** 应用程序编程接口 版本 1.14 **www.acs.com.hk** k